# WEB-BUZZ VISION CONSULTATION APPLICATION

# TANG XIN ZHE

Bachelor of Computer Science (Computer System and Networking) With Honours

UNIVERSITI MALAYSIA PAHANG

# UNIVERSITI MALAYSIA PAHANG

| DECLARATION OF                                                                                                    | THESIS                            | S AND COPYRIGHT                                                                                                 |  |  |
|----------------------------------------------------------------------------------------------------|-----------------------------------|----------------------------------------------------------------------------------------------------|--|--|
| Author's Full Name                                                                                                    | Author's Full Name : TANG XIN ZHE |                                                                                                    |  |  |
| Date of Birth                                                                                                    | :                                 |                                                                                                    |  |  |
| Title                                                                                                    | : WEB-                            | BUZZ VISION CONSULTATION APPLICATION                                                                            |  |  |
| Academic Session                                                                                                    | : 2021/2                          | 2022                                                                                                    |  |  |
| I declare that this thesis                                                                                                    | is alossi                         | fied as:                                                                                                    |  |  |
| i deciare mai mis mesis                                                                                                    | s is classi                       | nied as:                                                                                                    |  |  |
| ☐ CONFIDENTIA                                                                                                    | AL                                | (Contains confidential information under the Official Secret Act 1997)*                                         |  |  |
| □ RESTRICTED                                                                                                    |                                   | (Contains restricted information as specified by the                                                            |  |  |
| ☑ OPEN ACCESS                                                                                                    | S                                 | organization where research was done)* I agree that my thesis to be published as online open access (Full Text) |  |  |
| <ol> <li>I acknowledge that Universiti Malaysia Pahang reserves the following rights:</li> <li>The Thesis is the Property of Universiti Malaysia Pahang</li> <li>The Library of Universiti Malaysia Pahang has the right to make copies of the thesis for the purpose of research only.</li> <li>The Library has the right to make copies of the thesis for academic exchange.</li> </ol> Certified by: |                                   |                                                                                                    |  |  |
| (Student's Signa                                                                                                    | nture)                            | (Supervisor's Signature)                                                                                        |  |  |
| New IC/Passport<br>Number Date:2/10/2023                                                                                                    |                                   | DR ANIS FARIHAN MAT RAFFEI  Name of Supervisor                                                                  |  |  |
|                                                                                                    |                                   | Name of Supervisor<br>Date:2/10/2023                                                                            |  |  |

NOTE: \* If the thesis is CONFIDENTIAL or RESTRICTED, please attach a thesis declaration letter.

# THESIS DECLARATION LETTER (OPTIONAL)

Librarian,

Perpustakaan Universiti Malaysia Pahang,
Universiti Malaysia Pahang,
Lebuhraya Tun Razak,
26300, Gambang, Kuantan.

Dear Sir,

## CLASSIFICATION OF THESIS AS RESTRICTED

Please be informed that the following thesis is classified as RESTRICTED for a period of three (3) years from the date of this letter. The reasons for this classification are as listed below.

| Author's Nam<br>Thesis Title | e          |   |  |  |
|------------------------------|------------|---|--|--|
| Reasons                      | (i)        |   |  |  |
|                              | (ii)       |   |  |  |
|                              | (iii)      |   |  |  |
| Thank you.                   |            |   |  |  |
| Yours faithfully,            |            |   |  |  |
|                              |            |   |  |  |
| (Supervisor's S              | Signature) | _ |  |  |
| Date:                        |            |   |  |  |
| Stamp:                       |            |   |  |  |

Note: This letter should be written by the supervisor, addressed to the Librarian, *Perpustakaan Universiti Malaysia Pahang* with its copy attached to the thesis.

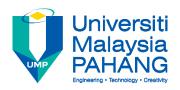

# SUPERVISOR'S DECLARATION

I hereby declare that I have checked this thesis and in my opinion, this thesis is adequate in terms of scope and quality for the award of the degree of Bachelor of Computer Science (Computer System & Networking).

(Supervisor's Signature)

Full Name : DR ANIS FARIHAN BINTI MAT RAFFEI

Position : Supervisor

Date : 10 Feb 2022

# STUDENT'S DECLARATION

I hereby declare that the work in this thesis is based on my original work except for quotations and citations which have been duly acknowledged. I also declare that it has not been previously or concurrently submitted for any other degree at University Malaysia Pahang or any other institutions.

(Student's Signature)

Full Name : TANG XIN ZHE

ID Number : CA19101

Date : 10 Feb 2022

# WEB-BUZZ VISION CONSULTATION APPLICATION

# TANG XIN ZHE

Thesis submitted in fulfillment of the requirements for the award of the degree of Bachelor of Computer Science in Computer System and Networking

Faculty of Computing
UNIVERSITI MALAYSIA PAHANG

FEB 2022

#### **ACKNOWLEDGEMENTS**

First, I would like to express my sincere thanks to Dr Anis Farihan Binti Mat Raffei, my Fyp supervisor for providing me with all the necessary guidance regarding the project. The opinion given by my supervisor is very useful and helpful that help me solve all the trouble I faced during doing my final year project.

Next, I also thank PSM1 coordinator which is Dr Danakorn Nincarean A/L Eh Phon for delivering us with all of the information and scheduling our duties for our Final Year Project course.

In conclusion, A special thanks goes out to my family and friends who either directly or indirectly contributed to this project. My venture and project's accomplishment may not be possible without their assistance in any form.

#### **ABSTRAK**

Strabismus, sering dikenali sebagai mata bersilang, adalah salah jajaran mata. Salah satu masalah mata yang paling berleluasa. Bermula pada 2019, wabak penyakit koronavirus (COVID-19) menyebabkan gangguan yang ketara dalam semua sektor kesihatan termasuk sektor oftalmologi. Orang ramai terpaksa menangguhkan rawatan kerana tidak dapat hadir atau klinik terlebih muatan. Sebaliknya, Disebabkan beban kerja rekod pesakit yang berat, kebanyakan doktor mata tidak menguruskan pesakit itu juga. Doktor mata menggunakan kaedah tradisional untuk merekod rawatan pesakit secara manual. Oleh itu, sistem ini dicadangkan untuk mengatasi had semasa sistem perundingan penglihatanberasaskan web Beberapa kajian telah dilakukan untuk mencari platform sedia ada, peranti, malah antara muka yang sesuai dan mesra pengguna sebagai rujukan untuk projek ini. Pengumpulan data sebagai kaedah tinjauan dijalankan untuk mengetahui projek dan keperluan reka bentuk sistem yang dicadangkan. Sistem ini melaksanakan metodologi tangkas kerana ia memberikan responsif yang lebih tinggi dan meminimumkan ralat semasa pembangunan. Metodologi ini terdiri daripada 6 fasa iaitu keperluan, reka bentuk, pembangunan, ujian, penggunaan dan semakan. Pertama, keperluan dan objektif projek ditentukan, diikuti dengan reka bentuk dan pembangunan sistem. Selepas fasa pembangunan, kaedah UAT dijalankan untuk menguji kefungsian, ketersediaan, prestasi dan fleksibiliti sistem. Secara ringkasnya, sistem yang dicadangkan ini akan dikeluarkan dan dinilai oleh pengguna.

#### **ABSTRACT**

Strabismus, often known as crossed eyes, is an eye misalignment. One of the most prevalent eye problems. Begun in 2019, the outbreak of coronavirus disease (COVID-19) caused significant disruption in all health sectors including the ophthalmology sector. People are compelled to postpone treatment because they are unable to attend or the clinic is overloaded. On the other hand, Due to the heavy workload of the patient record, most eye doctors did not manage the patient as well. Eye doctors use the traditional method to manually record the patient's treatment. Hence, this system is proposed to overcome the current limitation of the web-buzz vision consultation application. As a reference for this project, some studies had been done to identify an existing platform, device, and even an appropriate and user-friendly interface. The survey method of data collecting is used to determine the project and design requirements of the proposed system. The system implements an agile methodology as it provides higher responsiveness and minimizes errors during development. The methodology consists of 6 phases which are requirement, design, development, test, deploy and review. First, project requirements and objectives are determined, followed by the system design and development. After the development phase, a UAT method is conducted to test the functionality, availability, performance and flexibility of the system. In a nutshell, this proposed system will be released and evaluated by users.

# TABLE OF CONTENT

# **DECLARATION**

| COTOT | •   | D 4 |      |
|-------|-----|-----|------|
|       | ,Н, | PA  | (C+H |

| ACK  | KNOWLEDGEMENTS                | ii   |
|------|-------------------------------|------|
| ABS  | STRAK                         | iii  |
| ABS  | STRACT                        | iv   |
| TAB  | BLE OF CONTENT                | v    |
| LIST | T OF TABLES                   | viii |
| LIST | T OF FIGURES                  | x    |
| LIST | T OF SYMBOLS                  | XV   |
| LIST | T OF ABBREVIATIONS            | xvi  |
| CHA  | APTER 1 INTRODUCTION          | 1    |
| 1.1  | Introduction                  | 1    |
| 1.2  | Background of the Problem     | 4    |
| 1.3  | Objective                     | 5    |
| 1.4  | Scope                         | 5    |
| 1.5  | Significance                  | 5    |
| 1.6  | Thesis Organization           | 6    |
| CHA  | APTER 2 LITERATURE REVIEW     | 7    |
| 2.1  | Introduction                  | 7    |
| 2.2  | Comparison of Existing System | 7    |
|      | 2.2.1 RingMD                  | 7    |

|     | 2.2.2   | MyCyberMD                                                   | 11 |
|-----|---------|-------------------------------------------------------------|----|
|     | 2.2.3   | iCliniq+                                                    | 13 |
| 2.3 | Compa   | arison of Existing Application and the Proposed Application | 17 |
| 2.4 | Compa   | arison of Existing Application and the Proposed Application | 20 |
| СНА | PTER 3  | METHODOLOGY                                                 | 21 |
| 3.1 | Introdu | uction                                                      | 21 |
| 3.2 | Metho   | dology                                                      | 21 |
|     | 3.2.1   | Plaining Phase                                              | 23 |
|     | 3.2.2   | Designing Phase                                             | 32 |
|     | 3.2.3   | Development Phase                                           | 32 |
|     | 3.2.4   | Testing Phase                                               | 33 |
|     | 3.2.5   | Deployment Phase                                            | 33 |
|     | 3.2.6   | Review Phase                                                | 33 |
| 3.3 | Projec  | t Requirement                                               | 34 |
|     | 3.3.1   | Functional Requirement                                      | 34 |
|     | 3.3.2   | Non-Functional Requirement                                  | 35 |
|     | 3.3.3   | Constraints and Limitations                                 | 35 |
|     | 3.3.4   | Context Diagram                                             | 36 |
|     | 3.3.5   | Use Case Diagram & Description                              | 37 |
|     | 3.3.6   | Activity Diagram                                            | 57 |
| 3.4 | Data D  | Design                                                      | 59 |
|     | 3.4.1   | Erd                                                         | 59 |
|     | 3.4.2   | Data Dictionary                                             | 60 |
| 3.5 | Prototy | ype                                                         | 69 |
| 3.6 | Testing | g Plan                                                      | 75 |

| 3.7 | Potential Use of Proposed Solution           | 77  |
|-----|----------------------------------------------|-----|
| 3.8 | Gantt Chart                                  | 78  |
| СНА | PTER 4 IMPLEMENTATION, RESULT AND DISCUSSION | 81  |
| 4.1 | Introduction                                 | 81  |
| 4.2 | Development Environment                      | 81  |
| 4.3 | Result & System Output                       | 83  |
| 4.4 | Implementation works behind the application  | 127 |
| 4.5 | Testing Report (UAT)                         | 129 |
| 4.6 | System Design Approval                       | 146 |
| 4.7 | Coding                                       | 148 |
| СНА | PTER 5 CONCLUSION                            | 155 |
| 5.1 | Introduction                                 | 155 |
| 5.2 | Objective Revisited                          | 155 |
| 5.3 | Limitations                                  | 156 |
| 5.4 | Future Work                                  | 156 |
| REF | ERENCES                                      | 157 |
| APP | ENDIX A GOOGLE SURVEY FORM                   | 159 |
| APP | ENDIX B GANTT CHART                          | 164 |

# LIST OF TABLES

| Table 2.1 Comparison of the three existing application and the proposed application      | 17         |
|------------------------------------------------------------------------------------------|------------|
| Table 2.2 The advantage and disadvantage of existing application and the propapplication | osed<br>19 |
| Table 3.1 Pros and Cos of Agile Methodology                                              | 22         |
| Table 3.2 Hardware Specification                                                         | 32         |
| Table 3.3 Software Specification                                                         | 32         |
| Table 3.4 Functional Requirement of doctor                                               | 34         |
| Table 3.5 Functional requirement of patient                                              | 34         |
| Table 3.6 Registration Use Case Description                                              | 38         |
| Table 3.7 Login Use Case Description                                                     | 40         |
| Table 3.8 Manage User Use Case Description                                               | 42         |
| Table 3.9 Manage Forum Use Case Description                                              | 44         |
| Table 3.10 Manage Virtual Appointment Use Case Description                               | 46         |
| Table 3.11 Manage Prescription Record Use Case Description                               | 51         |
| Table 3.12 Manage Profile of Use Case Description                                        | 53         |
| Table 3.13 Manage Chatbot of Use Case Description                                        | 55         |
| Table 3.14 Database Dictionary of User                                                   | 60         |
| Table 3.15 Database Dictionary of Appointment                                            | 62         |
| Table 3.16 Database Dictionary of Message                                                | 64         |
| Table 3.17 Database Dictionary of Notifies                                               | 65         |
| Table 3.18 Database Dictionary of Comments                                               | 66         |
| Table 3.19 Database Dictionary of Forum                                                  | 67         |
| Table 3.20 Database Dictionary of Conversation                                           | 68         |
| Table 3.21 UAT Form                                                                      | 75         |
| Table 3.22 Table of Gantt Chart                                                          | 78         |
| Table 4.1 Tools use for developing the web-buzz application                              | 82         |
| Table 4.2 Test case Switch Tab Interface                                                 | 129        |
| Table 4.3 Test Case Register Account                                                     | 130        |
| Table 4.4 Test Case Login Account                                                        | 132        |
| Table 4.5 Test Case Dashboard Page                                                       | 134        |
| Table 4.6 Test Case Manage Profile                                                       | 136        |
| Table 4.7 Test Case Dark Mode                                                            | 136        |
| Table 4.8 Test Case Logout                                                               | 137        |

| Table 4.9 Test Case User List                                                       | 138 |
|-------------------------------------------------------------------------------------|-----|
| Table 4.10 Test Case Booking                                                        | 139 |
| Table 4.11 Test Case Appointment List                                               | 140 |
| Table 4.12 Test Case Chat                                                           | 142 |
| Table 4.13 Test Case Forum                                                          | 145 |
| Table 4.14 Test Case Prescription                                                   | 145 |
| Table 4.15 Sign by the client to verify the functionality of the application design | 146 |

# LIST OF FIGURES

| Figure 1.1 Example image of Esotropia                                                                                         | 2  |
|----------------------------------------------------------------------------------------------------|----|
| Figure 1.2 Example image of Exotropia                                                                                         | 2  |
| Figure 1.3 Example image of Hypertropia                                                                                       | 2  |
| Figure 1.4 Example image of Hypotropia                                                                                        | 3  |
| Figure 2.1 Instant Call feature                                                                                               | 8  |
| Figure 2.2 Consultation Schedule feature                                                                                      | 8  |
| Figure 2.3 Searching for the doctor by category and name                                                                      | 9  |
| Figure 2.4 Video Conferencing with Doctor                                                                                     | 9  |
| Figure 2.5 Offline and Online Mode                                                                                            | 10 |
| Figure 2.6 Additional feature on the consultation page in doctor perspective                                                  | 10 |
| Figure 2.7 Home visit feature                                                                                                 | 11 |
| Figure 2.8 On-call consultation feature                                                                                       | 12 |
| Figure 2.9 Chat feature                                                                                                    | 12 |
| Figure 2.10 Ask Doctor feature                                                                                                | 13 |
| Figure 2.11 Ask Doctor feature                                                                                                | 13 |
| Figure 2.12 Phone call feature                                                                                                | 14 |
| Figure 2.13 Video chat feature                                                                                                | 14 |
| Figure 2.14 Symptom checker                                                                                                   | 15 |
| Figure 2.15 Video conferencing feature                                                                                        | 15 |
| Figure 2.16 e-Description in pdf format                                                                                       | 16 |
| Figure 3.1 Agile Methodology                                                                                                  | 22 |
| Figure 3.2 Do you prefer to use telehealth or in-person visit                                                                 | 23 |
| Figure 3.3 Do you think telehealth consultation can be convenient for you                                                     | 24 |
| Figure 3.4 Do you know Strabismus                                                                                             | 25 |
| Figure 3.5 Do you have awareness of the seriousness of strabismus                                                             | 25 |
| Figure 3.6 Have you used any virtual binocular vision consultation system before                                              | 26 |
| Figure 3.7 Do you think virtual binocular vision consultation system can help in increasing the awareness of strabismus       | 27 |
| Figure 3.8 Do you like to have an advertisement in the system                                                                 | 27 |
| Figure 3.9 Will it be helpful if provide a user manual on how to use the system                                               | 28 |
| Figure 3.10 Do you want to know more about the strabismus in the system                                                       | 29 |
| Figure 3.11 Will it be helpful to provide dashboard queries feature for you to ask questions and get feedback from the doctor | 29 |

| Figure 3.12 Will it be helpful if the dashboard queries feature have all the histories of questions and answer asked by all users | 30   |
|----------------------------------------------------------------------------------------------------|------|
| Figure 3.13 Will it be good if the application has an in-app video conferencing feature                                           | 31   |
| Figure 3.14 Will it be good if the application has an automatic chatbot feature                                                   | 31   |
| Figure 3.15 Context Diagram                                                                                                    | 36   |
| Figure 3.16 Use Case Diagram                                                                                                    | 37   |
| Figure 3.17 Use Case Diagram of Manage Registration                                                                               | 38   |
| Figure 3.18 Use Case Diagram of Login                                                                                             | 40   |
| Figure 3.19 Use Case Diagram of Manage User                                                                                       | 42   |
| Figure 3.20 Use Case Diagram of Manage Forum                                                                                      | 44   |
| Figure 3.21 Use Case Diagram of Manage Virtual Appointment                                                                        | 46   |
| Figure 3.22 Use Case Diagram of Manage Prescription Record                                                                        | 51   |
| Figure 3.23 Manage Profile of Use Case Diagram                                                                                    | 53   |
| Figure 3.24 Manage Chatbot of Use Case Diagram                                                                                    | 55   |
| Figure 3.25 Login Activity Diagram of Web-Buzz Vision Consultation Application                                                    | n 57 |
| Figure 3.26 Activity Diagram of Web-Buzz Vision Consultation Application                                                          | 58   |
| Figure 3.27 ERD of Web-Buzz Vision Consultation Application                                                                       | 59   |
| Figure 3.28 Log in interface                                                                                                    | 69   |
| Figure 3.29 Storyboard of Patient                                                                                                 | 72   |
| Figure 3.30 Storyboard of Doctor                                                                                                  | 74   |
| Figure 4.1 Register Page                                                                                                    | 83   |
| Figure 4.2 Error Message for Email Registered Before                                                                              | 84   |
| Figure 4.3 Error Message for No Input Correct Format                                                                              | 84   |
| Figure 4.4 Error Message for No Input When Registered                                                                             | 84   |
| Figure 4.5 Login Page                                                                                                    | 85   |
| Figure 4.6 Home Page for Doctor on the Website                                                                                    | 86   |
| Figure 4.7 Home Page for Doctor with Mobile Responsive Websit                                                                     | 86   |
| Figure 4.8 Home Page Part 1 for Patient in Website                                                                                | 87   |
| Figure 4.9 Home Page Part 2 for Patient in Mobile Responsive Website                                                              | 87   |
| Figure 4.10 Home Page Part 2 for Patient in Website                                                                               | 88   |
| Figure 4.11 Home Page Part 2 for Patient in Mobile Responsive Website                                                             | 88   |
| Figure 4.12 Drop Down Menu                                                                                                    | 89   |
| Figure 4.13 Profile Page for Doctor in website                                                                                    | 89   |
| Figure 4.14 Profile Page for Doctor in Mobile Responsive Website                                                                  | 90   |
| Figure 4.15 Profile Page for Patient in Website                                                                                   | 90   |

| Figure 4.16 Profile Page for Patient in Mobile Responsive Website          | 91  |
|----------------------------------------------------------------------------|-----|
| Figure 4.17 Edit Profile in website                                        | 91  |
| Figure 4.18 Edit Profile in Mobile Responsive Website                      | 92  |
| Figure 4.19 Image Selection in website                                     | 92  |
| Figure 4.20 Image Selection in Mobile Responsive Website                   | 93  |
| Figure 4.21 Edit Success Notification in website                           | 93  |
| Figure 4.22 Edit Success Notification in Mobile Responsive Website         | 94  |
| Figure 4.23 Example Dark Mode in Website                                   | 94  |
| Figure 4.24 Example of Dark Mode in Mobile Responsive Website              | 95  |
| Figure 4.25 Navigation Bar on the Website                                  | 95  |
| Figure 4.26 Navigation bar on the Mobile Responsive Website                | 96  |
| Figure 4.27 User List Page of Doctor in Website                            | 97  |
| Figure 4.28 User List Page of Doctor in Mobile Responsive Website          | 97  |
| Figure 4.29 User List Page of Patient in Website                           | 98  |
| Figure 4.30 User List Page of Patient in Mobile Responsive Website         | 98  |
| Figure 4.31 Example of Chosen Selected Doctor in Website                   | 99  |
| Figure 4.32 Example of Chosen Selected Doctor in Mobile Responsive Website | 99  |
| Figure 4.33 Booking page for Patient in Website                            | 100 |
| Figure 4.34 Booking page for Doctor in Mobile Responsive Website           | 100 |
| Figure 4.35 Detail Information of Appointment in Website                   | 101 |
| Figure 4.36 Detail Information of Appointment in Mobile Responsive Website | 101 |
| Figure 4.37 Appointment's Status in Website                                | 102 |
| Figure 4.38 Appointment's Status in Mobile Responsive Website              | 102 |
| Figure 4.39 Example of Appointment's Progress in Website                   | 103 |
| Figure 4.40 Example of Appointment's Progress in Website                   | 103 |
| Figure 4.41 Example of Appointment's Progress in Mobile Responsive Website | 103 |
| Figure 4.42 Appointment List of Patients on the Website                    | 104 |
| Figure 4.43 Appointment List of Patients on the Mobile Responsive Website  | 105 |
| Figure 4.44 Example of "PENDING" status                                    | 105 |
| Figure 4.45 Example of "APPROVE" status                                    | 105 |
| Figure 4.46 Example of "REJECT" status                                     | 105 |
| Figure 4.47 Example of "SUCCESS" status                                    | 106 |
| Figure 4.48 View Page of Patient on the Website                            | 106 |
| Figure 4.49 View Page of Patient on Mobile Responsive Website              | 107 |
| Figure 4.50 Edit Page of Patient on Website                                | 107 |

| Figure 4.51 Edit Page of Patient on Mobile Responsive Website                    | 108 |
|----------------------------------------------------------------------------------|-----|
| Figure 4.52 Delete Page of Patient on Website                                    | 108 |
| Figure 4.53 Delete Page of Patient on Mobile Responsive Website                  | 109 |
| Figure 4.54 Chat Page on the Website                                             | 110 |
| Figure 4.55 Chat Page on Mobile Responsive Website                               | 110 |
| Figure 4.56 Chat Page on Mobile Responsive Website in Horizontal                 | 111 |
| Figure 4.57 Chat Page for Doctor on the Website                                  | 112 |
| Figure 4.58 Chat Page for Doctor on the Mobile Responsive Website                | 112 |
| Figure 4.59 Chat Page for Patient on the Website                                 | 113 |
| Figure 4.60 Chat Page for Patient on the Mobile Responsive Website               | 113 |
| Figure 4.61 Doctor Calling the Patient on the Website                            | 114 |
| Figure 4.62 Patient Receiving Call on Mobile Responsive Website                  | 114 |
| Figure 4.63 Example of a video call on the Website                               | 115 |
| Figure 4.64 Example of a video call on the Mobile Responsive Website             | 115 |
| Figure 4.65 Sample of Phone Call on the Website                                  | 116 |
| Figure 4.66 Sample of Phone Call on Mobile Responsive Website                    | 116 |
| Figure 4.67 History of Calling                                                   | 117 |
| Figure 4.68 Example Forum Page of Patient on the Website                         | 118 |
| Figure 4.69 Forum Page of Patient on the Mobile Responsive Website               | 118 |
| Figure 4.70 Forum on the Mobile Responsive Website                               | 119 |
| Figure 4.71 Example of Camera function in Forum on the Website                   | 120 |
| Figure 4.72 Example of Camera function in Forum on the Mobile Responsive Website | 120 |
| Figure 4.73 Example of Upload function in Forum on the Website                   | 121 |
| Figure 4.74 Example of in Forum on the Website                                   | 121 |
| Figure 4.75 Example of in Forum on the Mobile Responsive Website                 | 122 |
| Figure 4.76 Prescription List of Patient on the Website                          | 122 |
| Figure 4.77 Prescription List of Patient on the Mobile Responsive Website        | 123 |
| Figure 4.78 Chatbot Pop-Out Feature                                              | 124 |
| Figure 4.79 Chatbot Pop-Out Feature with Buttons                                 | 124 |
| Figure 4.80 Example of Chatbot                                                   | 125 |
| Figure 4.81 Advanced Question in Chatbot                                         | 125 |
| Figure 4.82 Example of Drop Email Feature in Chatbot                             | 126 |
| Figure 4.83 Example of Received Email from Patient on Admin Side                 | 126 |
| Figure 4.84 Designing the Chatbot                                                | 127 |

| Figure 4.85 Implemented script on coding      | 128 |
|-----------------------------------------------|-----|
| Figure 4.86 Script for authentication         | 148 |
| Figure 4.87 Script for messaging              | 149 |
| Figure 4.88 Script for users                  | 150 |
| Figure 4.89 Script for video                  | 151 |
| Figure 4.90 Script for notification           | 152 |
| Figure 4.91 Script of Appointment Based on Id | 153 |
| Figure 4.92 Script of Update Appointment      | 153 |
| Figure 4.93 Script of Delete Appointment      | 154 |
| Figure 4.94 Script of Comments                | 154 |

# LIST OF SYMBOLS

# LIST OF ABBREVIATIONS

#### **CHAPTER 1**

#### INTRODUCTION

#### 1.1 Introduction

Strabismus is a condition in which both eyes fail to align in the same direction. In other words, one eye is turned in a different direction than the other, causing a disjointed appearance. Therefore, they do not look at the same thing simultaneously. It can be constant or intermittent. The misalignment may permanently affect the same eye which can call as unilateral strabismus, or it may affect both eyes at the same time which can be said as alternating strabismus. If strabismus is not treated properly and timely diagnosed, leads to vision loss, impaired binocular function, and cosmetic consequences (Zhu *et al.*, 2019). Predominantly, many children with strabismus could be successfully corrected if discovered and treated at an early stage. As a result, early detection and treatment of strabismus is one most important factoring obtaining good results and should have cooperation with the general practitioner and the pediatrician (Chen *et al.*, 2018).

The type of strabismus is characterized by a visible misaligned of the eyes with one eye or both eyes turning in, out, up, and down. When one eye can deviate inwards. This is known as esotropia (cross-eyed, see Figure 1.1). When one eye can deviate outwards, it should be called exotropia (walleye, see Figure 1.2). Besides, if one eye may diverge vertically upwards, it should be called Hypertropia (see Figure 1.3). Otherwise, it should be differentiated as Hypotropia (see Figure 1.4) (Warrington, 2019). Strabismus can be treated with either non-surgery treatment or surgical treatment. The non-surgery treatment option includes Orthoptics, Prismatic correction, pharmacological, and so on. Orthoptic exercises are widely used for the treatment of intermittent exotropia. It goes through the fusional exercise with the pencil push-up activities, performed with a pencil positioned at arm's length and slowly dragged towards the nose, inducing strengthening convergence and adaption. Besides, Ophthalmic prims are used by bringing the picture

closer to the fovea to aid in the sensory fusion of the patient. This treatment is mostly used to treat aberrations of fewer than 20. On the other hand, there are three main types of strabismus surgery treatment: weakening procedure, Strengthening Procedure, and Vector Adjustment Procedures.

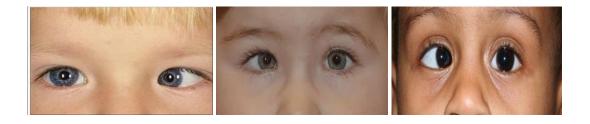

Figure 1.1 Example image of Esotropia

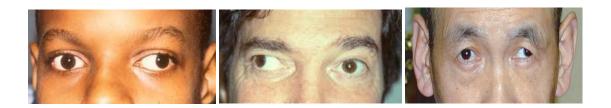

Figure 1.2 Example image of Exotropia

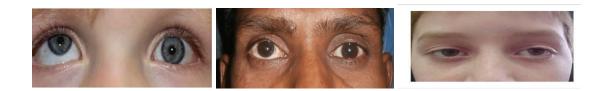

Figure 1.3 Example image of Hypertropia

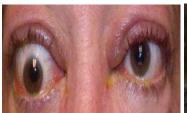

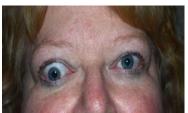

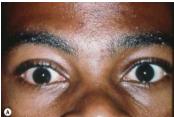

Figure 1.4 Example image of Hypotropia

However, according to the World Health Organization, the disease was declared a worldwide pandemic on March 11, 2020, and the 2019 novel coronavirus or 2019nCoV, also known as the COVID-19 disease, had spread rapidly over the world by the middle of 2020 (Cucinotta & Vanelli, 2020). As a result, the Movement Control Order (MCO) was proclaimed on March 18, 2020, in most countries around the world, affecting the majority of the population. During the COVID-19 outbreak, widespread adjustments and limits to social and sanitary standards created considerable barriers to eye-care access (M. Toro et al., 2020). To limit human-to-human virus transmission, certain international ophthalmology organizations have urged to postpone any therapy other than urgent or emergency care (Cummings et al., 2021; Dolar-Szczasny et al., 2021). Thus, it caused some pathologies may not be detected, diagnosed, and treated on time such as Strabismus and it could get worse if the treatment is delayed (Gul & Altintas, 2020). According to the research, patient visits have also decreased dramatically in numerous subspecialties, with a loss of more than 81% of yearly patient volume in eye care over two weeks in March and April 2020 compared to the same time in 2019 (M. D. Toro et al., 2022). These problems can be avoided if the patient still can meet the appointment or treatment on time. Therefore, the patient will need to see the doctor for follow-up to see if the patient has responded to treatments and make adjustments if necessary.

In this project, a Web-Buzz Consultation application is proposed to overcome the problems. This Vision Consultation application is mainly supposed to organise a virtual consultation with doctor and patient that they are currently perform in physical consultation. Besides, this project is supposed to save all the patient's treatment records into the database for letting doctors easier to manage the data. Moreover, the proposed system will also have video conferencing and chat features. This feature aims to help the patient who is affected by the quarantine phase or emergency can still meet with the doctor without further delay.

# 1.2 Background of the Problem

Due to the heavy workload of the patient record, most eye doctors did not manage the patient as well. This includes that all the records or data of the patient are saved in the traditional manual operations. Sometimes, it brings inconvenience to eye doctors such as manually record the condition of patient's eye and the treatment on the paper. Most eye doctors also did face the difficulty to find the location of the record in paperwork as it is a heavy workload even though it is categorized. Moreover, since the majority of doctors and nurses are not familiar with traditional manual operations, they are unable to handle their data effectively. For example, if a patient makes an appointment and it is recorded in a book or on a piece of paper, it does not alert the patient or the doctor of the appointment unless the nurse reminds them.

On the other hand, it also brings an issue to patients since the Covid-19 started spreading around the world. Sometimes, patients cannot attend the appointment with the doctor due to the quarantine (Hanaei *et al.*, 2020). However, the disorder of strabismus is not encouraged to delay the treatment because it can be got worse.

To overcome such problems, we develop a system that has several features like allowing eye doctor to track all their patient record in the database and finding out the data of the patient by searching the name and schedule for all the booking appointments. The proposed system also will have some features to get the patient to meet with an eye doctor through a video conferencing function. The eye doctor can record down the diagnosis as a progress record of treatment and patients can attend the appointment online wherever they are.

# 1.3 Objective

The objective for this project are:

- i. To identify the current limitation of Consultation process
- ii. To develop a Web-Buzz Consultation Application
- iii. To evaluate the functionality of the proposed system

# 1.4 Scope

This system is only applicable with the camera-built computer

- i. This web-based system is developed for end-users who are eye doctors and patients.
- ii. It is free to use without any in-app purchase
- iii. The system will be developed using MERN stack for web-based development

# 1.5 Significance

i. Doctor

Doctor can easier capture the eye of patients without manual drawing on paper. They can save all the patient records on the system instead of saving in paperwork and can be able to manage the patient efficiently.

ii. Patients

Patients can have a process of virtual consultation through video conferencing with a doctor in an interactive way and proceed with the appointment without further delay.

## 1.6 Thesis Organization

This thesis is divided into five chapters which are an introduction, literature review, methodology, result and discussion, and conclusion.

Chapter 1 explains the (background of the study (introduction) and briefly describes the problem statement, objective, scope, significance, and thesis organization. Going through this introduction, we will have a better understanding of exactly what the system is and how the problem mentioned has been solved.

Chapter 2 briefly explains the literature review for the project. This chapter conclude the information of three related existing system compared to proposed system. The information is about the features, similarities, advantages, and disadvantages.

Chapter 3 is mostly about the methodology used in this project and the interface design of web application system. The hardware and software that is required to use to develop this system will be discuss in detail. The stages that are used in this project are requirement, design, develop, test, deploy and review.

Chapter 4 is talking in depth about the design process, the implementation, and the testing outcomes. After the tests are complete, all the data is the output.

At last, in Chapter 5, we'll talk about what we learned, what we had to cut out, what we had to add, and what we'll keep working on to make the application even better in the future. When discussing potential future work, the developer may recommend a few different upgrades.

#### **CHAPTER 2**

#### LITERATURE REVIEW

#### 2.1 Introduction

This chapter discusses on the literature review of the existing system with the proposed system. The main objective of this chapter is to identify the strength and weaknesses of the existing system which then will lead to the development of new technology as well as enhancing the proposed system.

Currently, there is no related web-based application that fully functional feature and record data into the database, but the available application is specific. As an example, there has only the application with the consultation function in general health including the ophthalmology sector. In this chapter, there are three existing systems have been analyzed in terms of their features.

## 2.2 Comparison of Existing System

## **2.2.1 RingMD**

RingMD is a revolutionary digital healthcare communications platform that provides individuals all over the world with access to high-quality, low-cost healthcare. People may connect with world-class physicians anytime, anywhere. The Founder of RingMD is Justin Fulcher. The platform is currently being used worldwide, including in Asia, Europe, and the United States. They also launched its simple-to-use mobile application which brings more convenience to people.

First, from the perspective of patients, they can be able to direct contact with doctors by entering the details personal information and booking slot. Patients can

arrange a consultation with a specific doctor and select how to interact. For example, they can communicate with a doctor by video, audio, or encrypted texting whenever it is convenient for them. However, due to the pandemic, patients need to fill in the coronavirus status before making the appointment as shown as Figure 2.1 below.

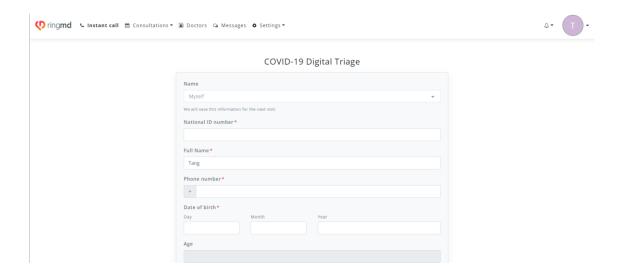

Figure 2.1 Instant Call feature

Besides, the system can be able to call and show all the consultation records in four different ways. For example, it will show the user the Upcoming and Expired events that the user has booked. Not only that, but the system is also able to display the previous meeting whether it is completed or failed as shown as the Figure 2.2 below.

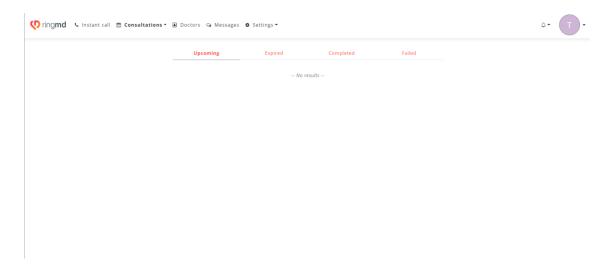

Figure 2.2 Consultation Schedule feature

To make easier the searching, the system provides us with the specialty filter option so that users do not need to scroll down all the doctor lists to find out a certain doctor. Users can search for symptoms in the search bar at the top or directly pick a medical category and be presented with doctors who specialize in those areas as shown as the Figure 2.3 below.

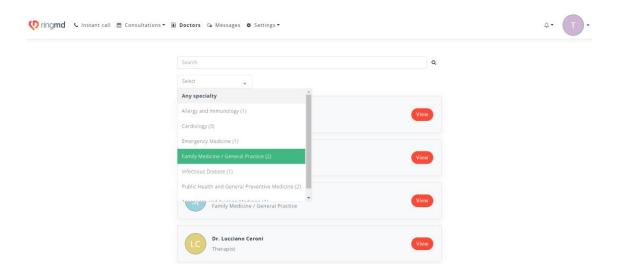

Figure 2.3 Searching for the doctor by category and name

To speak to a doctor in health advice, the system provides phone calls and video conferencing functions to allow users to contact the doctor to get the information they want. During video conferencing, patients can send messages and transfer files with the doctor. The Figure 2.4 below shows the interface of video conferencing with doctor page.

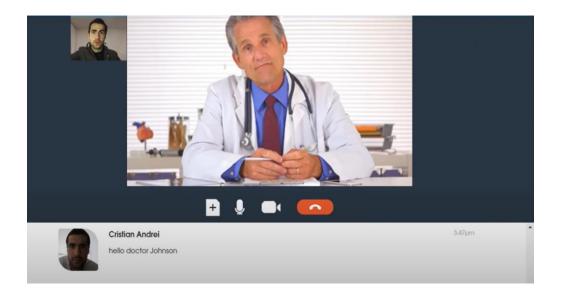

Figure 2.4 Video Conferencing with Doctor

On the other hand, from the perspective of a doctor, there have several main functionalities that are different from the patient dashboard. Firstly, it has a call request function. The doctor can choose to stay in an offline moment or an online moment. I stay in an offline moment; the Doctor will not be able to receive any alert new calls and vice versa as shown as Figure 2.5 below.

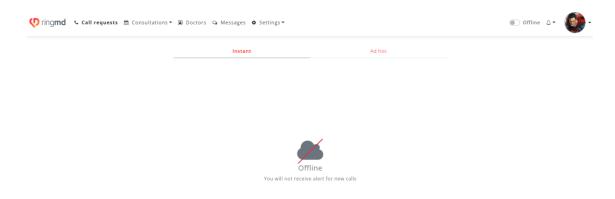

Figure 2.5 Offline and Online Mode

Secondly, the system will show the timetable format for the consultation schedule. The doctor can see whether the time is reserved, available, or unavailable at that time by typing the date as shown as Figure 2.6 below.

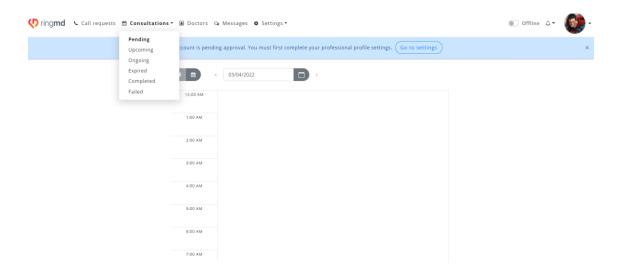

Figure 2.6 Additional feature on the consultation page in doctor perspective

## 2.2.2 MyCyberMD

MyCyberMD is a medical portal that provides healthcare services to the doorstep with a push of a button. This platform is created by RISHRACK company. It has an existing hospital located at Jalan Solaris, Solaris Mont Kiara, 50480 Kuala Lumpur. The mission of this company is built keeping in mind the new normal, from virtual consultation to online description and medicine delivery to doorsteps.

The main function of this platform is patients can communicate with a doctor in a few methods. One of the methods is using the Home Visit feature as shown as the Figure 2.7 below. Patients can book an appointment by using the website platform or using WhatsApp to further discussion with their customer service. If the case is urgent or after office hours doctor house calls, the patient can directly book an appointment through WhatsApp.

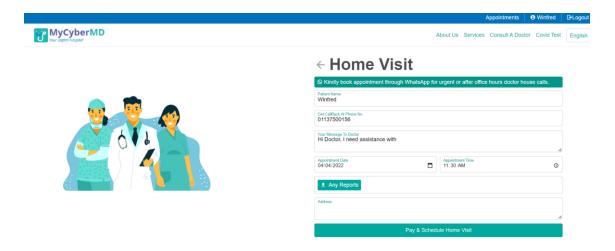

Figure 2.7 Home visit feature

Moreover, the patient can also use the On-Call consultation feature to talk with the doctor. Its features will deal with an instant doctor who is available 24/7 to meet with the patient. Therefore, if a patient happens an emergency, he still can connect with a doctor anytime, anywhere. The Figure 2.8 below shows the interface page of on-call consultation feature.

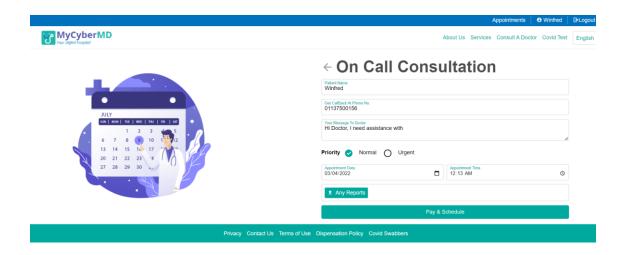

Figure 2.8 On-call consultation feature

Other than the home visit and On-Call consultation feature, the patient also can chat with the doctor to get a quick resolution to basic questions. The Figure 2.9 below shows the interface of chat feature.

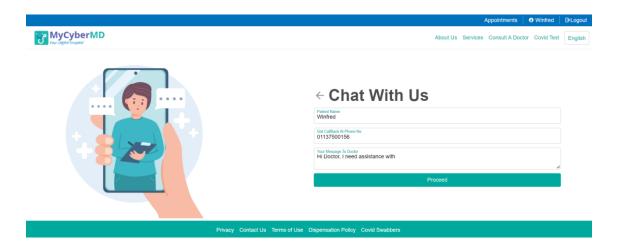

Figure 2.9 Chat feature

Lastly, the patient also can ask a question by using the ask Doctor feature. Patients need to post the question in details information, and they will get the answer from their experts soon. On this page, the patient also can check whether the question is already asked by another patient or not by typing the related keyword of the problem in the search box. The Figure 2.10 below shows the interface of ask doctor feature.

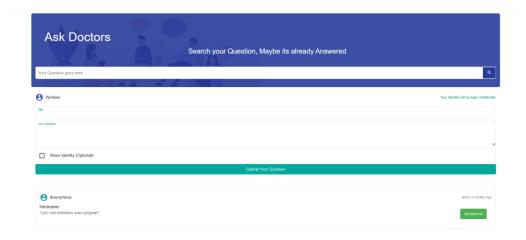

Figure 2.10 Ask Doctor feature

# 2.2.3 iCliniq+

ICliniq+ was developed in 2010 by Dhruv Suyamprakasam, an Indian telemedicine portal, as a platform for Indians to access telemedicine. Growth has continued to be exponential, with over 3,500 doctors on their panel representing over 80 different specialties spread over 190 different countries and addressing over 600 queries per day. every day! With over 3,500 specialty sts on its panel spanning 80 specialties and located in over 190 countries, they handle over 600 inquiries every day. This growth has been exponential. They also released a user-friendly smartphone application, making things easier for everyone.

The main function of this application is the user can ask the physician the question in a few methods. One of the methods is to use the online portal. Users can pose a text-based inquiry as shown as Figure 2.11 below.

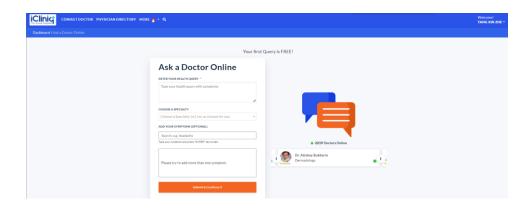

Figure 2.11 Ask Doctor feature

Besides, the other option is to start the conversation via telephone. User can post their health issues with a time preference then the user can securely connect with the doctor with a phone call. Due to the private and secure information of the patient, the number of the doctor will be hidden by the central phone system. The Figure 2.12 below shows the interface of phone call page.

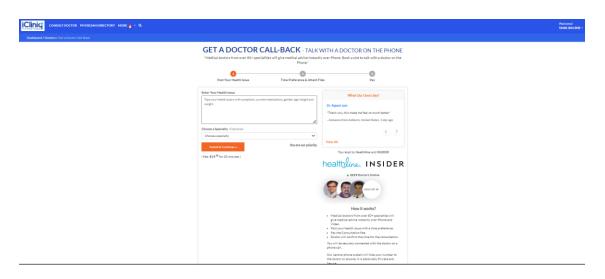

Figure 2.12 Phone call feature

Furthermore, users can also online chat either by text chat or video chat with the physician. The Figure 2.13 below shows the interface of video chat page.

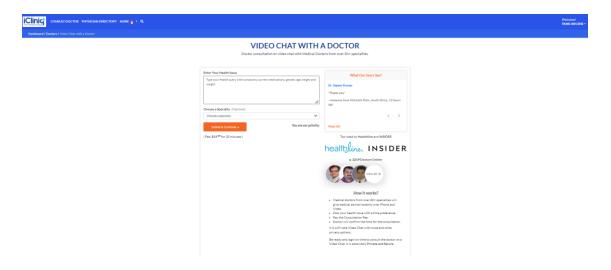

Figure 2.13 Video chat feature

In addition, the system also provides the symptoms checker feature which can be done without being interviewed by a physician. Patients must enter some information about their age and gender, as well as click on the body part that is causing the issue, and the associated symptoms will emerge as shown as Figure 2.14 below.

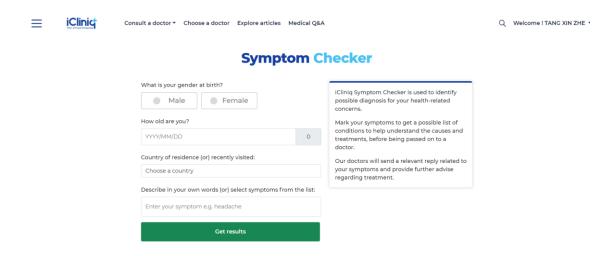

Figure 2.14 Symptom checker

On the other hand, from the perspective of a doctor, there have several main functionalities in this system. Firstly, the system enables the doctor to see all the appointment and their visitor book for virtual and direct visits. During the virtual consultation, both doctor and patient can draw on the drawing pad for better understanding. The Figure 2.15 below shows the interface of video conferencing with doctor.

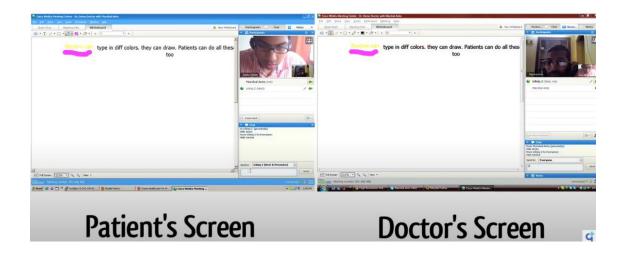

Figure 2.15 Video conferencing feature

Besides, the system also enables the doctor to write prescriptions for the patients and patients will receive them in pdf format. The Figure 2.16 below shows the interface of e-Description page.

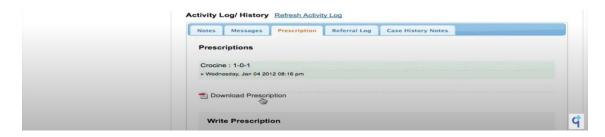

Figure 2.16 e-Description in pdf format

# 2.3 Comparison of Existing Application and the Proposed Application

In this section, a comparison table will be built based on different aspects to compare the existing applications with the proposed application as summarized in Table 2.1. In Table 2.2 the advantage and disadvantages of the existing applications will be discussed.

Table 2.1 Comparison of the three existing application and the proposed application

| Category                | System          |           |          |                    |
|-------------------------|-----------------|-----------|----------|--------------------|
|                         | RingMD          | MyCyberMD | iCliniq+ | Proposed<br>System |
| User                    | Patient         | Patient   | Patient  | Patient            |
|                         | Doctor          | Doctor    | Doctor   | Doctor             |
| Language<br>Flexibility | English         | English   | English  | English            |
|                         | Espanol         | Malay     |          |                    |
|                         | Russian         |           |          |                    |
|                         | Portuguese      |           |          |                    |
|                         | Arabic language |           |          |                    |
| Chat/Instant<br>message | V               | V         | V        | <b>√</b>           |
| Video<br>Conferencing   | <b>√</b>        | X         | V        | V                  |
| Phone consultation      | <b>√</b>        | √         | V        | V                  |
| Query/Forum             | X               | V         | V        | V                  |

| Favourite doctor option | V        | X             | X      | V                          |
|-------------------------|----------|---------------|--------|----------------------------|
| <b>Booking Slot</b>     | <b>√</b> | V             | V      | <b>V</b>                   |
| Time Schedule           | <b>√</b> | X             | V      | <b>V</b>                   |
| Chatbot                 | X        | X             | V      | V                          |
| Application Type        | Web      | Web<br>Mobile | Web    | Web  Mobile Responsive Web |
| Application<br>Category | Health   | Health        | Health | Health                     |
| Searching               | √ ·      | <b>√</b>      | √ V    | V                          |
| Edit Profile            | <b>√</b> | <b>V</b>      | V      | V                          |
| <b>Booking Record</b>   | X        | X             | V      | <b>V</b>                   |
| Recent Request          | X        | X             | X      | V                          |

Table 2.2 The advantage and disadvantage of existing application and the proposed application

| <b>Existing Application</b> | Advantages                                                                                                    | Disadvantages                                                                                                    |
|-----------------------------|----------------------------------------------------------------------------------------------------|----------------------------------------------------------------------------------------------------|
| RingMD                      | Pricing  Chat message feature is free Phone and Video consultation charge same amount of money  Ease of use Easy to use Most language availability Neat and clean interface  Other  Able to add doctor to favourite option | Only for web                                                                                                    |
| MyCyberMD                   | Pricing  Affordable price with full access Ask Query is free  Ease of use  Net and clean interface  Other  Able to book for home visit                                                                                     | <ul> <li>Two languages provided only</li> <li>Not provide Booking Record</li> <li>Not provide Timetable Schedule</li> <li>Not provide Video consultation</li> </ul> |
| iCliniq+                    | Pricing  • Free to use symptom checker feature  Ease of use                                                                                                    | <ul> <li>Only English is provided</li> <li>Price for either chat, phone or video consultation is costly</li> </ul>                                                  |

|                                                                  | <ul><li>Clean interface</li><li>Other</li><li>Provide e-prescription</li></ul>                                                                                                    |                                                                          |
|------------------------------------------------------------------|----------------------------------------------------------------------------------------------------|--------------------------------------------------------------------------|
| Proposed System (Web-based Binocular Vision Consultation System) | Results  • Free to use with full access  Ease of use  • Clean, neat, and attractive interface • Provide user manual • Simple navigation  Other  • Provide eye capture function • Provide face emotion detection | <ul> <li>Only for web-based</li> <li>Only English is provided</li> </ul> |

### 2.4 Comparison of Existing Application and the Proposed Application

Based on the comparison and analysis of the three selected existing applications, each application has its distinct characteristics, and some may have a lot of room for improvement. Overall, all the existing applications are good and ready for public deployment. The three existent application's principal role is virtual consultation between patient and doctor. According to the research, the proposed web-based application should have some distinguishing qualities that make it appealing to users, such as recent request feature and a chatbot function that answers specific questions automatically.

#### **CHAPTER 3**

#### **METHODOLOGY**

#### 3.1 Introduction

This chapter will cover the approach used to construct the Web-Buzz Vision Consultation Application and the design, interface, and framework architecture of the application.

## 3.2 Methodology

There are several types of methodology development models in software engineering, each with pros and disadvantages depending on the situation. However, just one methodology will be adopted for this project's development. After researching approaches, the Agile development model was selected as the development model for this project because it is the most appropriate development model among the others. The agile SDLC model is a hybrid of iterative and incremental process models with a focus on process adaptability and customer satisfaction via speedy delivery of functioning software products. There have 6 stages of the agile software development life cycle which are requirement gathering, design, development, testing, deployment, and Feedback as shown in Figure 3.1 below.

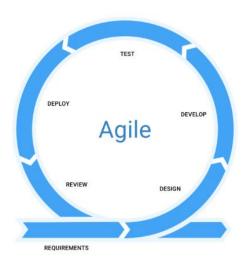

Figure 3.1 Agile Methodology

To guarantee the happiness of the customers, the cycle will be repeated as frequently as is practically practicable. It will produce speedy, continuous, compact, and beneficial software to the customer so that they may experience the program that is being built. It is possible to make incremental improvements to the software by giving users access to early builds before they are released to the public. Agile methods are being widely accepted in the software world recently. However, not all products can benefit from this approach. The Agile methodology has several advantages and disadvantages as shown in the table below.

Table 3.1 Pros and Cos of Agile Methodology

| Advantage                            | Disadvantage                                                       |
|--------------------------------------|--------------------------------------------------------------------|
| Waste fewer resources because always | Lack of donation                                                   |
| working on up-to-date tasks.         |                                                                    |
| Adapt to change and respond faster.  | Long-term project suffer from incremental delivery                 |
| Low cost and save time               | Confusing result as the project is continuous cycle that never end |

### 3.2.1 Plaining Phase

In this first stage of the Agile methodology, the functionality of the application, including its constraints and limitation, will be laid down in Project Requirement. Other than that, a survey form was created to collect the user requirement. The total sample is 18 persons. The purpose of the survey form is to collect the demographic background and the requirement of the proposed web-buzz vision consultation application in order to have a detailed definition of the system requirements. The Google survey form and the responses from the 18 respondents will be attached in **Appendix A**.

#### Section A: Demographic Background

The questions in this section aim to determine the acceptance of telemedicine service use, identify awareness of the strabismus problem in Malaysia and investigate the popularity of the virtual vision consultation application.

#### Question 1

Based on the result in question 1, we can conclude that half of the respondents were preferring to use telehealth applications and the other half were prefer in-person visits. From the analysis, 50% of them chose the "Telehealth" option and 50% of the respondents chose the "In-person visit" option which represented 9 respondents and 9 respondents respectively. This result can tell us that the popularity and acceptability of telehealth systems still do not meet the high demand in Malaysia. People may tend to look at telehealth as an alternative to in-person care rather than a necessary replacement.

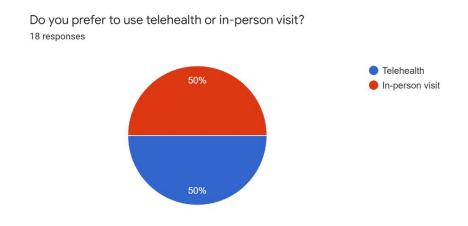

Figure 3.2 Do you prefer to use telehealth or in-person visit

Based on the result in question 2, we can conclude that most of the respondents agree that telehealth consultation can bring convenience for them. From the analysis, 66.7% of them chose the "Yes" option and 33.3% of the respondents chose the "No" option which represented 12 respondents and 6 respondents respectively. This result can tell us that the people agree that telehealth consultation can bring them convenient in their daily life such as easy access to specialists, lower cost and reduced expose to covid-19 pandemic.

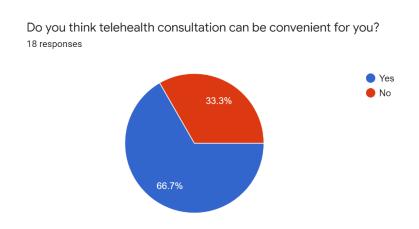

Figure 3.3 Do you think telehealth consultation can be convenient for you

# Question 3

Based on the result in question 3, we can conclude that most of the respondents have no idea what strabismus is. From the analysis, 83.3% of them chose the "Yes" option and 16.7% of the respondents chose the "No" option which represented 15 respondents and 3 respondents respectively. This result can tell us that most of the respondents had no knowledge about strabismus. To be specific, there is a need for the proposed application exist so that it may help in increasing the knowledge of strabismus among them.

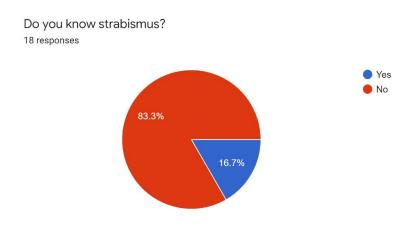

Figure 3.4 Do you know Strabismus

Based on the result in question 4, we can conclude that most of the respondents were aware of the seriousness of strabismus in Malaysia. From the analysis, 83.3% of them chose the "Yes" option and 16.7% of the respondents chose the "No" option which represented 15 respondents and 3 respondents respectively. This result can tell us that it is needed to increase the awareness of the strabismus among the people in Malaysia as this can cause a further serious disorder. This awareness shall make them to think twice before doing some stuff that can harm their eye.

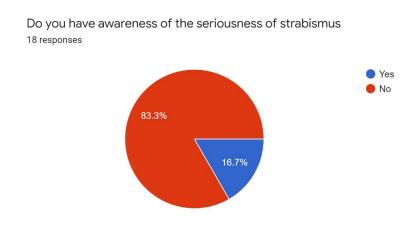

Figure 3.5 Do you have awareness of the seriousness of strabismus

Based on the result in question 5, we can conclude that most of the respondents do not use the binocular vision consultation system before. From the analysis, 83.3% of them chose the "Yes" option and 16.7% of the respondents chose the "No" option which represented 15 respondents and 3 respondents respectively. This result can tell us most of the respondents have no knowledge in strabismus so that they do not explore this type of system.

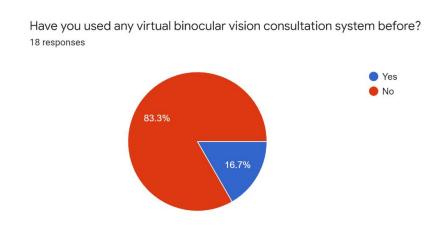

Figure 3.6 Have you used any virtual binocular vision consultation system before

## Question 6

Based on the result in question 6, we can conclude that most of the respondents agree that a virtual binocular vision consultation system can help in increasing the awareness of strabismus. From the analysis, 77.8% of them chose the "Yes" option and 22.2% of the respondents chose the "No" option which represented 14 respondents and 4 respondents respectively. The reason for this result most probably is because they think by using the proposed application, they can have a better knowledge to increase their awareness of strabismus by looking at the system since the proposed application provide the basic knowledge of strabismus.

Do you think virtual binocular vision consultation system can help in increasing the awareness of strabismus?

18 responses

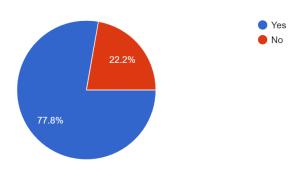

Figure 3.7 Do you think virtual binocular vision consultation system can help in increasing the awareness of strabismus

## Section B: Feature requirement

## Question 7

Based on the result in question 7, we can conclude that most of the respondents do not want the proposed application to have an advertisement. From the analysis, 88.9% of them chose the "No" option and 11.1% of the respondents chose the "Yes" option which represented 16 respondents and 2 respondents respectively. This result can tell us that most of the respondents will not be willing to be disturbed by the advertisement while using the application.

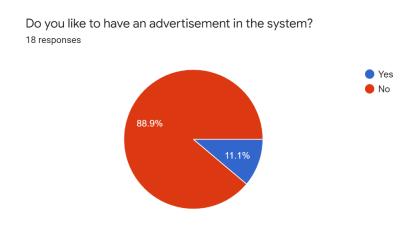

Figure 3.8 Do you like to have an advertisement in the system

Based on the result in question 8, we can conclude that most of the respondents want the proposed application to have a user manual. From the analysis, 77.8% of them chose the "Yes" option and 22.2% of the respondents chose the "No" option which represented 14 respondents and 4 respondents respectively. This result can tell us that most of the respondents prefer to have a user manual to guide them how to use the proposed application.

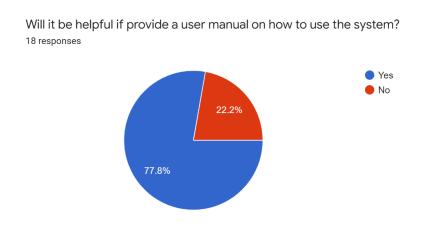

Figure 3.9 Will it be helpful if provide a user manual on how to use the system

### Question 9

Based on the result in question 9, we can conclude that most of the respondents want to know more about the information of strabismus. From the analysis, 94.4% of them chose the "Yes" option and 5.6% of the respondents chose the "No" option which represented 17 respondents and 1 respondent respectively. This result can tell us that most of the respondents want to enhance their knowledge about the strabismus so that they can take care of their eyes to prevent further serious disorders.

Do you want to know more about the strabismus in the system?

18 responses

Yes
No

Figure 3.10 Do you want to know more about the strabismus in the system

## Question 10

Based on the result in question 10, we can conclude that most of the respondents prefer to have forum feature for them to ask questions and get feedback from the doctor. From the analysis, 94.4% of them chose the "Yes" option and 5.6% of the respondents chose the "No" option which represented 17 respondents and 1 respondent respectively. This result can tell us that most of the respondents want to have a medium for them to ask questions on the doctor instead of having a consultation with the doctor.

Will it be helpful to provide dashboard queries feature for you to ask questions and get feedback from the doctor
18 responses

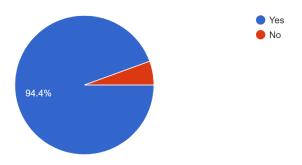

Figure 3.11 Will it be helpful to provide dashboard queries feature for you to ask questions and get feedback from the doctor

Based on the result in question 11, we can conclude that most of the respondents prefer to have a dashboard queries feature that has all the histories of questions and answer asked by all users. From the analysis, 88.9% of them chose the "Yes" option and 11.1% of the respondents chose the "No" option which represented 16 respondents and 2 respondents respectively. This result can tell us that most of the respondents want to have the histories of the asked questions so that they can refer back to the questions if the questions same with what they going to ask.

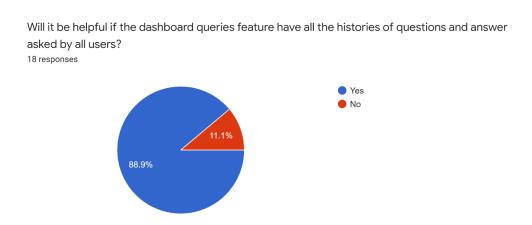

Figure 3.12 Will it be helpful if the dashboard queries feature have all the histories of questions and answer asked by all users

### Question 12

Based on the result in question 12, we can conclude that most of the respondents prefer to have an in-app video conferencing feature. From the analysis, 94.4% of them chose the "Yes" option and 5.6% of the respondents chose the "No" option which represented 17 respondents and 1 respondent respectively. By referring to the pic chart, the respondents were glad to see the proposed application has the feature of in-app video conferencing. This feature enables the user to directly meet with the doctor without wasting time by opening the third-party app.

Will it be good if the applications has an in-app video conferencing feature?

18 responses

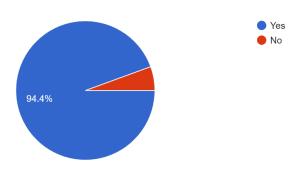

Figure 3.13 Will it be good if the application has an in-app video conferencing feature

## Question 13

Based on the result in question 13, we can conclude that most of the respondents prefer to have an automatic chatbot feature. From the analysis, 94.4% of them chose the "Yes" option and 5.6% of the respondents chose the "No" option which represented 17 respondents and 1 respondent respectively. By referring to the pic chart, the respondents were glad to see the proposed application has the feature of a chatbot. This feature enables the user to ask certain basic questions and get reply by bot.

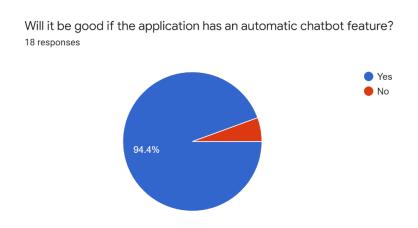

Figure 3.14 Will it be good if the application has an automatic chatbot feature

### 3.2.2 Designing Phase

In this stage, all the design of the Web-buzz Vision Consultation Application will be developed based on the project requirement that collected from Phase 1. The proposed design will include Context diagram, Activity diagram, Use case diagram & description and storyboard. An activity diagram is constructed to explain the behaviour of the program, and a context diagram will describe the flow of data between the system and external entities. Both diagrams are built in conjunction with one another. Other than that, the prototype is designed to let client know what each page of interface looks like and understand the flow of this proposed system.

## 3.2.3 Development Phase

In this stage, the hardware and software listed in table 3.2 and 3.3 below will be used to create the database and the actual code to fulfil the project requirement and proposed design which gained from the phase 1 and phase 2.

Table 3.2 Hardware Specification

| Hardware        | Specification                         |
|-----------------|---------------------------------------|
| Lenovo Yoga 520 | Laptop with RAM16 GB DDR4, 2400MHz.   |
|                 | Windows 11, Intel® Core™ i5-8250U CPU |
|                 | @ 1.60GHZ 1.80GHZ. NVDIA GeForce      |
|                 | 940MX                                 |
|                 |                                       |

Table 3.3 Software Specification

| Software           | Specification                                 |
|--------------------|-----------------------------------------------|
| Github             | A repository for managing and collaborating   |
|                    | on different versions of code. It facilitates |
|                    | remote collaboration on tasks involving       |
|                    | several people.                               |
| Visual Studio Code | A code editor used to code and develop the    |
|                    | proposed system.                              |
|                    |                                               |

### 3.2.4 Testing Phase

In this stage, the Web-Buzz Vision Consultation Application will be completed throughout the development and coding phases will be tested to ensure that the final system fulfils all the project requirement. The Web-Buzz Vision Consultation Application will be tested by using User Acceptance Test (UAT). If the testing results show no mistakes and are bug-free, the process will go on to the deployment step.

## 3.2.5 Deployment Phase

In this stage, the User Acceptance Testing is tested successfully and a complete and finalized web-buzz vision consultation application will be released and launched to the end-users. At the same time, collect the feedback from the users to decide the next implementation to meet the customer's satisfaction of this proposed application.

#### 3.2.6 Review Phase

After all previous stages have been completed, this phase will review the Web-Buzz Vision Consultation application 's progress to identify the hardness and trouble that occurred during the all the phases. With the reviewing phase, it can be clearer about the future problems as more understand more about the workflow. Other than that, accept the stakeholder feedback and work into the requirement of the next new iteration.

## 3.3 Project Requirement

## 3.3.1 Functional Requirement

Functional requirements describe the activities and services that must provide.

Table 3.2 below is the point of the functional requirement of doctor and system while

Table 3.3 below is showing the functional requirement of patient

#### Table 3.4 Functional Requirement of doctor

#### Functional requirement of system and doctor

- 1. The system should provide a web-based video conferencing feature to enable live video sessions between the doctor and patient.
- 2. The system should enable the doctor to feed in information related to consultations such as a prescription note.
- 3. The system should generate an e-description with details including patient details, lead doctor details, appointment date, appointment time, type and prescriptions note.
- 4. The system should be available to generate a booking history for patients.
- 5. The system should allow doctors to see the appointment requests of patients.
- 6. The system should be able to store the record of the patients in the form of text.
- 7. The system should allow Doctor to view the list of all the patient's details information
- 8. The system should allow Doctor to view the patient's previous record

### Table 3.5 Functional requirement of patient

## **Functional requirement of patient**

- 1. The system should allow users to log in with their account name and password
- 2. The system should enable patients to enter necessary data like name, location, email and contact
- 3. The system should enable patients to update the information as described in the mandatory information included
- 4. The system should allow patients to view the patient previous booking history
- 5. The system should allow patients to make an appointment with doctor through video conferencing
- 6. The system should allow patients to ask queries on the forum

# 3.3.2 Non-Functional Requirement

## Online user Documentation and Help

- i. The system should provide a web page that explains how to navigate the site.
- ii. This page should be accessible from all other pages.

# Supportability

i. The system website shall be viewable from Google Chrome, Internet Explorer 4.0, or later

## Usability

- i. The system must be usable by the users for which it was designed.
- ii. The number of web pages navigated to access another feature from the top page should not exceed 15.

# Efficiency

i. The system should not make wasteful use of system resources

### 3.3.3 Constraints and Limitations

- i. English language only provided for the GUI
- ii. Response time differs by speed connectivity and performance
- iii. Limited time to develop the project

# 3.3.4 Context Diagram

Before starting development of proposed application, a context diagram will be designing to establish the limits of the software system as shown as Figure 3.15 below. A single process on the context diagram will represent the whole system. In any process model, the context diagram is the top-level Data Flow Diagram (DFD) that illustrates all the external entities that receive information from or give information to the application.

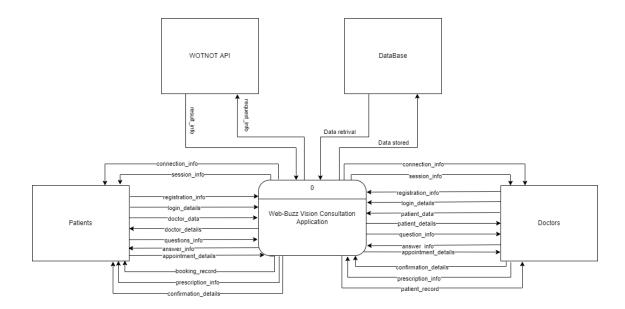

Figure 3.15 Context Diagram

## 3.3.5 Use Case Diagram & Description

The Figure 3.16 below shows the use case diagram of this proposed system. Use case diagram explains the functionality of the system and the actor that involve in the system. In this system, there are 3 actors. The four actors are Patients, Doctor and WOTNOT API. The system has 8 Module which are Manage Registration, Login, Manage Profile, Manage Users, Manage Forum, Manage Virtual Appointment, Manage Chatbot, and Manage Prescription Record.

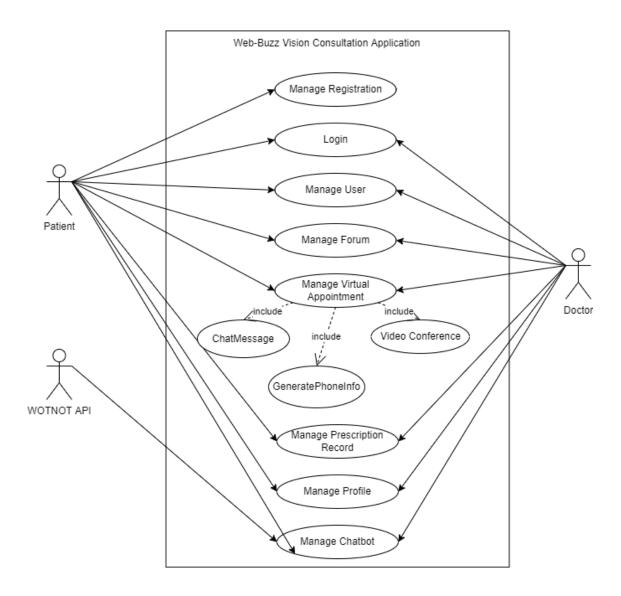

Figure 3.16 Use Case Diagram

# Manage Registration

Figure 3.17 below is shown the Use case diagram of Manage Registration while Table 3.6 below shows the Use case description of registration.

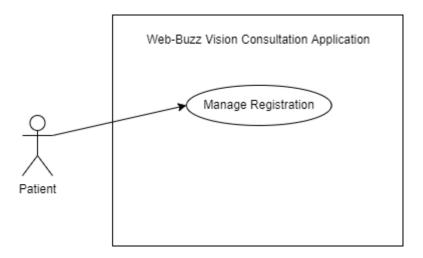

Figure 3.17 Use Case Diagram of Manage Registration

Table 3.6 Registration Use Case Description

| <b>Brief Description</b> | In order to access more features of the system, a new user must                                                                                                    |  |
|--------------------------|----------------------------------------------------------------------------------------------------|--|
|                          | register a username, email, role, and password                                                                                                    |  |
| Actor                    | Patient                                                                                                    |  |
|                          |                                                                                                    |  |
| D                        |                                                                                                    |  |
| <b>Pre-Conditions</b>    | -                                                                                                    |  |
| D El                     | 1 The second of the second of the second of |  |
| Basic Flow               | 1. The use case starts when a user indicates that he wants to                                                                                                    |  |
|                          | register.                                                                                                    |  |
|                          | 2. The system requests a username, email, role, and password.                                                                                                    |  |
|                          | 3. The user enters a username, email, role, and password.                                                                                                    |  |
|                          | 4. The system checks that the email does not duplicate any                                                                                                    |  |
|                          | existing registered email. [A-1]                                                                                                    |  |
|                          | 5. The system requests a name (*), email address (*), role (*),                                                                                                    |  |
|                          | and password (*). Items marked by (*) are required. [A-2]                                                                                                    |  |
|                          | 6. The user enters the information.                                                                                                    |  |
|                          | 7. The system determines the user's role and access level and                                                                                                    |  |
|                          | stores all user information.                                                                                                    |  |

|                       | 8. The system starts a login session and displays a welcome     |
|-----------------------|-----------------------------------------------------------------|
|                       | message based on the user's preferences.                        |
|                       | message based on the ager's preferences.                        |
|                       |                                                                 |
|                       |                                                                 |
|                       |                                                                 |
| Alternative Flow      | [A-1] Duplicate existing email                                  |
|                       |                                                                 |
|                       | The system displays an error message                            |
|                       |                                                                 |
|                       | 2. The use case goes back to step 2 in basic flow               |
|                       | [A-2] Incomplete information                                    |
|                       | [A-2] incomplete information                                    |
|                       |                                                                 |
|                       | 1. The system sends the "Please fill out this field" message    |
|                       | 2. The use case continues to step 6 in the basic flow           |
|                       | Zi Tile dee Cale Continues to step o in the cale ito            |
| <b>Exception Flow</b> | -                                                               |
|                       |                                                                 |
|                       |                                                                 |
| Post Condition        | The user can now obtain data and perform functions according to |
|                       | his registered access level.                                    |
|                       |                                                                 |
|                       |                                                                 |
|                       |                                                                 |
|                       |                                                                 |

# Login

Figure 3.18 below is shown the Use case diagram of Login while Table 3.7 below shows the Use case description of login.

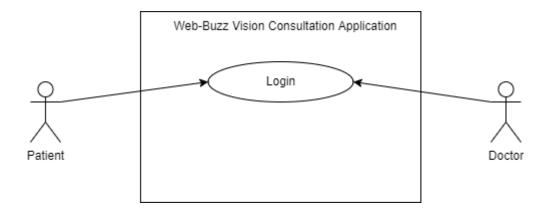

Figure 3.18 Use Case Diagram of Login

Table 3.7 Login Use Case Description

| <b>Brief Description</b> | In order to get personalized or restricted information, a user must log |
|--------------------------|-------------------------------------------------------------------------|
|                          | in so that the system can determine his access level.                   |
|                          |                                                                         |
|                          |                                                                         |
|                          |                                                                         |
| Actor                    | Doctor and Patient                                                      |
|                          |                                                                         |
|                          |                                                                         |
|                          |                                                                         |
| Pre-Conditions           | The user is registered/ user data is stored in database.                |
| 11c-conditions           | The user is registered user data is stored in database.                 |
|                          |                                                                         |
|                          |                                                                         |
|                          |                                                                         |
| Basic Flow               | 1. The use case starts when a user indicates that he wants to log       |
|                          | in.                                                                     |
|                          | 2. The system requests the username, role, and password.                |
|                          | 3. The user enters his username, role, and password.                    |
|                          |                                                                         |

| 4. The system verifies the username, role, and password                                      |
|----------------------------------------------------------------------------------------------|
| against all registered users.                                                                |
| 5. The system starts a login session and displays a welcome                                  |
| message based on the user's preferences.                                                     |
| [A-1] Username, role, and password invalid                                                   |
| The system displays "The username, role, and password do not match" message                  |
| 2. The use case goes back to step 3 in basic flow                                            |
| -                                                                                            |
| The user can now obtain data and perform functions according to his registered access level. |
|                                                                                              |

# Manage User

Figure 3.19 below is shown the Use case diagram of Manage User while Table 3.8 below shows the Manage User Use case description.

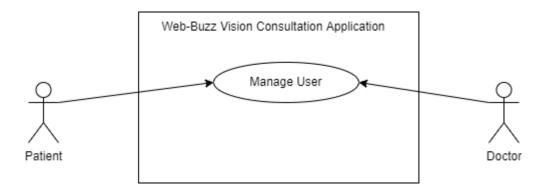

Figure 3.19 Use Case Diagram of Manage User

Table 3.8 Manage User Use Case Description

| <b>Brief Description</b> | This use case describes how users can use the manage user function                                                                                                |
|--------------------------|----------------------------------------------------------------------------------------------------|
|                          |                                                                                                    |
| Actor                    | Doctor and Patient                                                                                                    |
| D. G. Pri                |                                                                                                    |
| Pre-Conditions           | The doctor and patient are registered.                                                                                                    |
| Basic Flow               | <ol> <li>The use case begins when the user goes to the user list page[A-1]</li> <li>The user is able to:         <ul> <li>a. View All User</li> </ul> </li> </ol> |
|                          | b. View Particular User                                                                                                    |
|                          | <ul><li>3. The user clicks particular &lt;&lt; User Name&gt;&gt; link[E-1]</li><li>4. A details information of user's card will appear</li></ul>                  |

|                       | 5. The use case ends                                                |
|-----------------------|---------------------------------------------------------------------|
| Alternative Flow      | [A-1] View User                                                     |
|                       |                                                                     |
|                       | System displays all information of all users                        |
|                       | 2. The use case continues to step 2 in the basic flow               |
|                       |                                                                     |
| <b>Exception Flow</b> | [E-1] Invalid Clicking Link                                         |
|                       |                                                                     |
|                       | System not given authorize to patient to look other patient         |
|                       | detail information.                                                 |
|                       | 2. System not able to direct to User Name card.                     |
|                       |                                                                     |
| <b>Post Condition</b> | Doctor and Patient information card is successfully displayed along |
|                       | with privilege information.                                         |

# Manage Forum

Figure 3.20 below is shown the Use case diagram of Manage Forum while Table 3.9 below shows the Manage Forum Use case description.

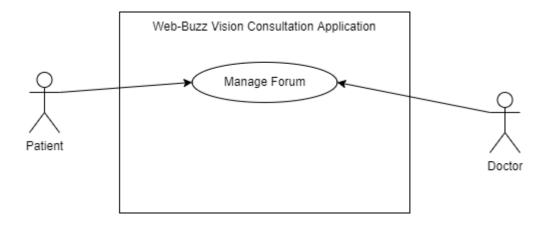

Figure 3.20 Use Case Diagram of Manage Forum

Table 3.9 Manage Forum Use Case Description

| <b>Brief Description</b> | This use case is initiated by the doctor and patient. The patient can |
|--------------------------|-----------------------------------------------------------------------|
|                          | send questions to the application and get responses from the doctor   |
|                          | through the forum feature.                                            |
|                          |                                                                       |
|                          |                                                                       |
| Actor                    | Doctor and patient                                                    |
|                          |                                                                       |
| <b>Pre-Conditions</b>    | The users have logged in to their account                             |
|                          |                                                                       |
| Basic Flow               | Patient                                                               |
|                          |                                                                       |
|                          | 1. The use case begins when the patient goes to < <forum>&gt;</forum> |
|                          | interface.                                                            |
|                          |                                                                       |
|                          | 2. The system prompts the patient to input question                   |
|                          | 3. The patient writes down the question by text or upload             |
|                          | picture.                                                              |
|                          | 4. The patient clicks the "Submit" button                             |
|                          | 5. The system sends the question to doctor interface                  |

|                       | 6. The system receives the answer from the doctor and posts it           |
|-----------------------|--------------------------------------------------------------------------|
|                       | to the user's forum interface                                            |
|                       | 7. The use case ends                                                     |
|                       |                                                                          |
|                       |                                                                          |
|                       |                                                                          |
|                       | Doctor                                                                   |
|                       |                                                                          |
|                       | 1. The use case begins when the doctor goes to the < <forum>&gt;</forum> |
|                       | interface.                                                               |
|                       | 2. Doctor can view and answer the questions from the patient             |
|                       | 3. Doctor click < <submit>&gt; button</submit>                           |
|                       | 4. The use case ends                                                     |
| Alternative Flow      |                                                                          |
| Alternative Flow      | -                                                                        |
|                       |                                                                          |
| <b>Exception Flow</b> | -                                                                        |
|                       |                                                                          |
|                       |                                                                          |
|                       |                                                                          |
| Post Condition        | Doctor has given authorize to answer while Patient given authorize       |
| 1 ost Condition       |                                                                          |
|                       | to ask question after logging into system                                |

# Manage Virtual Appointment

Figure 3.21 below is shown the Use case diagram of Manage Virtual Appointment while Table 3.10 below shows the Use case description of Manage Virtual Appointment.

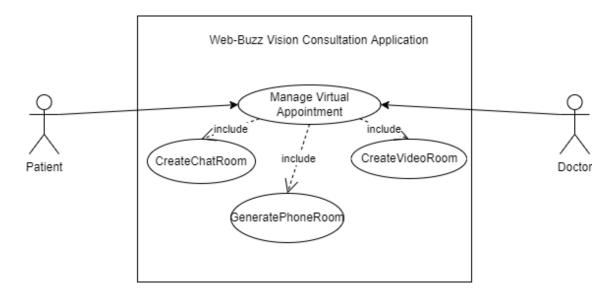

Figure 3.21 Use Case Diagram of Manage Virtual Appointment

Table 3.10 Manage Virtual Appointment Use Case Description

| <b>Brief Description</b> | This use case describes how users can use the manage appointment |
|--------------------------|------------------------------------------------------------------|
|                          | function                                                         |
|                          |                                                                  |
| Actor                    | Patient and Doctor                                               |
| Actor                    | 1 attent and Doctor                                              |
|                          |                                                                  |
|                          |                                                                  |
| <b>Pre-Conditions</b>    | The users have logged in to their account                        |
|                          |                                                                  |
|                          |                                                                  |
| Basic Flow               | 1. The use case begins when the patient goes to the booking      |
|                          | page or appointment page                                         |
|                          | 2. The patient is able to:                                       |
|                          | a. Add Appointment [A-1]                                         |
|                          | b. Delete Appointment [A-2]                                      |
|                          | c. View Appointment [A-3]                                        |
|                          | d. Edit Appointment [A-4]                                        |
|                          | 3. The doctor is able to:                                        |

|                  | a. Reject Appointment [A-5]                                                       |
|------------------|-----------------------------------------------------------------------------------|
|                  | b. Approve Appointment [A-6]                                                      |
|                  |                                                                                   |
|                  | 4. The user clicks < <confirm>&gt; button[E-1]</confirm>                          |
|                  | 5. The use case ends                                                              |
|                  |                                                                                   |
|                  |                                                                                   |
| Alternative Flow | [A-1] Add Appointment                                                             |
|                  |                                                                                   |
|                  | The patient selects an option to book an appointment                              |
|                  | 2. The system display booking form on page                                        |
|                  | 3. The patient enter patient id                                                   |
|                  | 4. The patient enter doctor name                                                  |
|                  | 5. The patient enter patient name                                                 |
|                  | 6. The patient enter email                                                        |
|                  | 7. The patient enter age                                                          |
|                  | 8. The patient enter contact number                                               |
|                  | 9. The patient enter location                                                     |
|                  | 10. The patient selects a date                                                    |
|                  | 11. The patient selects a time                                                    |
|                  | 12. The patient selects a type of booking                                         |
|                  | 13. The patient enter the reason of booking                                       |
|                  | 14. The system displays the appointment base on the date and                      |
|                  | appointment time selected                                                         |
|                  | 15. The system sends a notification to doctor                                     |
|                  | 16. The doctor clicks < <reject>&gt; or &lt;<accept>&gt; button</accept></reject> |
|                  | 17. The use case continues to step 5 in basic flow                                |
|                  |                                                                                   |
|                  |                                                                                   |
|                  |                                                                                   |
|                  | [A-2] Delete Appointment                                                          |
|                  |                                                                                   |
|                  | 1. The notions clicks the commonstrates butter as                                 |
|                  | 1. The patient clicks the < <appointment>&gt; button on</appointment>             |
|                  | dashboard page or navigation bar.                                                 |
|                  | 2. The system displays all the appointment lists                                  |

- 3. The patient selects the particular appointment that needs to be deleted. [E-1]
- 4. The patient selects the removal option
- 5. The system display Appointment have been cancelled by patient message to doctor
- 6. The use case continues to step 5 in basic flow

## [A-3] View Appointment

- 1. The system displays all the appointment list
- 2. The user clicks <<VIEW>> button on particular appointment
- 3. The system displays the particular appointment record
- 4. The use case continues to step 5 in basic flow.

## [A-4] Edit Appointment

- 1. The system displays all the appointment list
- 2. The patient clicks <<EDIT>> button on particular appointment
- 3. The system displays the particular appointment record
- 4. The patient is able to edit the appointment
- 5. The patient clicks <<UPDATE>> button to save the appointment.
- 6. The system displays a successful UPDATE notification to patient
- 7. The use case continues to step 5 in basic flow.

## [A-5] Reject Appointment

- 1. The system displays all the appointment list
- 2. The doctor clicks <<REJECT>> button on particular appointment
- 3. The system displays the particular appointment record
- 4. The doctor is able to Reject the appointment
- 5. The doctor selects <<REJECT>> in drop down menu to reject the appointment.
- 6. The system sends a reject notification to patient
- 7. The use case continues to step 5 in basic flow

## [A-6] Approve Appointment

- 1. The system displays all the appointment list
- 2. The doctor clicks <<APPROVE>> button on particular appointment
- 3. The system displays the particular appointment record
- 4. The doctor is able to Approve the appointment
- 5. The doctor selects <<APPROVE>> in drop-down menu to approve the appointment.
- 6. The system sends a approve notification to patient.
- 7. The system changes the <<APPROVE>> and <<REJECT>> button to <<ADD>>> prescription button.
- 8. The use case continues to step 5 in basic flow.

| <b>Exception Flow</b> | E1: Invalid input                                                                                                    |
|-----------------------|----------------------------------------------------------------------------------------------------|
|                       | <ol> <li>The entered data is invalid, only the alphabet is accepted</li> <li>Patient and doctor enter again the data by text</li> <li>The use case goes back to step 3 in the basic flow for patient</li> </ol> |
|                       | E2: Invalid delete button                                                                                                    |
|                       | 1. The doctor clicks < <reject>&gt; button</reject>                                                                                                    |
|                       | 2. The system displays Your appointment has been cancelled                                                                                                    |
|                       | by doctor message to patient                                                                                                    |
|                       | 3. The system does not pop up a < <delete>&gt; button in patient's appointment page.</delete>                                                                                                    |
|                       | 4. The use case continues to step 5 in basic flow.                                                                                                    |
| Post Condition        | -                                                                                                    |

# Manage Prescription Record

Figure 3.22 below is shown the Use case diagram of Manage Prescription Record while Table 3.11 below shows the Manage Prescription Record Use case description.

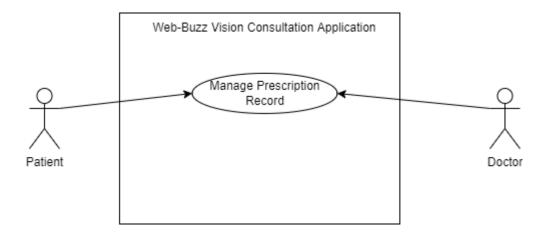

Figure 3.22 Use Case Diagram of Manage Prescription Record

Table 3.11 Manage Prescription Record Use Case Description

| <b>Brief Description</b> | This use case describes how doctor can add a patient's medical |
|--------------------------|----------------------------------------------------------------|
|                          | history and patient can view the prescription record.          |
|                          |                                                                |
|                          |                                                                |
|                          |                                                                |
| Actor                    | Doctor and Patient                                             |
|                          |                                                                |
| <b>Pre-Conditions</b>    | The users have logged in to their account                      |
|                          |                                                                |
| Basic Flow               | The use case begins when the user goes to Prescription         |
|                          | page[A-1] [E-1]                                                |
|                          | 2. The system displays the description record to user.         |
|                          | 3. The use case ends                                           |
|                          |                                                                |
| Alternative Flow         | [A-1]                                                          |
|                          | 1. The system prompts the doctor to input prescription         |
|                          | details having (diagnosis)                                     |
|                          | 2. The doctor inputs the details information.                  |
|                          | 3. The doctor clicks the < <submit>&gt; button.</submit>       |
|                          | 4. The system sends the prescription record to patient.        |

| <b>Exception Flow</b> | [E-1] Reject Appointment                                                                              |
|-----------------------|----------------------------------------------------------------------------------------------------|
|                       | The doctor clicks the reject appointment button.                                                      |
|                       | The system displays the appointment has been cancelled to patient.                                    |
|                       | 3. The system changes the status to "REJECT"                                                          |
|                       | <ol> <li>The system not given permission to doctor to add<br/>prescription record.</li> </ol>         |
|                       | 5. The use case goes back to step 3 in basic flow                                                     |
|                       |                                                                                                    |
| Post Condition        | If the case is successful, the actor is now able to add the patient's                                 |
|                       | medication history from his account. If the case remains unsuccessful system state remains unchanged. |

## Manage Profile

Figure 3.23 below is shown the Use case diagram of Manage Profile while Table 3.12 below shows the Manage Profile Use case description.

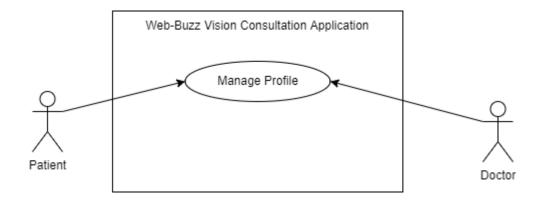

Figure 3.23 Manage Profile of Use Case Diagram

Table 3.12 Manage Profile of Use Case Description

| <b>Brief Description</b> | This use case describes how users can manage profile                |
|--------------------------|---------------------------------------------------------------------|
| Actor                    | Doctor and Patient                                                  |
| Pre-Conditions           | The users have logged in to their account.                          |
|                          |                                                                     |
| Basic Flow               | 1. The use case begins when the user goes to Profile page[A-1]      |
|                          | 2. The system displays the profile information to user.             |
|                          | 3. The use case ends                                                |
| Alternative Flow         | [A-1] Edit Profile                                                  |
|                          | The system displays all the data of profile of user.                |
|                          | 2. The user enter the detail information.                           |
|                          | 3. The user clicks < <update>&gt; button to save the data.</update> |

|                | <ul><li>4. The system displays a successful UPDATE notification to user</li><li>5. The use case continues to step 2 in basic flow.</li></ul> |
|----------------|----------------------------------------------------------------------------------------------------|
| Exception Flow | -                                                                                                    |
| Post Condition | If the case is successful, the actor is now able to update user's data to database                                                           |

## Manage Chatbot

Figure 3.24 below is shown the Use case diagram of Manage Chatbot while Table 3.13 below shows the Manage Chatbot Use case description.

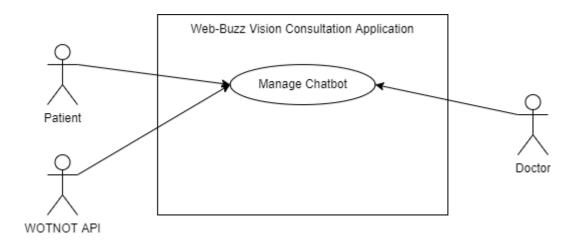

Figure 3.24 Manage Chatbot of Use Case Diagram

Table 3.13 Manage Chatbot of Use Case Description

| <b>Brief Description</b> | This use case describes how users can manage chatbot          |
|--------------------------|---------------------------------------------------------------|
|                          | D D                                                           |
| Actor                    | Doctor, Patient. And WOTNOT API                               |
|                          |                                                               |
| <b>Pre-Conditions</b>    | The users have to enter and active in website                 |
|                          |                                                               |
|                          |                                                               |
|                          |                                                               |
| Basic Flow               | 1. The users need to enter the web-buzz vision consultation   |
|                          | application's website link.                                   |
|                          | 2. The WOTNOT API chatbot prompt the user to click the        |
|                          | button with several options.                                  |
|                          | 3. The users can click any button based on their needs. [A-1] |
|                          | 4. The WOTNOT API chatbot will give response to the button    |
|                          | that users are chosen.                                        |
|                          | 5. The use case ends.                                         |

| <b>Alternative Flow</b> | [A-1] Drop Email Button                                                                                                    |  |  |  |  |
|-------------------------|----------------------------------------------------------------------------------------------------|--|--|--|--|
|                         | <ol> <li>The users click the &lt;<drop email="" us="">&gt; button.</drop></li> <li>The WOTNOT API prompts users to enter name, email, and phone.</li> <li>The WOTNOT API display send successfully notification to users.</li> <li>The WOTNOT API will sends an email to doctor/admin.</li> </ol> |  |  |  |  |
| Exception Flow          | -                                                                                                    |  |  |  |  |
| Post Condition          | If the case is successful, the doctor/admin is now able to give response to the users queries.                                                                                                    |  |  |  |  |

## 3.3.6 Activity Diagram

The activity diagram starts by asking users whether they having account for the system. If user have no account, it will go to account registration page or else user need to sign in to the system as shown as Figure 3.25 below.

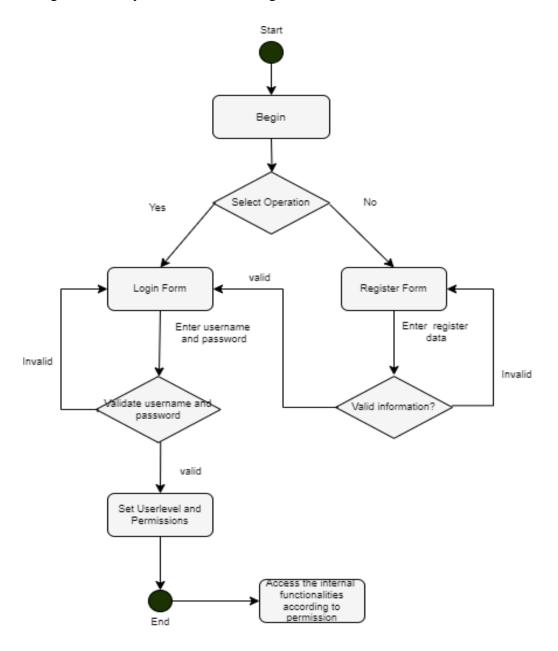

Figure 3.25 Login Activity Diagram of Web-Buzz Vision Consultation Application

After sign in successfully, it will redirect to the dashboard page of the system. User will need to select action from the navigation bar. The action from the navigation bar will lead to the feature respectively as shown as Figure 3.26 below. For example, if the user chooses the Prescription option, the system will redirect the page to Prescription page where it will display all the prescription record including the remark written by doctor.

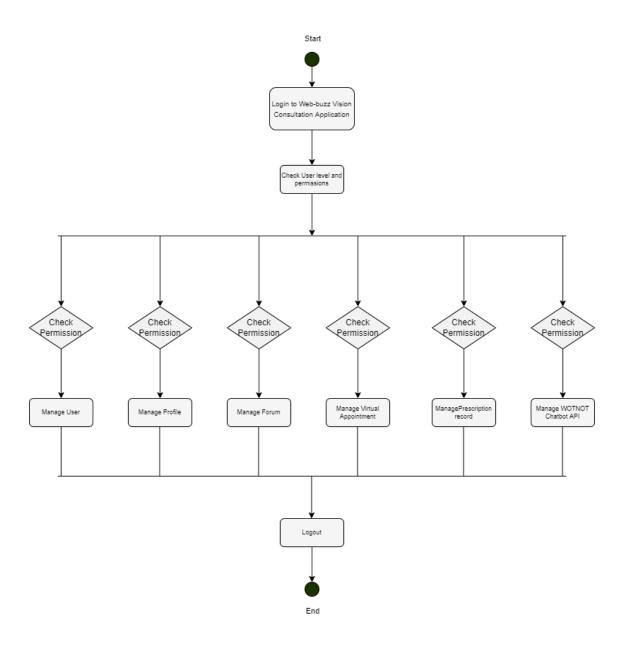

Figure 3.26 Activity Diagram of Web-Buzz Vision Consultation Application

## 3.4 Data Design

## 3.4.1 Erd

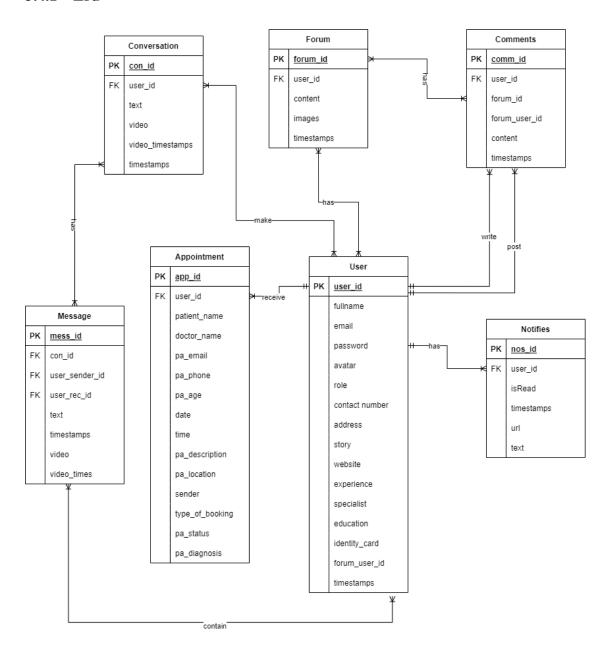

Figure 3.27 ERD of Web-Buzz Vision Consultation Application

# 3.4.2 Data Dictionary

Table 3.14 Database Dictionary of User

| Field Name | Description   | Data Type  | Const | Example                           |
|------------|---------------|------------|-------|-----------------------------------|
|            |               |            | raint |                                   |
| user_id    | User id       | ObjectId   | PK    | 63c173757d6e8f0c4411ce67          |
|            |               | (MongoDB   |       |                                   |
|            |               | Data Type) |       |                                   |
| fullname   | User name     | String     |       | TangXinZhe                        |
|            |               | (MongoDB   |       |                                   |
|            |               | Data Type) |       |                                   |
| email      | User's email  | String     |       | Winfredtang68@gmail.com           |
|            |               | (MongoDB   |       |                                   |
|            |               | Data Type) |       |                                   |
| password   | User's        | String     |       | Winfredtang123                    |
|            | password      | (MongoDB   |       |                                   |
|            |               | Data Type) |       |                                   |
| avatar     | User's avatar | String     |       | https://res.cloudinary.com/fyptan |
|            |               | (MongoDB   |       | g/image/upload/v1668528618/av     |
|            |               | Data Type) |       | atar/defaultuser_o4rb9k.png       |
| role       | User's role   | String     |       | user                              |
|            |               | (MongoDB   |       |                                   |
|            |               | Data Type) |       |                                   |
| contact_nu | User's        | String     |       | 011-10891234                      |
| mber       | contact       | (MongoDB   |       |                                   |
|            | number        | Data Type) |       |                                   |

| address     | User's        | String     | 7,Jalan 3 Taman Triang indah     |
|-------------|---------------|------------|----------------------------------|
|             | address       | (MongoDB   |                                  |
|             |               | Data Type) |                                  |
| story       | User's        | String     | Eye bloody                       |
|             | description   | (MongoDB   |                                  |
|             |               | Data Type) |                                  |
| website     | User's        | String     | https://kalam.ump.edu.my/login/i |
|             | website       | (MongoDB   | ndex.php                         |
|             |               | Data Type) |                                  |
| experience  | User's        | String     | 5 Years                          |
|             | experience    | (MongoDB   |                                  |
|             |               | Data Type) |                                  |
| specialist  | User's        | String     | orthodologist                    |
|             | specialist    | (MongoDB   |                                  |
|             |               | Data Type) |                                  |
| education   | User's        | String     | University Malaysia Pahang       |
|             | education     | (MongoDB   |                                  |
|             | level         | Data Type) |                                  |
| Identity_ca | User's        | String     | 99111091234                      |
| rd          | identity card | (MongoDB   |                                  |
|             |               | Data Type) |                                  |
| timestamps  | User's        | Date       | 2023-01 15T06:16:42.723+00:00    |
|             | created       | (MongoDB   |                                  |
|             | account time  | Data Type) |                                  |
|             | and updated   |            |                                  |
|             | time          |            |                                  |
|             |               |            |                                  |

Table 3.15 Database Dictionary of Appointment

| Field Name  | Description   | Data Type  | Cons   | Example                 |
|-------------|---------------|------------|--------|-------------------------|
|             | Bescription   | Duit Type  | traint | Zhumpie                 |
|             |               |            | tranit |                         |
| app_id      | Appointmen    | ObjectId   | PK     | 63c24c427d6e8f0c4411d4b |
|             | t id          | (MongoDB   |        | d                       |
|             |               | Data Type) |        |                         |
|             |               |            |        |                         |
| user_id     | User Id       | ObjectId   | FK     | 63c173757d6e8f0c4411ce6 |
|             |               | (MongoDB   |        | 7                       |
|             |               | Data Type) |        |                         |
|             |               |            |        |                         |
| patient_nam | Patient       | String     |        | Amelia                  |
| e           | Name          | (MongoDB   |        |                         |
|             |               | Data Type) |        |                         |
| 14          | Destan        | Carin -    |        | D. W'II'                |
| doctor_name | Doctor        | String     |        | Dr.William              |
|             | Name          | (MongoDB   |        |                         |
|             |               | Data Type) |        |                         |
| pa_email    | Patient's     | String     |        | amelia@gmail.com        |
|             | email         | (MongoDB   |        |                         |
|             |               | Data Type) |        |                         |
|             |               | J1 - /     |        |                         |
| pa_phone    | Patient's     | String     |        | 011-10981234            |
|             | phone         | (MongoDB   |        |                         |
|             | number        | Data Type) |        |                         |
|             |               |            |        |                         |
| pa_age      | Patient's age | Number     |        | 32                      |
|             |               | (MongoDB   |        |                         |
|             |               | Data Type) |        |                         |
| date        | Appointmen    | String     |        | 2023-01-26              |
| date        |               |            |        | 2023-01-20              |
|             | t date        | (MongoDB   |        |                         |
|             |               | Data Type) |        |                         |
|             |               |            |        |                         |

| time         | Appointmen    | Time       | 03:14                        |
|--------------|---------------|------------|------------------------------|
|              | t Time        | (MongoDB   |                              |
|              |               | Data Type) |                              |
|              |               |            |                              |
|              |               |            |                              |
| pa_descripti | Patient's     | String     | Why my eye bloody?           |
| on           | description   | (MongoDB   |                              |
|              |               | Data Type) |                              |
| pa_location  | Patient's     | String     | Kota Damansara               |
|              | current       | (MongoDB   |                              |
|              | location      | Data Type) |                              |
|              |               | J F - /    |                              |
| sender       | Patient's     | String     | 63c173757d6e8f0c4411ce6      |
|              | sender id     | (MongoDB   | 7                            |
|              |               | Data Type) |                              |
| type_of_boo  | Type of       | String     | Video Call                   |
| king         | Booking       | (MongoDB   |                              |
|              |               | Data Type) |                              |
| pa_status    | Status of the | String     | APPROVE                      |
| Pa_satas     | appointment   | (MongoDB   | THE TOTAL                    |
|              | иррошинени    | Data Type) |                              |
|              |               | Dani Type) |                              |
| pa_diagnosis | Diagnosis of  | String     | Avoiding to look at phone or |
|              | the patient   | (MongoDB   | laptop frequently            |
|              |               | Data Type) |                              |
|              |               |            |                              |

Table 3.16 Database Dictionary of Message

| Field Name    | Description  | Data     | Constrain | Example                  |
|---------------|--------------|----------|-----------|--------------------------|
|               |              | Type     | t         |                          |
|               |              |          |           |                          |
| mess_id       | ID of        | ObjectId | PK        | 63c3983c13b196bb5de9a77  |
|               | Message      |          |           | 0                        |
| con_id        | ID of        | ObjectId | FK        | 63c3983c13b196bb5de9a77  |
| con_id        | Conversatio  | Objectia | 1 K       | 0                        |
|               |              |          |           | O .                      |
|               | n            |          |           |                          |
| user_sender_i | ID of Sender | ObjectId | FK        | 63c173757d6e8f0c4411ce67 |
| d             |              |          |           |                          |
|               |              |          |           |                          |
| user_rec_id   | ID of        | ObjectId | FK        | 63c173757d6e8f0c4411ce67 |
|               | Recipent     |          |           |                          |
| text          | Message      | String   |           | Good afternoon           |
| text          | Wiessage     | Sumg     |           | Good atternoon           |
| timestamps    | Created      | Date     |           | 2023-01                  |
|               | Time and     |          |           | 15T06:16:42.723+00:00    |
|               | Updated      |          |           |                          |
|               | Time         |          |           |                          |
|               |              |          |           |                          |
| video         | Video        | Booolea  |           | true                     |
|               |              | n        |           |                          |
| video_times   | The Time of  | String   |           | 5                        |
| video_unies   | Video        | Sumg     |           |                          |
|               |              |          |           |                          |
|               | Consultation |          |           |                          |
|               |              |          | <u> </u>  |                          |

Table 3.17 Database Dictionary of Notifies

| Field          | Description                          | Data Type | Constr | Example                               |
|----------------|--------------------------------------|-----------|--------|---------------------------------------|
| Name           |                                      |           | aint   |                                       |
| nos_id         | Notifies Id                          | ObjectId  | PK     | 63c24d417d6e8f0c441<br>1d4e5          |
| user_id        | User Id                              | ObjectId  | FK     | 63c24d417d6e8f0c441<br>1d4e5          |
| isRead         | Notification                         | Boolean   |        | true                                  |
| timestam<br>ps | Created Time and Updated Time        | String    |        | 2023-01<br>15T06:16:42.723+00:0<br>0  |
| url            | URL Link for direct go to that page. | String    |        | /profile/63c1a94e7d6e<br>8f0c4411cfc6 |
| text           | The Notification Display Message     | String    |        | Booking Successsfully                 |

Table 3.18 Database Dictionary of Comments

| Field    | Description      | Data Type | Constr | Example               |
|----------|------------------|-----------|--------|-----------------------|
| Name     |                  |           | aint   |                       |
| comm_id  | Notifies Id      | ObjectId  | PK     | 63c24d417d6e8f0c441   |
|          |                  |           |        | 1d4e5                 |
| user_i   | User Id          | ObjectId  | FK     | 63c24d417d6e8f0c441   |
| d        |                  |           |        | 1d4e5                 |
| forum_id | Forum Id         | ObjectId  | FK     | 63c24d417d6e8f0c441   |
|          |                  |           |        | 1d4e5                 |
| timestam | Created Time and | Date      |        | 2023-01               |
| ps       | Updated Time     |           |        | 15T06:16:42.723+00:0  |
|          |                  |           |        | 0                     |
| content  | Content of the   | String    |        | Kindly contact me for |
|          | Comment          |           |        | futher discussion     |

Table 3.19 Database Dictionary of Forum

| Field<br>Name  | Description                   | Data Type | Constr | Example                                                                                          |
|----------------|-------------------------------|-----------|--------|--------------------------------------------------------------------------------------------------|
| forum_id       | Notifies Id                   | ObjectId  | PK     | 63c24d417d6e8f0c441<br>1d4e5                                                                     |
| user_id        | User Id                       | ObjectId  | FK     | 63c24d417d6e8f0c441<br>1d4e5                                                                     |
| images         | Image                         | String    |        | https://res.cloudinary.c<br>om/fyptang/image/upl<br>oad/v1673768459/lakb<br>coqts7heqfnixkvv.jpg |
| timestam<br>ps | Created Time and Updated Time | Date      |        | 2023-01<br>15T06:16:42.723+00:0<br>0                                                             |
| content        | Content of the Forum          | String    |        | Kindly contact me for futher discussion                                                          |

Table 3.20 Database Dictionary of Conversation

| Field    | Description                       | Data Type | Constr | Example                      |
|----------|-----------------------------------|-----------|--------|------------------------------|
| Name     |                                   |           | aint   |                              |
| conn_id  | Notifies Id                       | ObjectId  | PK     | 63c24d417d6e8f0c441<br>1d4e5 |
| user_id  | User Id                           | ObjectId  | FK     | 63c24d417d6e8f0c441<br>1d4e5 |
| text     | Text for the conversation         | String    |        | Fighting together            |
| timestam | Created Time and                  | Date      |        | 2023-01                      |
| ps       | Updated Time                      |           |        | 15T06:16:42.723+00:0<br>0    |
| video    | Is it used video feature?         | Boolean   |        | false                        |
| video_ti | Video Consultation                | Date      |        | 2023-01                      |
| mestamp  | Created Time and                  |           |        | 15T06:16:42.723+00:0         |
| S        | Video Consultation Cancelled Time |           |        | 0                            |

## 3.5 Prototype

This web-buzz vision consultation application consists of two different users. Before the users need to access the functionality of the system, they need to click the button to verify whether they are patient or doctor. This proposed system will only prompt patient to be register because the doctor's data already insert in the database as shown as Figure 3.28 below.

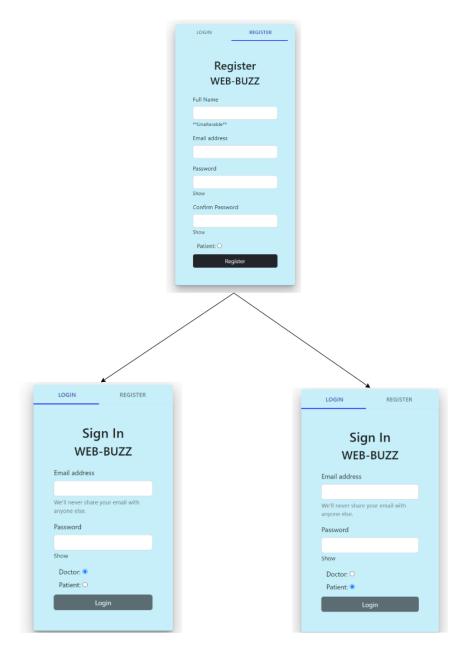

Figure 3.28 Log in interface

Figure 3.29 below represent the whole storyboard of the perspective view of patient. After login to the system, the system will display the dashboard interface. The system will present the other feature with beautiful icon to make this interface look more attractive and cleaner. At the right bottom side, the system will display a circle shape which is chatbot feature. From the left side of navigation bar, there have 6 more option for patient to choose.

The Second option count from top is User List feature. The system will display all the user list in this including Doctor and also Patient. Patient can click the name of the user to direct a new page to the clicked user detail information. Patient can have a better understanding to the user as well. However, only Doctor detail information can be clicked and viewed due to the privilege and security purpose for other patient's information. In this stage, patient is able to click the add button and booking button in order to have a chat and video call with the doctor. A Booking form will pop-out for patient to fill in. The system will prompt the user to provide all the necessary information for booking such as Doctor's Name, Appointment date, time and booking type. The booking type consists of chat, phone call and videocall. Patients can pick the type that tailored to their needs. It will take around 5 second to 10 second to fill the form. As a result, patient can have a consultation with doctor in different medium. However, only the type of booking appointment that have been accepted by the doctor can be used. In other word, if the doctor declines the video conference appointment, the patient will be unable to use the video call feature. After clicking the confirm button, the system will directly the page to Appointment page.

In this interface, it will show out all the booking record in details. In this stage, patients still can able to edit, view, and cancel the appointment by clicking the each buttons respectively at the Action column. A status column along with a text pending will appear. Its means that patient has successfully book the appointment with the particular doctor and need to wait for doctor to approve it. If the Doctor decline the appointment, the status will change from pending to reject and vice versa.

Then, the next page is Chat interface. Patient can have a conversation with Doctor but limited to Chat feature only. Doctor is the only one who can organise a phone or video call to the user based on the appointment record.

Moreover, the next page is Forum page. It is completely free to use without any additional rules such as message and video call. Patient can ask questions in forum and also see the history question that have been answered by doctor.

Finally, when the patient clicks the Prescription button, the system will direct them to Prescription page which contain doctor name, appointment ID, appointment ID, appointment Time, Type of Strabismus and Prescription note.

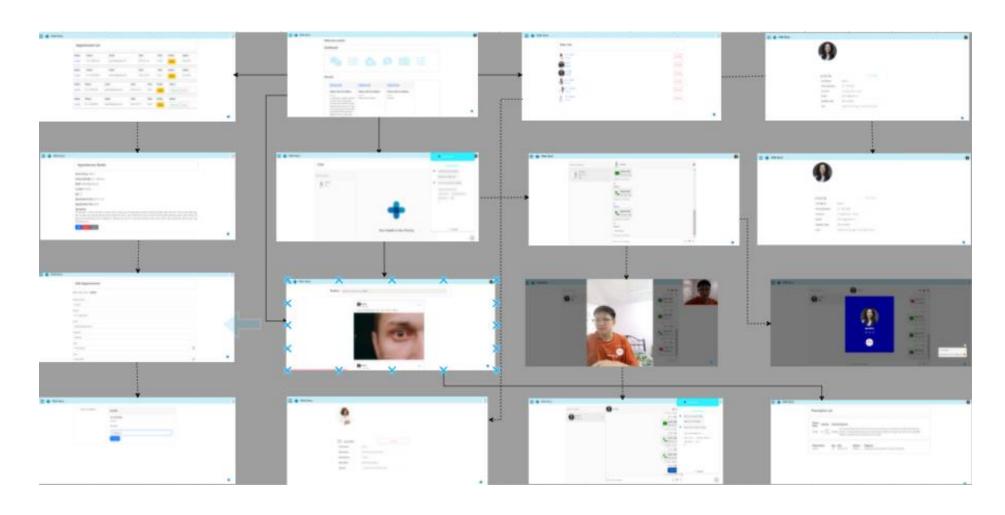

Figure 3.29 Storyboard of Patient

Figure 3.30 below depicts the entire storyboard of the Doctor's viewpoint view. The dashboard interface will be displayed when you log in to the system. The critical distinction between the Doctor and the Patient is that the Doctor can refuse or accept the appointment made by the Patient at the appointment page. Following the doctor's acceptance, a new Prescription button will appear, allowing the doctor to write a prescription note after meeting with the patient. The second difference is the doctor does not have the Prescription interface, doctor only can add the prescription to the particular patient after consultation. Besides, two extra features will be provided in the chat interface. Doctor has given authotization to pick/organize a phone or video call to patient. The Forum interface is the last difference. The doctor may read all of the questions and select which ones to respond. The system will not compel the doctor to respond all the question in the Forum.

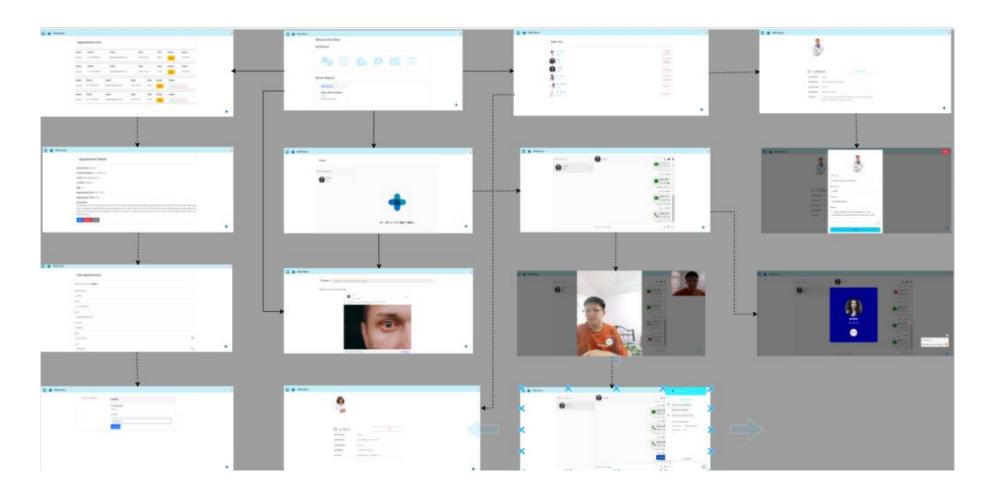

Figure 3.30 Storyboard of Doctor

## 3.6 Testing Plan

The User Acceptance test (UAT) will be conducted to test a Web-buzz vision consultation application in the testing plan. It aims to ensure that the system will satisfy the requirements and functionalities given from the stage 1 gathering requirement in the Agile methodology. The testing plan will be conducted based on the Gantt Chart provided in Appendix B. The functionality of the system will be tested in the test case, input, expected result, actual result, and test status. Table 3.21 below shows the Example of UAT form.

Table 3.21 UAT Form

| No. | Module      | Activities          | Status |    | Comments |
|-----|-------------|---------------------|--------|----|----------|
|     |             |                     | Yes    | No |          |
| 1.  | Login       | User registration   |        |    |          |
| 2.  |             | User login          |        |    |          |
| 3.  |             | User Logout         |        |    |          |
| 4.  |             | Password retrieval  |        |    |          |
| 5.  | Appointment | Booking appointment |        |    |          |
| 6.  |             | Cancel Appointment  |        |    |          |
| 7.  |             | Accept Appointment  |        |    |          |
| 8.  |             | Reject Appointment  |        |    |          |
| 9.  |             | Add prescription    |        |    |          |
| 10. | History     | View record         |        |    |          |
| 11. |             | Booking status      |        |    |          |

| 12. | User List    | Doctor list              |  |
|-----|--------------|--------------------------|--|
| 13. |              | Patient list             |  |
| 14. |              | Add Doctor/Patient       |  |
| 15. | Message      | Send message             |  |
| 16. |              | Receive message          |  |
| 17. | Video Call   | Live video               |  |
| 18. |              | Emotional detection      |  |
| 19. |              | Capture image            |  |
| 20. | Forum        | Ask question             |  |
| 21. |              | Reply question           |  |
| 22. | Prescription | View prescription        |  |
| 23. |              | Download prescription    |  |
| 24. | Chatbot      | Functionality of chatbot |  |

| This test ha | as been perform | ed by: |  |  |
|--------------|-----------------|--------|--|--|
| Name         | :               |        |  |  |
| Signature    | :               |        |  |  |
| Date         | :               |        |  |  |

#### 3.7 Potential Use of Proposed Solution

Web-buzz Vision Consultation application is a great system providing convenience and safety to all the users. Since COVID-19 hasn't reached the end, and now the new pandemic monkeypox is spreading around the world. Currently, it has infected almost 18 countries in the world. Not only that, if we look nearer, Malaysia has reported a significant rise in hand, and foot mouth disease on 8 May 2022. As we know, these three diseases have one common point preventing them which is less to touch. Therefore, by using the proposed system, patients can meet with doctors anytime anywhere without increasing the possibility of contraction of the disease. Besides, due to these diseases, the hospital either government or private has overcrowding and keeping up emergency services. Therefore, it is hard for us to walk into a hospital and have a face-to-face session. The case of delays in appointments also has risen significantly during the pandemic. Thus, it comes to a problem since the treatment of strabismus cannot be delayed. Therefore, by using the proposed system, patients can attend the appointment by using the video conferencing feature in the proposed system. On the other hand, this proposed system also brings a significant benefit to doctors as record the data and saves in the system. Therefore, the doctor no needs to record the treatment record manually at the same time give treatment to patients.

## 3.8 Gantt Chart

A Gantt chart can help to visualize the project timeline and whether they are tracking to the proper constraint as shown in the table 3.21 below. The Figure of Gantt Chart can be seen in Appendix B.

Table 3.22 Table of Gantt Chart

| No | Task                                         | Duration(Day) | Start Date | End Date  |
|----|----------------------------------------------|---------------|------------|-----------|
|    | Web-Buzz Vision Consultation Application     |               | 09/3/2022  |           |
|    | Requirement                                  | 41            | 09/3/2022  | 18/3/2022 |
| 1. | Meeting with<br>Supervisor                   | 1             | 09/3/2022  | 09/3/2022 |
| 2. | Identify the requirement, problem, objective | 6             | 10/3/2022  | 15/3/2022 |
| 3. | Meeting with<br>Supervisor                   | 1             | 16/3/2022  | 16/3/2022 |
| 4. | Submission of<br>Chapter 1                   | 1             | 17/3/2022  | 17/3/2022 |
| 5. | Correction of<br>Chapter 1                   | 3             | 18/3/2022  | 20/3/2022 |
| 6. | Comparison of existing system                | 11            | 21/3/2022  | 31/3/2022 |
| 7. | Meeting with<br>Supervisor                   | 1             | 01/4/2022  | 01/4/2022 |

| 8.  | Correction of          | 2  | 02/4/2022       | 03/4/2022     |
|-----|------------------------|----|-----------------|---------------|
|     | Chapter 1 and 2        |    |                 |               |
|     | 1                      |    |                 |               |
| 9.  | Identify the           | 5  | 04/4/2022       | 08/4/2022     |
|     | functional, non-       |    |                 |               |
|     | functional, limitation |    |                 |               |
|     | and constraints        |    |                 |               |
|     |                        |    |                 |               |
| 10. | Collect user           | 10 | 9/4/2022        | 18/4/2022     |
|     | requirement            |    |                 |               |
| 11. | Submission of          | 1  | 15/4/2022       | 15/4/2022     |
| 11. | Chapter 1 until a part | 1  | 13/ 1/2022      | 13/ 1/2022    |
|     | of Chapter 3           |    |                 |               |
|     | of Chapter 5           |    |                 |               |
|     | Design                 | 44 | 26/4/2022       | 08/6/2022     |
|     |                        |    |                 |               |
| 12. | Meeting with           | 1  | 26/4/2022       | 26/4/2022     |
|     | Supervisor             |    |                 |               |
| 13. | Proposed design and    | 28 | 27/4/2022       | 24/5/2022     |
| 15. | Data design            | 20 | 27, 1, 2022     | 21/3/2022     |
|     | Buttu design           |    |                 |               |
| 14. | Meeting with           | 1  | 25/5/2022       | 25/5/2022     |
|     | Supervisor             |    |                 |               |
| 4.5 |                        |    | 2 - 17 (2 2 2 2 | 0.7.17.10.000 |
| 15. | Correction of Part of  | 2  | 26/5/2022       | 27/5/2022     |
|     | Chapter 3              |    |                 |               |
| 16. | Design Prototype       | 6  | 28/5/2022       | 02/6/2022     |
|     | <i>G</i>               | -  | _3.3.2922       |               |
| 17. | Submission of          | 1  | 03/6/2022       | 03/6/2022     |
|     | Chapter 1-3            |    |                 |               |
| 10  |                        |    | 0.4/5/2022      | 0.476/2022    |
| 18. | Meeting with           | 1  | 04/6/2022       | 04/6/2022     |
|     | Supervisor             |    |                 |               |
|     |                        |    |                 |               |

| 19. | Finalize the PSM 1          | 4  | 05/6/2022  | 08/6/2022  |
|-----|-----------------------------|----|------------|------------|
|     | Development                 | 65 | 17/10/2022 | 20/12/2022 |
| 20. | Software installation       | 2  | 17/10/2022 | 18/12/2022 |
| 21. | Develop the system          | 63 | 19/10/2022 | 20/12/2022 |
|     | Test                        | 5  | 21/12/2022 | 25/12/2022 |
| 22. | User Acceptance<br>Test     | 5  | 21/12/2022 | 25/12/2022 |
|     | Deploy                      | 31 | 26/12/2022 | 25/1/2023  |
| 23. | Collect feedback            | 22 | 26/12/2022 | 16/1/2023  |
| 24. | Documentation               | 8  | 17/2/2023  | 24/1/2023  |
| 25. | Submission of PSM<br>Report | 1  | 25/1/2023  | 25/1/2023  |

#### **CHAPTER 4**

#### IMPLEMENTATION, RESULT AND DISCUSSION

#### 4.1 Introduction

This chapter will be the discussion on the implementation and development of the proposed web-buzz application. Detailed and accurate information on the proposed web-based application will be provided as the solution to the problem stated in Chapter 1. The functionalities will also be discussed with the description provided Development Environment System Output and Result.

## **4.2** Development Environment

This web-buzz vision consultation application is separated into two parts which are Reactjs and Nodejs. When it comes to creating user interfaces, Reactjs is one of the most widely used frontend JavaScript frameworks. With React, developing dynamic user interfaces is a breeze. React effectively updates and renders the right components when data changes by creating a single view for each state of my system. As a result of using declarative views, my code will be more stable and less of a mystery. It's possible to build complicated user interfaces out of modular, state-managing components that are themselves contained. I can simply remove states from the DOM and route rich data through my system since the component functionality is implemented in JavaScript rather than a template.

Nodejs is being used for the backend part. The purpose is to focuses on the serverside of my system. It can help me to communicate with the Mongo dB database information to the browser. Since most of the application require data that comes from database, therefore, Nodejs become the interaction with React (Frontend) to get and update data behind the system.

Socket.io is being used to handle the real-time communication between client and client of my web-based application. It can enable low latency, bidirectional and event-based communication between a client and server. Besides, these are the tools that I used to develop web-buzz application.

MongoDB is being used to handle the database of my web-based application due to its flexibility, schema-less model and flexible query model. It is expressive and adaptable because it employs documents that can include sub-documents in complicated hierarchies. It can also map objects from any computer language, making it simple to develop and maintain. With MongoDB, my web-based application is given the authority and obligation to interpret various attributes present in the documents of a collection.

WOTNOT is being implemented to handle the conversation between client and bot. It is a chatbot implemented for a specific reason such as increasing lead generation or customer service. It can scale my support of my web-based application with WOTNOT chatbot that answer mundane queries or even eliminate manual and mundane tasks of answering repetitive customer support queries with FAQ bots.

Table 4.1 Tools use for developing the web-buzz application

| No | Tool                         | Purpose                                                           |
|----|------------------------------|-------------------------------------------------------------------|
| 1  | Microsoft Visual Studio Code | To develop the web-based application through coding and scripting |
| 2  | Github                       | Track changes of my code across versions                          |

#### 4.3 Result & System Output

This system is proposed to develop a web application which able to identify the current limitation of the Vision Consultation application. However, the user interface also is a significant part of the development process. It plays a role to attract more users before they know the system as well. A good interface makes the user's experience simple and straightforward, requiring the least amount of work on the user's behalf to get the most intended result. In this stage, several user interfaces will be shown below.

Figure 4.1 below shows the signup interface of the Web-Buzz Vision Consultation Application, the user needs to click the registration tab which is located at top of the square. Then, the screen will pop out and prompt several privacy information for the user to key in such as Full name, username, email address, password, and the role of the user. To ensure security purposes, users need to enter a correct email format and at least 6 characters for the password. If not, an error and alert will appear to remind the user as shown in Figure 4.2 and Figure 4.3. Moreover, an error message will be displayed if the user did not input anything and then click the submit button (Figure 4.4).

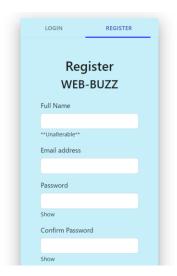

Figure 4.1 Register Page

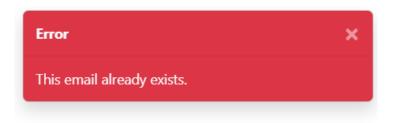

Figure 4.2 Error Message for Email Registered Before

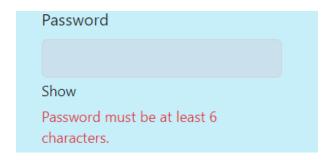

Figure 4.3 Error Message for No Input Correct Format

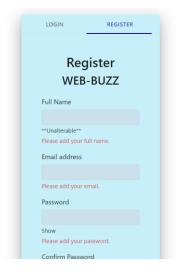

Figure 4.4 Error Message for No Input When Registered

Figure 4.5 below shows the login interface of the Web-Buzz application. As usual, the user needs to click the Login tab which located at the top in order to go to the login interface. The user needs to insert the email address used during sign-up, the password, and the role to log in. In this stage, the user needs to key in everything including the role of the user therefore the submit button can be touched and vice versa.

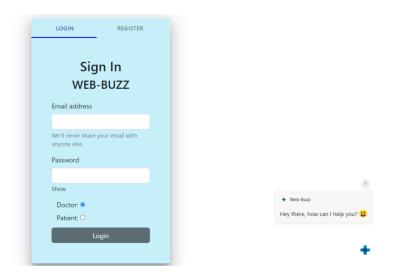

Figure 4.5 Login Page

The Figures below are the home page of the system. This interface is the first page after the user has successfully login to the system. Both patient and users have different page of the dashboard. Figure 4.6 and Figure 4.7 shows the home page of the doctor with Website and Mobile Responsive Website respectively. At the begining, it will indicate a welcome notification to the doctor. A Dashboard column with different icons will display at the middle and Recent Request column will display at the bottom. At the dashboard column, when user click the respective icon, it will direct user to that page. At the Recent Request page, it will display the recent appointment that is booked by patient. Therefore, doctor can click the Date which is indicated as a blue underline to access to the appointment detail. After Doctor change the approve or reject the appointment, the appointment will not longer display at recent Request Column.

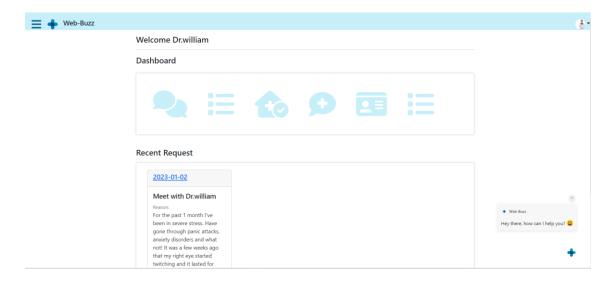

Figure 4.6 Home Page for Doctor on the Website

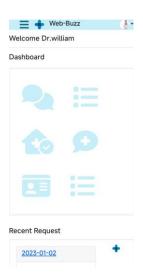

Figure 4.7 Home Page for Doctor with Mobile Responsive Websit

The Figure below show the dashboard page of Patient. Figure 4.8 and Figure 4.9 are show the first part of the home page with website and mobile responsive website respectively while Figure 4.10 and Figure 4.11 display the second part of the home page with website and mobile responsive website page in mobile. Same as the doctor's page, it has dashboard column which consists of the several icon to redirect user to that particular page after clicking it. The different things are the Record and Location. Record column displays the record of the patient with max 4 booking. After the number of 4, even the patient have been booked one more times, the record still remain the 4 bookings. In short, it is a quick record to remind patient what the previous record that they booked. Besides, the location column displays a particular location in a map which is the exact location that the Hospital located with. This is implemented to enhance the credibility and help patient to find them.

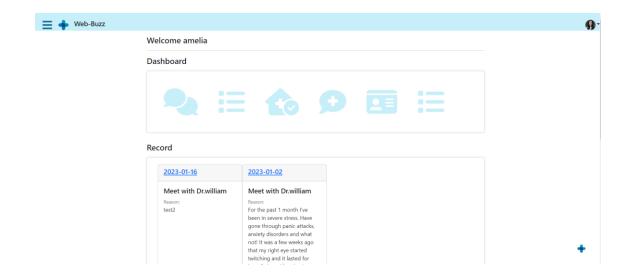

Figure 4.8 Home Page Part 1 for Patient in Website

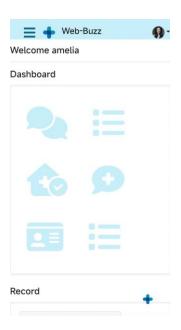

Figure 4.9 Home Page Part 2 for Patient in Mobile Responsive Website

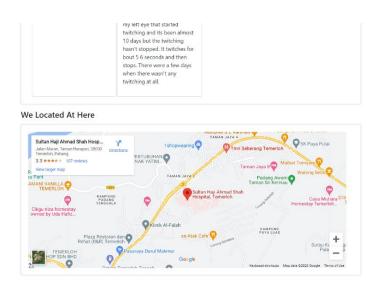

Figure 4.10 Home Page Part 2 for Patient in Website

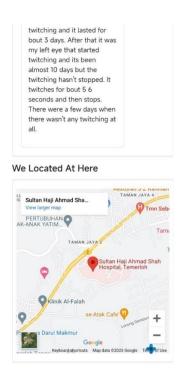

Figure 4.11 Home Page Part 2 for Patient in Mobile Responsive Website

There will be a top header bar along with the navigation icon, system icon, profile icon. After user click the profile icon, a drop-down menu with a profile function, dark mode function and also logout function will pop out as shown as Figure 4.12 below. At

first, the system will clear the cache and redirect user to login page by clicking the "Logout" function.

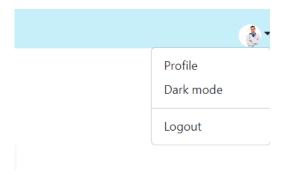

Figure 4.12 Drop Down Menu

The Figures below is the profile page after the user clicks it. Both patient and doctor have different profile pages along with different information that need to be displayed. Figure 4.13 and Figure 4.14 below are the profile page for doctor in website and mobile responsive website respectively while Figure 4.15 and Figure 4.16 are the profile page for patient in website and mobile responsive website respectively

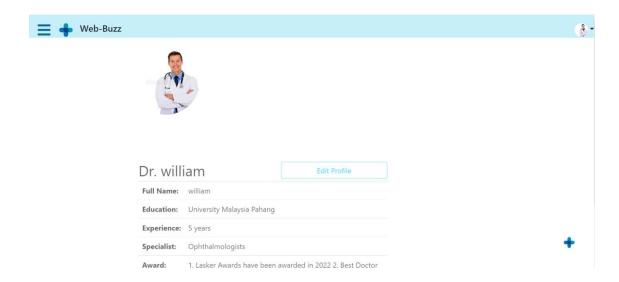

Figure 4.13 Profile Page for Doctor in website

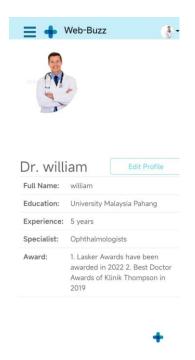

Figure 4.14 Profile Page for Doctor in Mobile Responsive Website

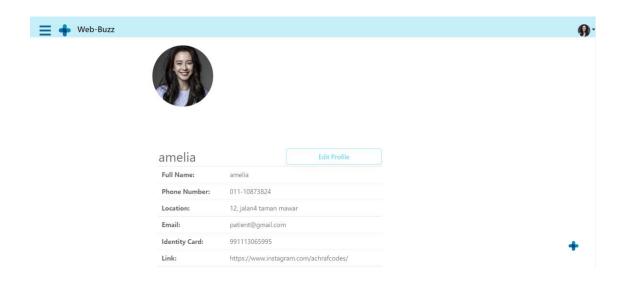

Figure 4.15 Profile Page for Patient in Website

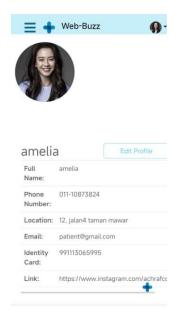

Figure 4.16 Profile Page for Patient in Mobile Responsive Website

Both Doctor and Patient are able to edit profile by clicking the "EDIT" button. It will pop out a square box as shown as Figure 4.17 and Figure 4.18. Then, user can change their profile picture by clicking the "Change" button and selecting the image desired in local machine as shown as Figure 4.19 and Figure 4.20 below. After the image and information selection, click the "Save" button and the new profile is changed successfully and a notification will be sent at the top right corner of the profile page as shown as Figure 4.21 and Figure 4.22 below.

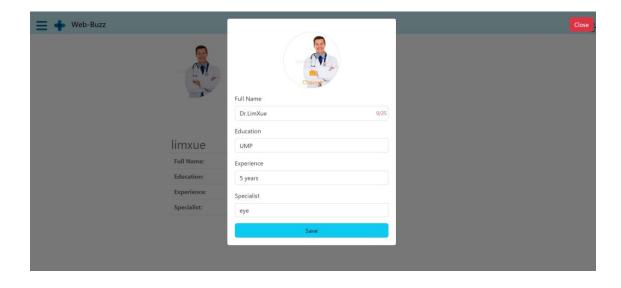

Figure 4.17 Edit Profile in website

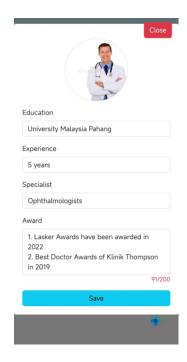

Figure 4.18 Edit Profile in Mobile Responsive Website

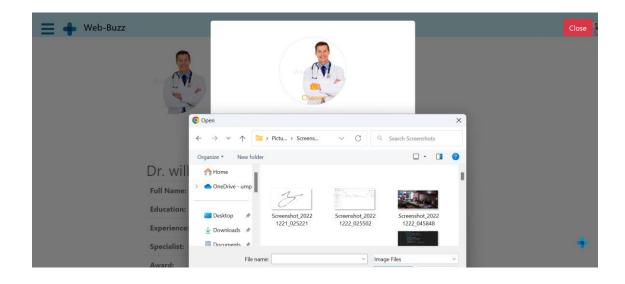

Figure 4.19 Image Selection in website

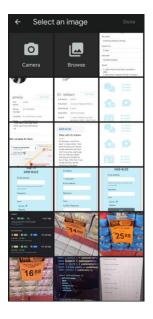

Figure 4.20 Image Selection in Mobile Responsive Website

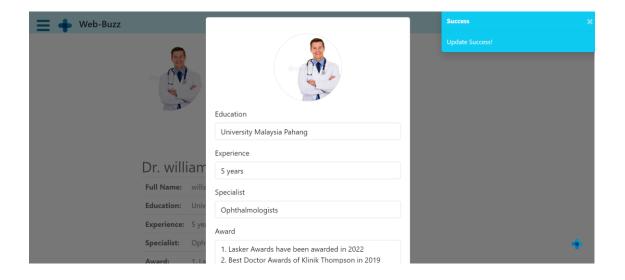

Figure 4.21 Edit Success Notification in website

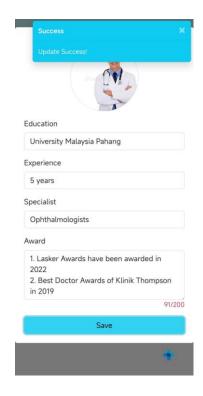

Figure 4.22 Edit Success Notification in Mobile Responsive Website

Back to the dropdown menu in home page, the second option is dark mode. This feature is used to change the background light theme to dark theme to protect the eye of users during night as shown as Figure 4.23 and Figure 4.24 below.

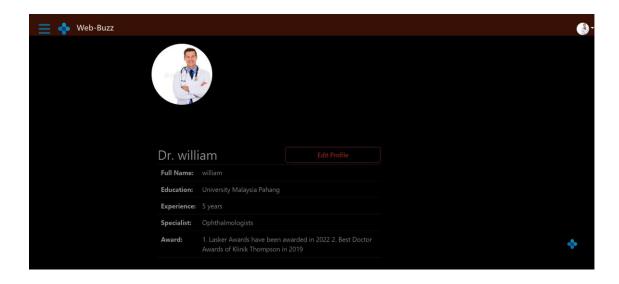

Figure 4.23 Example Dark Mode in Website

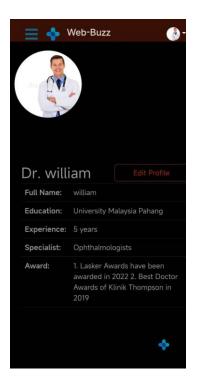

Figure 4.24 Example of Dark Mode in Mobile Responsive Website

The Figures below represent the navigation bar of this system. It is the initial point of contact the visitors have with you to direct them to specific pages. The navigation bar in the system is responsive, animated and awesome. Different user will have different navigation bar. Patient will have one more feature which is "PRESCRIPTION" feature. The Figure 4.25 and Figure 4.26 is shown in Figure below.

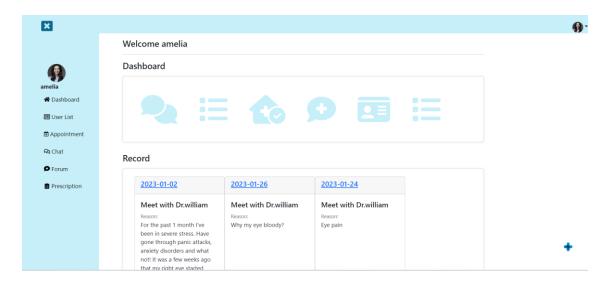

Figure 4.25 Navigation Bar on the Website

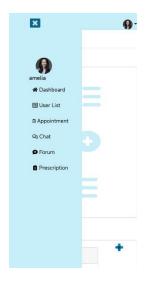

Figure 4.26 Navigation bar on the Mobile Responsive Website

The Figures below represent all the user list. Each authorization user will display at this page. Both Doctor and Patient will display the same amount of user. The only different is Doctor can view all the detail information of users listed at this page including doctor and patient for further treatment purpose while Patient is restricted to view at other patient detail information for security purpose. Figure 4.27 and Figure 4.28 display the user list page of Doctor in website and mobile responsive website respectively while Figure 4.29 and Figure 4.30 represent the user list page of Patient in website and mobile responsive website. As shown as the Figure 4.29 and Figure 4.30, the other patient will be indicated as black colour and are not able to click to protect patient stole the other patient's privacy data.

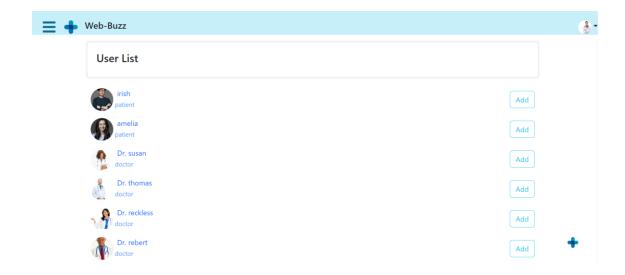

Figure 4.27 User List Page of Doctor in Website

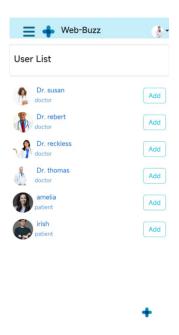

Figure 4.28 User List Page of Doctor in Mobile Responsive Website

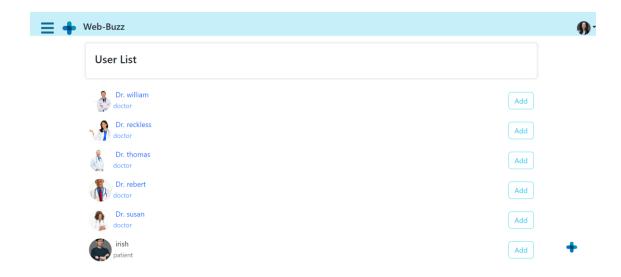

Figure 4.29 User List Page of Patient in Website

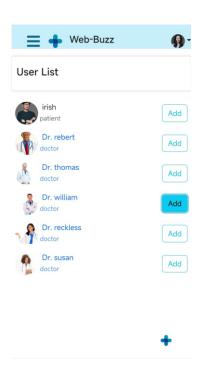

Figure 4.30 User List Page of Patient in Mobile Responsive Website

At above user list page, patients are able to book appointment with the particular doctor by clicking the name as indicated as blue colour. The detail information of the doctor will appear along with the "ADD" button and "BOOKING" button. The function of "ADD" function is used to add the user as contact so user can interact with each other in Chat and visible in Forum. Next, the purpose of "BOOKING" button is used to book appointment with the particular doctor as shown as the Figure 4.31 and Figure 4.32.

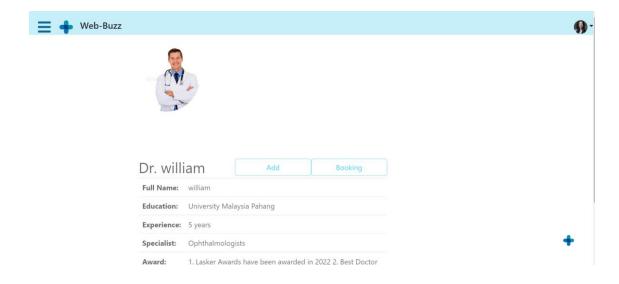

Figure 4.31 Example of Chosen Selected Doctor in Website

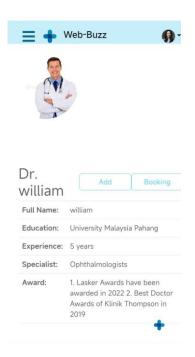

Figure 4.32 Example of Chosen Selected Doctor in Mobile Responsive Website

Patient able to book with doctor by clicking the "BOOKING" button. Figures below is the booking page with doctor. There have several questions need to be filled in. After finished the form, click the "BOOKING" button located at the middle bottom as shown as Figure 4.33 and Figure 4.34.

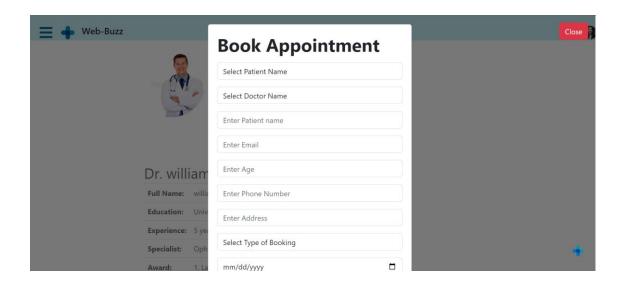

Figure 4.33 Booking page for Patient in Website

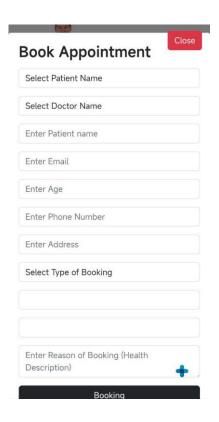

Figure 4.34 Booking page for Doctor in Mobile Responsive Website

After Booking successfully, Doctor will receive the appointment in their appointment list. Doctor able to view back the detail of appointment by clicking the "VIEW" button as shown as Figure 4.35 and Figure 4.36 below. At the same time, Doctor have the permission to "APPROVE" and "REJECT" the appointment as shown as Figure 4.37 and Figure 4.38.

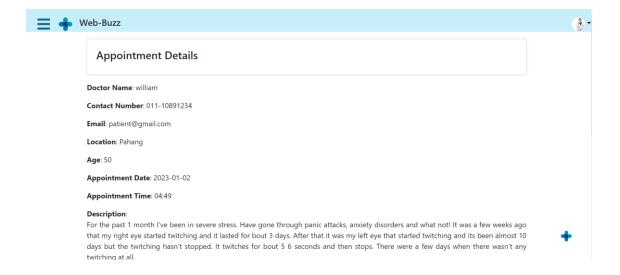

Figure 4.35 Detail Information of Appointment in Website

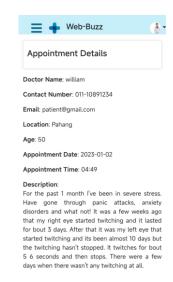

Figure 4.36 Detail Information of Appointment in Mobile Responsive Website

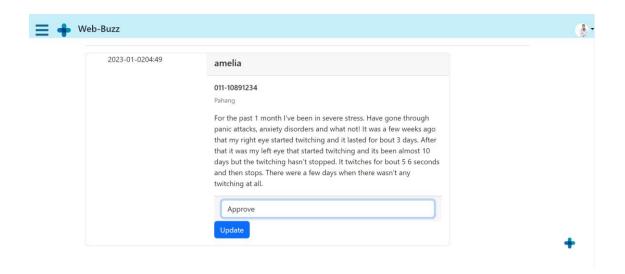

Figure 4.37 Appointment's Status in Website

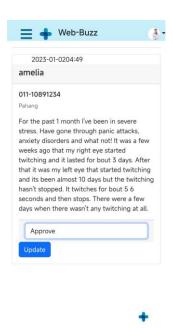

Figure 4.38 Appointment's Status in Mobile Responsive Website

After Doctor Approve the appointment, the "APPLY" button will change to "ADD" button for doctor to add the prescription to the patient as shown as Figure 4.39 below. Then, it will change to SUCCESS with a unclick text "SUCCESS" after doctor "ADD" the diagnosis to the particular patient as shown as Figure 4.40 and Figure 4.41 below.

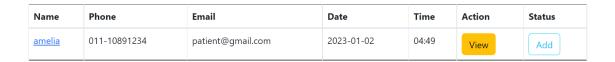

Figure 4.39 Example of Appointment's Progress in Website

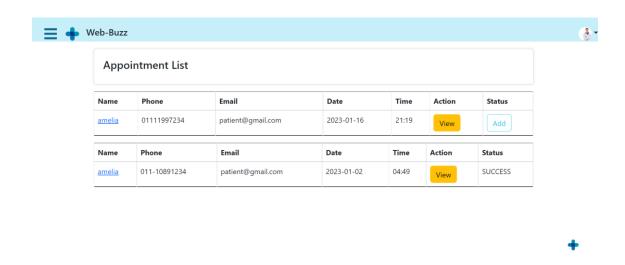

Figure 4.40 Example of Appointment's Progress in Website

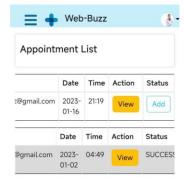

Figure 4.41 Example of Appointment's Progress in Mobile Responsive Website

From the perspective of the Patient, they can look through the full booking record in the table list, which is totally different from the Home Page since there is a limit of 4 on the home page. Not only that, Patients are able to "VIEW", "EDIT", and "DELETE" the appointment that they made before as shown in Figure 4.42 and Figure 4.43 below. The status will change with the approval of the Doctor. There have 3 stages of status. When the Patient first time booked an appointment, the status displayed as "PENDING" as shown in Figure 4.44 below. After the Doctor approves the appointment, the status will change from "PENDING" to "APPROVE" as shown in Figure 4.45 below. However, if the Doctor rejects the appointment, the status will change from "PENDING" to "REJECT" as shown in Figure 4.46 below. The last stage is the "SUCCESS" stage, which is the stage after the Doctor meets with the Patient and writes the prescription for the Patient, the status will change from "APPROVE" to "SUCCESS" as shown in Figure 4.47 below.

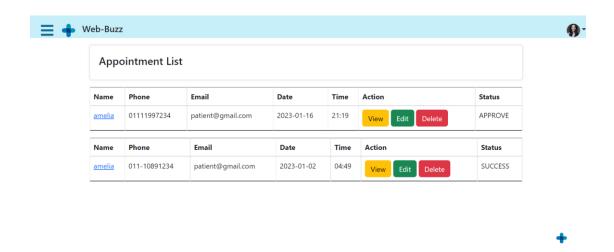

Figure 4.42 Appointment List of Patients on the Website

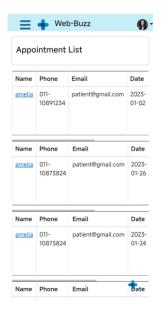

Figure 4.43 Appointment List of Patients on the Mobile Responsive Website

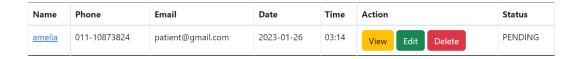

Figure 4.44 Example of "PENDING" status

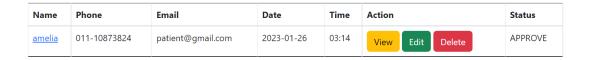

Figure 4.45 Example of "APPROVE" status

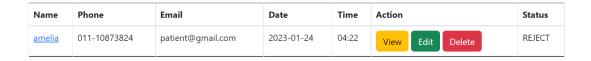

Figure 4.46 Example of "REJECT" status

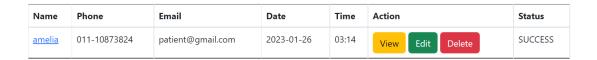

Figure 4.47 Example of "SUCCESS" status

Going into detail in the Action column, there has 3 "Button" which are "VIEW", "EDIT" and "DELETE". At first, the "VIEW" button will direct the user to a new edit page. Patients can look deeper like what the information they filled in can have permission to "EDIT" and "DELETE" the appointment as shown in Figure 4.48 and Figure 4.49 below. Secondly, if the Patients click the "EDIT" button. The system will direct them to edit the page as shown in Figure 4.50 and Figure 4.51 below. Thirdly, the delete page will come out if the patient clicks the "DELETE" button. It will first direct the patient to a delete page for further thinking instead of directly deleting it for carelessness as shown in Figure 4.52 and Figure 4.53.

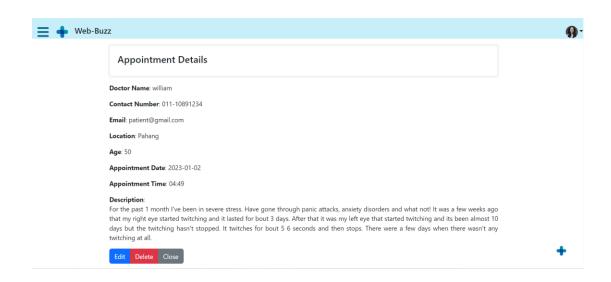

Figure 4.48 View Page of Patient on the Website

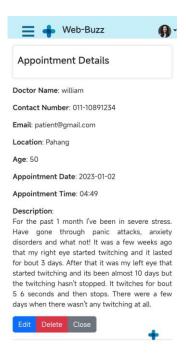

Figure 4.49 View Page of Patient on Mobile Responsive Website

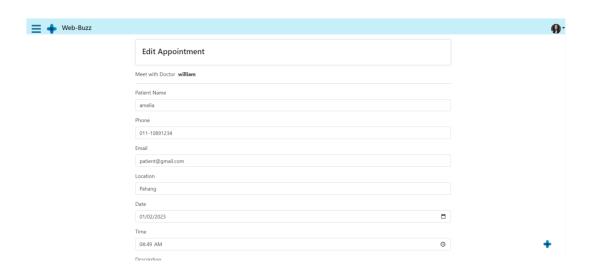

Figure 4.50 Edit Page of Patient on Website

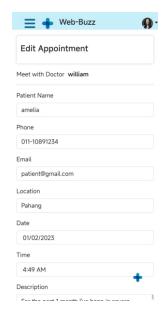

Figure 4.51 Edit Page of Patient on Mobile Responsive Website

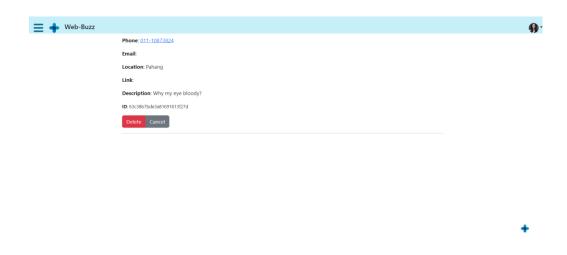

Figure 4.52 Delete Page of Patient on Website

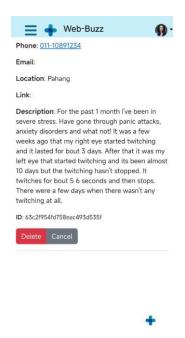

Figure 4.53 Delete Page of Patient on Mobile Responsive Website

Back to the left navigation bar, the next touchpoint is "CHAT". It is the communication feature for Doctors and Patients to have a consultation. The left side will display a search function while the right side will represent the Logo of this web-buzz application along with a "Your Health is Our Priority" text. The search function on the left side will filter all the keywords that the user enters and match the keyword with the user's database. Both Doctor and Patient have the same view here. If there have usernames consisting of the letter "a", it will display them as shown in Figures 4.54, 4.55, and 4.56 below.

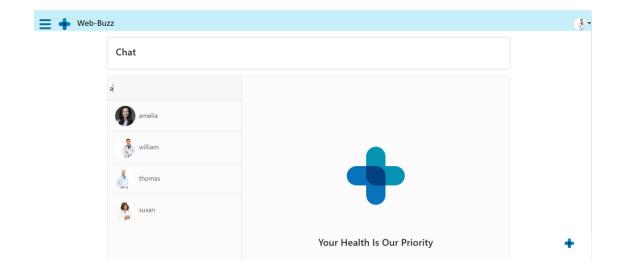

Figure 4.54 Chat Page on the Website

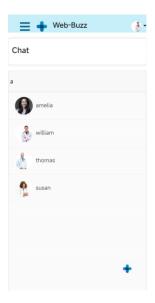

Figure 4.55 Chat Page on Mobile Responsive Website

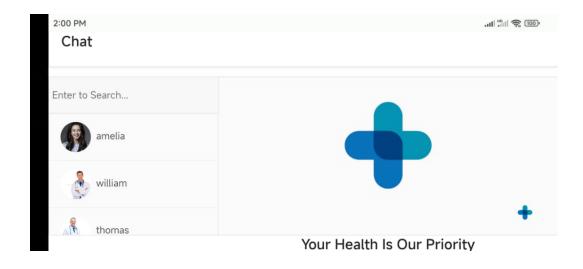

Figure 4.56 Chat Page on Mobile Responsive Website in Horizontal

From the perspective of the Doctor, the Doctor has permission to choose a way to either a phone call, video call, or chat with the patient. The left side of this page is the search function for doctors to search for the username of the patient. From the perspective view of the Patient, the Patient is not given permission to video call and phone call with Doctor privately in order to protect the freedom and security of the doctor. However, Patients can receive calls from doctors. Besides, the Web-Buzz application also provides picture messaging allowing patient and doctor's communication to be precise and specific and evoke authentic engagement. Figure 4.57 and Figure 4.58 represent the Chat page for the Doctor while Figure 4.59 and Figure 4.60 represent the Chat Page for the Patient.

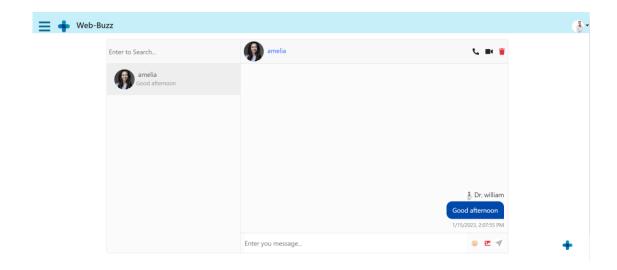

Figure 4.57 Chat Page for Doctor on the Website

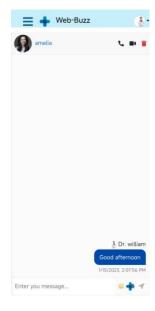

Figure 4.58 Chat Page for Doctor on the Mobile Responsive Website

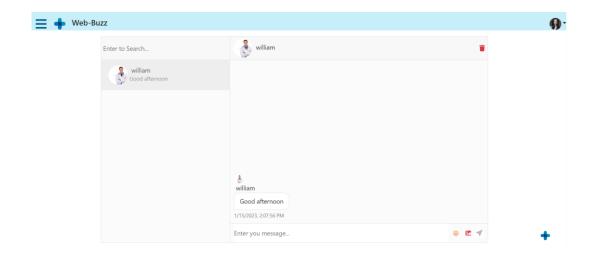

Figure 4.59 Chat Page for Patient on the Website

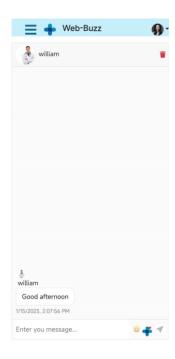

Figure 4.60 Chat Page for Patient on the Mobile Responsive Website

Going deeper on the chat page, when the doctor clicks the video call icon. A blue screen will be appearing on both doctor's and the patient's screens. The difference is on the patient's page, it can decide to reject or accept the video call. The same square screen will display the information that lets the users know who is calling them. It will pop out a screen to notify the user. Figure 4.61 represent the Doctor calling on Website the user while Figure 4.62 represent the Receiving call on Mobile Responsive Website

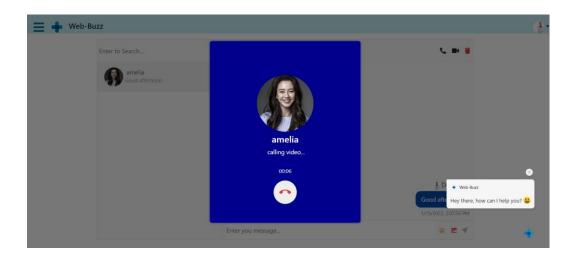

Figure 4.61 Doctor Calling the Patient on the Website

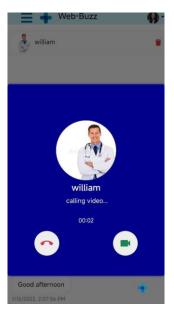

Figure 4.62 Patient Receiving Call on Mobile Responsive Website

After the Patient accepts the call, the sender will display a small screen at the right top while the receiver will display a large screen in the middle. The sender and receiver will change based on who is calling and who is receiving the calling. The icon at the bottom end is the end video call icon. The end video call will end directly when the user clicks the end call icon. Figure 4.63 shows the calling environment on the website while Figure 4.64 shows the calling environment on Mobile Responsive Website.

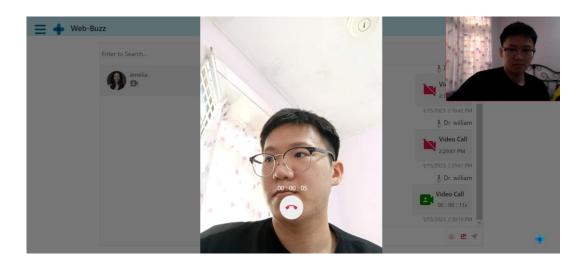

Figure 4.63 Example of a video call on the Website

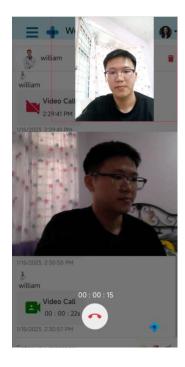

Figure 4.64 Example of a video call on the Mobile Responsive Website

The figures below are the phone call feature. As usual, the same blue screen will appear along with information like time counting, username, and functional icon. After the Patient accepts the phone call, a pop-out screen along with the call duration and end call icon will display. Figure 4.65 represent the phone call on the Website while Figure 4.66 represent the phone call on the Mobile Responsive Website.

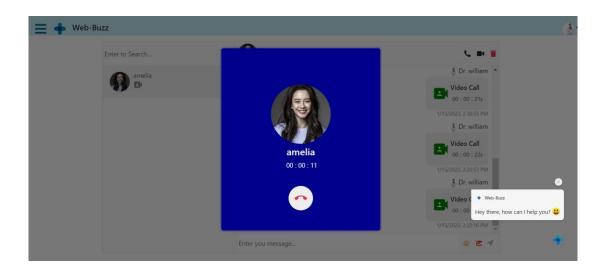

Figure 4.65 Sample of Phone Call on the Website

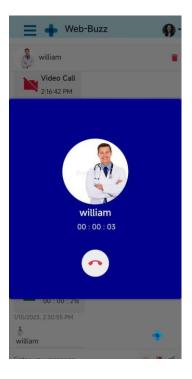

Figure 4.66 Sample of Phone Call on Mobile Responsive Website

After the call either video or phone ends, the web-buzz application will be calculated the time they spend and automatically display it in the chat box as shown in Figure 4.67 below.

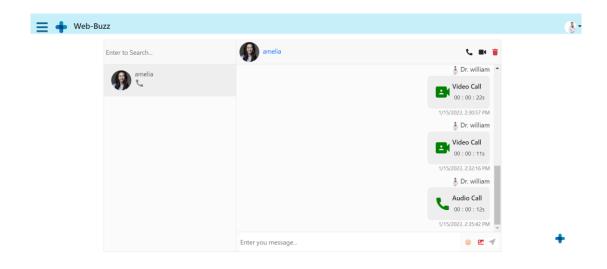

Figure 4.67 History of Calling

The figures below are the forum feature. If there is not any forum occur, it will mention "No Question" there, at the same time, Patients have permission to ask any question while Doctor doctors only can answer the question as shown in Figure 4.68 and Figure 4.69 below. To protect the privileged information of all users, the name and profile picture will display as unknown in other users' view as shown in Figure 4.70 below.

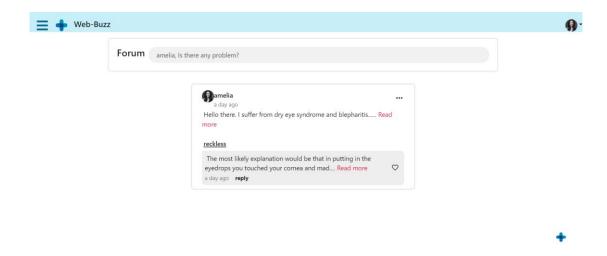

Figure 4.68 Example Forum Page of Patient on the Website

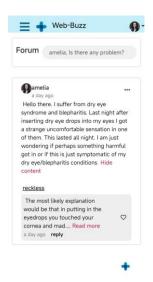

Figure 4.69 Forum Page of Patient on the Mobile Responsive Website

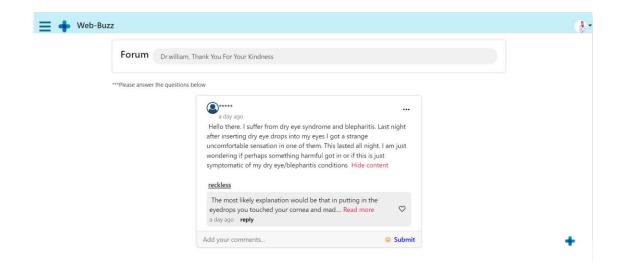

Figure 4.70 Forum on the Mobile Responsive Website

From the perspective of the Patient, the patient can create a question by clicking the grey button at the top. A pop-out screen with camera and gallery icons will appear. Patients can choose to upload multiple pictures with a camera function or photo gallery. After clicking the camera, a box with the current view will appear, and the patient needs to click the capture button to capture the photo as shown in Figure 4.71 and Figure 4.72 below. On the other hand, the Patient can upload photos as shown in Figure 4.73 below. After the patient post the question along with the photo, the forum will be shown in Figure 4.74 and Figure 4.75 below. However, Doctor is not allowed to ask any questions.

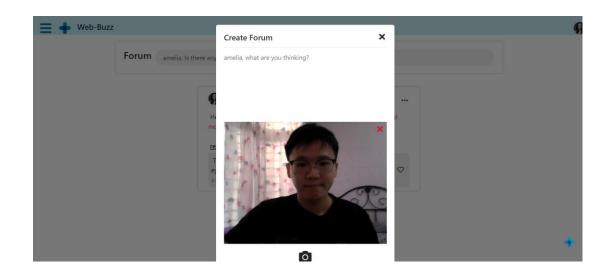

Figure 4.71 Example of Camera function in Forum on the Website

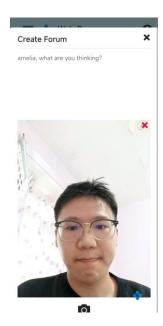

Figure 4.72 Example of Camera function in Forum on the Mobile Responsive Website

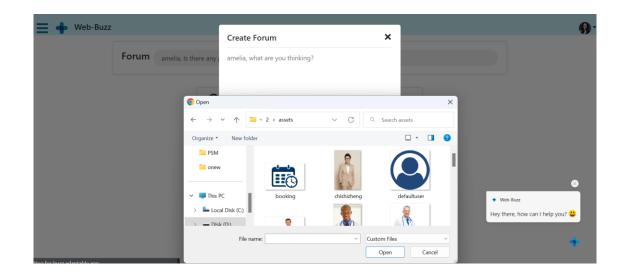

Figure 4.73 Example of Upload function in Forum on the Website

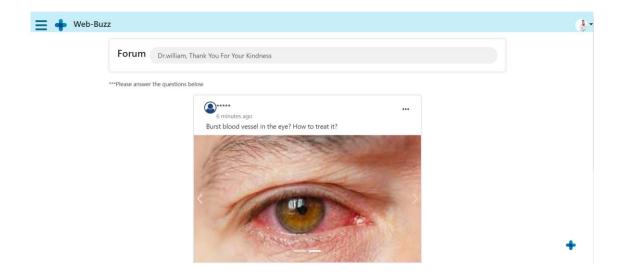

Figure 4.74 Example of in Forum on the Website

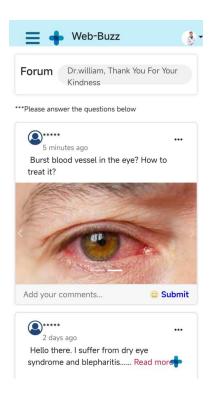

Figure 4.75 Example of in Forum on the Mobile Responsive Website

The figures below represent the description page on the patient's side. After the Doctor "ADD" the prescription to the Patient, detailed information about that prescription will display in the list. Patients are able to look back at the details of all the things and also the diagnosis that the doctor recommended as shown in Figures 4.76 and 4.77 below.

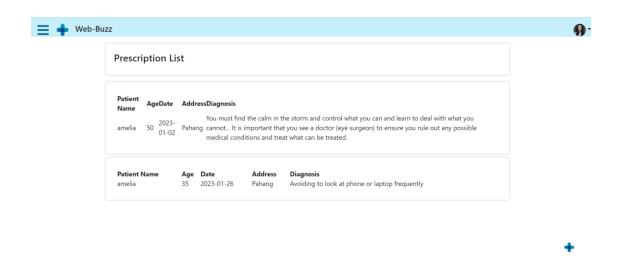

Figure 4.76 Prescription List of Patient on the Website

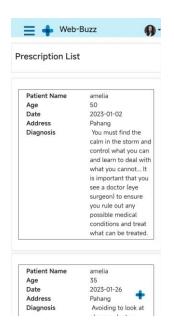

Figure 4.77 Prescription List of Patient on the Mobile Responsive Website

Chatbot feature is implemented to bring convenience to the user. To avoid the unfamiliar user interacting with this website, the chatbot will pop out the feature in button to let customers understandable this web-buzz application (Figure 4.78, Figure 4.79). For example, if the patient tends to book an appointment with the doctor. However, the navigation bar does not have the booking sector. Therefore, patients can get the idea from the chatbot (Figure 4.80). Besides, patients can learn and understand more about the strabismus through this chatbot by clicking the other button (Figure 4.81). Moreover, patients can also choose to drop an email to the admin of the hospital by clicking the "Drop an Email" button (Figure 4.82). After submitting the request form, the email will send to the admin as shown in Figure 4.83 below.

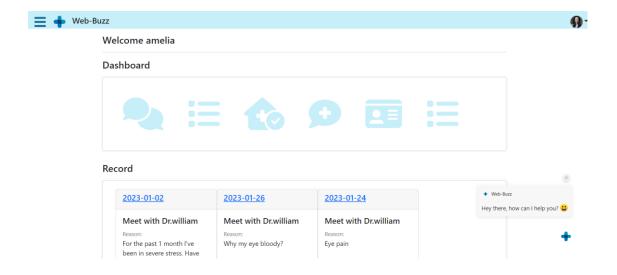

Figure 4.78 Chatbot Pop-Out Feature

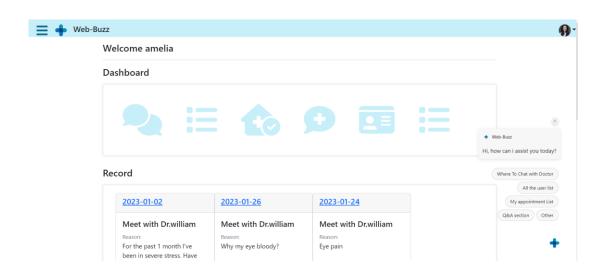

Figure 4.79 Chatbot Pop-Out Feature with Buttons

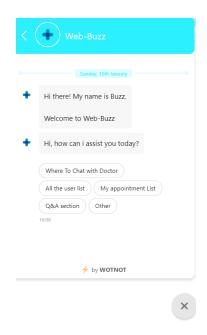

Figure 4.80 Example of Chatbot

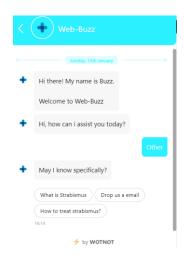

Figure 4.81 Advanced Question in Chatbot

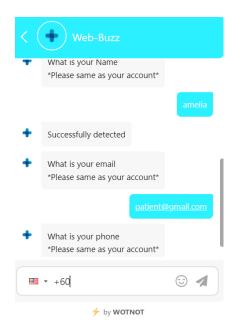

Figure 4.82 Example of Drop Email Feature in Chatbot

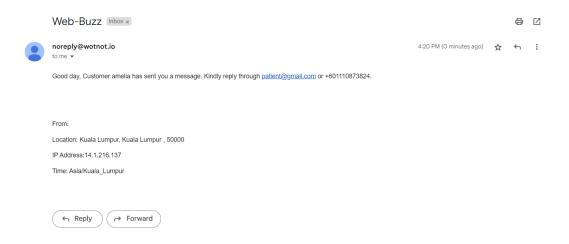

Figure 4.83 Example of Received Email from Patient on Admin Side

### 4.4 Implementation works behind the application

The chatbot in this web-based application is integrated using WotNot (Figure 4.84). It is Menu/ button-based Chatbot. This chatbot is glorified decision tree hierarchies that are presented to the user in the form of buttons. It is like the automated phone menus we all deal with on a regular basis, demanding the user to make many choices in order to get to the ultimate response. In this chatbot, I design the necessary buttons that are suitable for web-buzz web application such as FORM, EMAIL, FORM, and so on. Besides, this chatbot is required online to perform. In short, it means that I need to deploy my web-buzz application to the server therefore I can use this chatbot. In order to apply this chatbot to the website, I need to implement the script to my coding as shown in Figure 4.85 below.

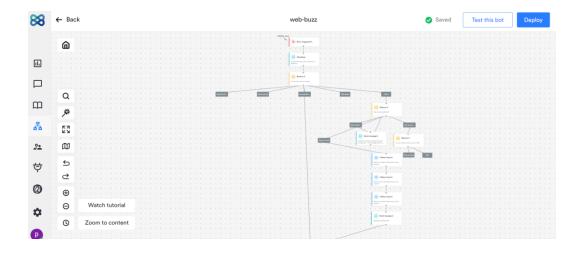

Figure 4.84 Designing the Chatbot

```
<script src="https://cdn.jsdelivr.net/npm/popper.jsel.16.1/dist/umd/popper.mxn.js"></script>

<ilink
    href="https://cdn.jsdelivr.net/npm/bootstrap@4.5.3/dist/js/bootstrap.min.js"></script>

<ilink
    href="https://fonts.googleapis.com/icon?family=Material+Icons"
    rel="stylesheet"

/>

<ink
    href="https://cdnjs.cloudflare.com/ajax/libs/font-awesome/5.15.2/css/all.min.css"
    rel="stylesheet"

/>

<itile>Web-Buzz</title>
</head>

<hody>

<script> const socket = io();</script>
<noscript>You need to enable JavaScript to run this app.</noscript>
<idiv id="root"><div id="root"><div id="ro
```

Figure 4.85 Implemented script on coding

## 4.5 Testing Report (UAT)

Testing will be performed based on the Agile process once the application has been created to find any errors or defects. User Acceptance Testing (UAT) will be used for the evaluations by Doctor at Pusat Kesihatan University Malaysia Pahang. The goal of the testing is to guarantee that the delivered application satisfies the specifications given in the UAT form.

Each test case is planned and built in accordance with the interfaces in the webbuzz vision consultation application, and the functionalities, text fields, buttons, data presented, and so on have been thoroughly tested for each interface. The test cases are shown in the following table.

Table 4.2 Test case Switch Tab Interface

| Test ID | Event        | Test Data  | Expected Result  | Actual Result  | Pass/Fail | Comment |
|---------|--------------|------------|------------------|----------------|-----------|---------|
| T001    | Go to login  | Click      | Switch to login  | User switch to | Pass      | -       |
|         | tab          | "Login"    | tab and display  | login tab      |           |         |
|         |              |            | login interface  | interface and  |           |         |
|         |              | tab        | correctly        | display login  |           |         |
|         |              |            |                  | interface      |           |         |
|         |              |            |                  | correctly      |           |         |
| T002    | Go to        | Click      | Switch to        | User switch to | Pass      | -       |
|         | register tab | "Register" | register tab and | register tab   |           |         |
|         |              |            | display it       | interface and  |           |         |
|         |              | tab        | correctly        | the interface  |           |         |
|         |              |            |                  | display        |           |         |
|         |              |            |                  | correctly      |           |         |
|         |              |            |                  |                |           |         |

Table 4.3 Test Case Register Account

| Test ID | Event                                                                            | Test Data                                                                                                    | Expected Result                                                                                  | Actual Result                                                                                                    | Pass/Fail | Comment |
|---------|----------------------------------------------------------------------------------|----------------------------------------------------------------------------------------------------|--------------------------------------------------------------------------------------------------|----------------------------------------------------------------------------------------------------|-----------|---------|
| R001    | Check empty input value for email address  Check empty input value for full name | Click "REGISTER" button without input any value into text field for email address  Click "REGISTER" button without input any value into text field for | Display error message "Please add your email"  Display error message "Please add your full name" | Error message  "Please add your email" displayed correctly  Error message  "Please add your full name" displayed correctly | Pass      | -       |
| R003    | Check<br>empty input<br>value for<br>password                                    | text field for full name  Click  "REGISTER" button without input any value into text field for password                                                | Display error<br>message "Please<br>add your<br>password"                                        | Error message  "Please add your password" displayed correctly                                                              | Pass      | -       |
| R004    | Check empty input value for confirm password                                     | Click "REGISTER" button without input any value into text field for confirm password                                                                   | Display error message "Confirm password did not match"                                           | Error message  "Confirm  password did  not match"  displayed  correctly                                                    | Pass      | -       |

| R005 | Check         | Input email     | Display error    | Error message    | Pass | - |
|------|---------------|-----------------|------------------|------------------|------|---|
|      | invalid       | without "@"     | message "Please  | "Please include  |      |   |
|      | email         | and "."         | include "@" in   | "@" in the       |      |   |
|      |               |                 | the email        | email address    |      |   |
|      |               |                 | address"         | displayed        |      |   |
|      |               |                 |                  | correctnly"      |      |   |
| R006 | Check email   | Input an        | Display error    | Error message    | Pass | - |
|      | already exist | email that had  | "This email      | "This email      |      |   |
|      |               | already used    | already exists"  | already exists"  |      |   |
|      |               | to register the |                  |                  |      |   |
|      |               | account         |                  |                  |      |   |
|      |               | before          |                  |                  |      |   |
| R007 | Check         | Input           | Display error    | Error message    | Pass | - |
|      | incorrect     | password        | "Password must   | "Password        |      |   |
|      | format for    | without at      | be at least 6    | must be at least |      |   |
|      | password      | least 6         | characters       | 6 characters."   |      |   |
|      |               | characters.     |                  |                  |      |   |
| R008 | Check         | Input           | Display error    | Error message    | Pass | - |
|      | inputted      | conform         | message          | "Confirm         |      |   |
|      | confirm       | password not    | "Confirm         | password did     |      |   |
|      | password      | same with       | password did not | not match"       |      |   |
|      | not same      | inputted        | match"           |                  |      |   |
|      | with the      | password        |                  |                  |      |   |
|      | inputted      |                 |                  |                  |      |   |
|      | password      |                 |                  |                  |      |   |
| R009 | Register an   | Input full      | Display message  | Display          | Pass | - |
|      | account       | name, Email,    | "Registration    | message          |      |   |
|      |               | password,       | successfully"    | "Registration    |      |   |
|      |               | confirm         | and redirect to  | successfully"    |      |   |
|      |               | password, and   | login interface  | and redirect to  |      |   |
|      |               | role with       |                  | login interface  |      |   |
|      |               | correct format  |                  |                  |      |   |

| and inputted  |  |  |
|---------------|--|--|
| email has not |  |  |
| been used     |  |  |
| before.       |  |  |
|               |  |  |

Table 4.4 Test Case Login Account

| Test ID | Event       | Test Data      | Expected Result | Actual Result   | Pass/Fail | Comment |
|---------|-------------|----------------|-----------------|-----------------|-----------|---------|
| L001    | Check       | Click "Login"  | "Login" button  | "Login" button  | Pass      | -       |
|         | empty input | button         | unable to click | unable to click |           |         |
|         | value for   | without input  |                 |                 |           |         |
|         | email       | any value into |                 |                 |           |         |
|         | address     | text field for |                 |                 |           |         |
|         |             | email address  |                 |                 |           |         |
|         |             |                |                 |                 |           |         |
| L002    | Check       | Click "Login"  | "Login" button  | "Login" button  | Pass      | -       |
|         | empty input | button         | unable to click | unable to click |           |         |
|         | value for   | without input  |                 |                 |           |         |
|         | password    | any value into |                 |                 |           |         |
|         |             | text field for |                 |                 |           |         |
|         |             | password       |                 |                 |           |         |
|         |             |                |                 |                 |           |         |

| L003 | Check        | Input email    | Display error    | Error message    | Pass | - |
|------|--------------|----------------|------------------|------------------|------|---|
|      | invalid      | without "@"    | message "Please  | "Please include  |      |   |
|      | email        | and "."        | include "@" in   | "@" in the       |      |   |
|      |              |                | the email        | email address    |      |   |
|      |              |                | address"         | displayed        |      |   |
|      |              |                |                  | correctly"       |      |   |
| L004 | Check email  | Input an       | Display error    | Error message    | Pass | - |
|      | does not     | email that     | "This email does | "This email      |      |   |
|      | exist        | haven't use to | not exist"       | does not exist"  |      |   |
|      |              | register the   |                  |                  |      |   |
|      |              | account        |                  |                  |      |   |
|      |              | before         |                  |                  |      |   |
| L005 | Check        | Input wrong    | Display error    | Error message    | Pass | - |
|      | incorrect    | password       | message          | "password is     |      |   |
|      | value for    |                | "password is     | incorrect"       |      |   |
|      | password     |                | incorrect"       |                  |      |   |
| L006 | Check        | Input wrong    | Display error    | Error message    | Pass | - |
|      | incorrect    | role of user   | message "User    | "user not        |      |   |
|      | role of user |                | not authorized"  | authorized'      |      |   |
| L007 | Check        | Input Email,   | Successfully log | User redirect to | Pass | - |
|      | correct      | password, and  | into the         | dashboard        |      |   |
|      | email        | role with      | application and  | interface and    |      |   |
|      | address and  | correct format | redirect to      | the interface    |      |   |
|      | password     | and            | correct          | display          |      |   |
|      | 1            | click "Login"  | dashboard        | correctly        |      |   |
|      |              | button         | interface        |                  |      |   |

Table 4.5 Test Case Dashboard Page

| Test ID | Event          | Test Data      | Expected Result   | Actual Result    | Pass/Fail | Comment |
|---------|----------------|----------------|-------------------|------------------|-----------|---------|
| D001    | Display        | User           | Display           | Display          | Pass      | -       |
|         | welcome        | successfully   | welcome           | welcome          |           |         |
|         | message        | Login into the | message           | message          |           |         |
|         | "Welcome       | application    | "Welcome          | "Welcome         |           |         |
|         | \$username"    |                | \$username"       | \$username"      |           |         |
|         |                |                |                   |                  |           |         |
|         |                |                |                   |                  |           |         |
| D002    | Go to Chat     | Click the      | Redirect to chat  | User redirect to | Pass      | -       |
|         | interface      | Chat icon      | interface         | chat interface   |           |         |
| D003    | Go to user     | Click the      | Redirect to user  | User redirect to | Pass      | -       |
|         | list interface | User List icon | list interface    | user list        |           |         |
|         |                |                |                   | interface        |           |         |
| D004    | Go to          | Click the      | Redirect to       | User redirect to | Pass      | -       |
|         | Appointment    | Appointment    | appointment list  | appointment      |           |         |
|         | list interface | list icon      | interface         | list interface   |           |         |
| D005    | Go to Forum    | Click the      | Redirect to       | User redirect to | Pass      | -       |
|         | interface      | Forum icon     | Forum interface   | Forum            |           |         |
|         |                |                |                   | interface        |           |         |
| D006    | Go to Profile  | Click the      | Redirect to       | User redirect to | Pass      | -       |
|         | interface      | Profile icon   | Profile interface | profile          |           |         |
|         |                |                |                   | interface        |           |         |
| D007    | For Patient,   | Click the      | Redirect to       | User redirect to | Pass      | -       |
|         | Go to          | Prescription   | Prescription      | Prescription     |           |         |
|         | Prescription   | icon           | interface         | interface        |           |         |
|         | interface      |                |                   |                  |           |         |
| D008    | For Patient,   | Patient        | Display the       | Display the      | Pass      | -       |
|         | Display        | successfully   | Record made by    | record made by   |           |         |
|         |                |                | patient           | patient          |           |         |
|         | <u>l</u>       | <u> </u>       | <u> </u>          |                  |           |         |

|      | Booking record                                                      | login into application                                        |                                                            |                                                            |      |   |
|------|---------------------------------------------------------------------|---------------------------------------------------------------|------------------------------------------------------------|------------------------------------------------------------|------|---|
| D009 | For Patient, Go to the particular Booking record                    | Click the date<br>link on the<br>Booking<br>record            | Redirect to Appointment Details interface for that booking | Redirect to Appointment Details interface for that booking | Pass | • |
| D010 | For Patient, Display the Location of the particular Hospital in Map | Patient<br>successfully<br>login into<br>system               | Display the location of the Hospital in Map                | Display the location of the Hospital in Map                | Pass | - |
| D011 | For Doctor, Display the recent request appointment made by patient. | Doctor<br>successfully<br>login into<br>application           | Display the recent request appointment made by patient     | Display the recent request appointment made by patient     | Pass | - |
| D012 | For Doctor, Go to the particular request appointment                | Click the date<br>link on the<br>recent<br>booking<br>request | Redirect to the Approving Appointment interface            | Redirect to the Approving Appointment interface            | Pass | - |
| D013 | Go to<br>Chatbot                                                    | Click Chatbot icon located on right bottom                    | Pop-up<br>automatic<br>chatbot interface                   | Pop-up<br>automatic<br>chatbot<br>interface                | Pass | - |

Table 4.6 Test Case Manage Profile

| Test ID | Event         | Test Data      | Expected Result | Actual Result | Pass/Fail | Comment |
|---------|---------------|----------------|-----------------|---------------|-----------|---------|
| P001    | Display user  | User click on  | Display user    | Display user  | Pass      | -       |
|         | profile       | the profile    | profile         | profile       |           |         |
|         | information   | button on the  |                 |               |           |         |
|         |               | drop-down      |                 |               |           |         |
|         |               | menu           |                 |               |           |         |
|         |               |                |                 |               |           |         |
|         |               |                |                 |               |           |         |
| P002    | Check         | Input mobile,  | Display "Update | Display       | Pass      | -       |
|         | functionality | address,       | Success"        | "Update       |           |         |
|         | of Edit       | identity card, | Message and the | Success"      |           |         |
|         | profile       | and website    | value changed   | Message and   |           |         |
|         |               | and click      |                 | the value     |           |         |
|         |               | "Save" button  |                 | changed       |           |         |

Table 4.7 Test Case Dark Mode

| Test ID | Event         | Test Data       | Expected Result  | Actual Result   | Pass/Fail | Comment |
|---------|---------------|-----------------|------------------|-----------------|-----------|---------|
| M001    | Check the     | Click the       | The screen turns | The screen      | Pass      | -       |
|         | functionality | Dark Mode       | from white to    | turns from      |           |         |
|         | of Dark       | button          | dark mode        | white to dark   |           |         |
|         | Mode          |                 |                  | mode            |           |         |
|         |               |                 |                  |                 |           |         |
|         |               |                 |                  |                 |           |         |
|         |               |                 |                  |                 |           |         |
| M002    | Check         | Click the light | The screen turns | The screen      | Pass      | -       |
|         | functionality | mode button     | from dark to     | turns from dark |           |         |
|         |               |                 | white mode.      | to white mode.  |           |         |

|      | of Light    |              |                  |               |      |   |
|------|-------------|--------------|------------------|---------------|------|---|
|      | Mode        |              |                  |               |      |   |
| M003 | Check the   | Go to all    | The dark mode    | The dark mode | Pass | - |
|      | colour      | interface to | displayed colour | displayed     |      |   |
|      | contrast    | have a look  | is awesome       | colour is     |      |   |
|      | ratio       |              |                  | awesome       |      |   |
|      | suitability |              |                  |               |      |   |

Table 4.8 Test Case Logout

| - |
|---|
|   |
|   |
|   |
|   |
|   |
|   |
|   |

Table 4.9 Test Case User List

| Test ID | Event        | Test Data     | Expected Result  | Actual Result    | Pass/Fail | Comment |
|---------|--------------|---------------|------------------|------------------|-----------|---------|
| U001    | Display All  | User click on | Display All user | Display All      | Pass      | -       |
|         | user list    | the user list | list including   | user list        |           |         |
|         |              | interface     | patient and      | including        |           |         |
|         |              |               | doctor           | patient and      |           |         |
|         |              |               |                  | doctor           |           |         |
|         |              |               |                  |                  |           |         |
|         |              |               |                  |                  |           |         |
| U002    | Add friend   | Click the     | "Add" button     | "Add" button     | Pass      | -       |
|         |              | "ADD"         | change to        | change to        |           |         |
|         |              | button        | "UnAdd" button   | "UnAdd"          |           |         |
|         |              |               |                  | button           |           |         |
| U003    | For Doctor,  | Click the     | Redirect to the  | Redirect to the  | Pass      | -       |
|         | Go to all    | user's name   | particular user  | particular user  |           |         |
|         | user's       | link          | profile card     | profile card     |           |         |
|         | profile card |               | interface        | interface        |           |         |
| U004    | For Patient, | Click the     | Redirect to      | Redirect to      | Pass      | -       |
|         | Go to        | doctor's name | doctor's profile | doctor's profile |           |         |
|         | Doctor's     | link          | card interface   | card interface   |           |         |
|         | profile card |               |                  |                  |           |         |
| U005    | Check        | Click the     | Not able to      | Not able to      | Pass      | -       |
|         | Patient not  | other         | redirect to      | redirect to      |           |         |
|         | able go to   | patient's     | profile card     | profile card     |           |         |
|         | other        | name link     |                  |                  |           |         |
|         | patient's    |               |                  |                  |           |         |
|         | profile card |               |                  |                  |           |         |

Table 4.10 Test Case Booking

| Test ID | Event         | Test Data      | Expected Result  | Actual Result | Pass/Fail | Comment |
|---------|---------------|----------------|------------------|---------------|-----------|---------|
| B001    | For Doctor,   | Click the      | Display only the | Display only  | Pass      | -       |
|         | check no      | doctor' name   | "Add" button     | the "Add"     |           |         |
|         | "Booking"     | link in user   |                  | button        |           |         |
|         | button in     | list interface |                  |               |           |         |
|         | other         |                |                  |               |           |         |
|         | doctor's      |                |                  |               |           |         |
|         | profile card  |                |                  |               |           |         |
| B002    | For Patient,  | Click the      | Display "Add"    | Display "Add" | Pass      | -       |
|         | check has     | doctor' name   | button and       | button and    |           |         |
|         | "Booking"     | link in user   | "Booking"        | "Booking"     |           |         |
|         | button in     | list interface | button           | button        |           |         |
|         | doctor's      |                |                  |               |           |         |
|         | profile card. |                |                  |               |           |         |
| B003    | For Patient,  | Click the      | Pop up Booking   | Pop up        | Pass      | -       |
|         | pop up        | "Booking"      | form             | Booking form  |           |         |
|         | Booking       | button in      |                  |               |           |         |
|         | form          | doctor's       |                  |               |           |         |
|         |               | profile card   |                  |               |           |         |
|         |               | interface      |                  |               |           |         |
| B004    | For Patient,  | Input patient  | Successfully     | Successfully  | Pass      | -       |
|         | check         | id, doctor     | booked into      | booked into   |           |         |
|         | correct       | name, patient  | database and     | database and  |           |         |
|         | patient id,   | name, email,   | redirect to      | redirect to   |           |         |
|         | doctor        | age, phone,    | appointment      | appointment   |           |         |
|         | name,         | number,        | page             | page          |           |         |
|         | patient       | address, type  |                  |               |           |         |
|         | name, email,  | of booking,    |                  |               |           |         |
|         | age, phone    | date, time,    |                  |               |           |         |
|         | number,       | and reason of  |                  |               |           |         |

| address,    | booking       |  |  |
|-------------|---------------|--|--|
| type of     | correctly and |  |  |
| booking,    | click         |  |  |
| date, time, | "Booking"     |  |  |
| and reason  | button        |  |  |
| of booking. |               |  |  |

Table 4.11 Test Case Appointment List

| Test ID | Event        | Test Data      | Expected         | Actual Result    | Pass/Fail | Comment |
|---------|--------------|----------------|------------------|------------------|-----------|---------|
|         |              |                | Result           |                  |           |         |
| A001    | Display all  | User click on  | Display All      | Display All      | Pass      | -       |
|         | appointment  | the            | appointment list | appointment      |           |         |
|         | list         | appointment    |                  | list             |           |         |
|         |              | list interface |                  |                  |           |         |
| A002    | View         | Click the      | Redirect to      | User direct go   | Pass      | -       |
|         | Appointment  | "VIEW"         | appointment      | to appointment   |           |         |
|         |              | button         | detail interface | detail interface |           |         |
| A003    | Edit         | Click the      | Redirect to the  | User direct to   | Pass      | -       |
|         | Appointment  | "EDIT"         | edit             | the edit         |           |         |
|         |              | button         | appointment      | appointment      |           |         |
|         |              |                | interface        | interface        |           |         |
| A004    | For Patient, | Click the      | Redirect to      | User direct to   | Pass      | -       |
|         | Delete       | "DELETE"       | delete           | delete           |           |         |
|         | Appointment  | button         | appointment      | appointment      |           |         |
|         |              |                | interface        | interface        |           |         |

| A005 | For patient,  | Run the      | Data can be      | Appointment    | Pass | -            |
|------|---------------|--------------|------------------|----------------|------|--------------|
|      | Check the     | View, Edit,  | viewed,          | data can be    |      |              |
|      | functionality | Delete       | changed, delete  | viewed,        |      |              |
|      | of Manage     | process      | successfully     | changed,       |      |              |
|      | appointment   |              |                  | delete         |      |              |
|      |               |              |                  | successfully   |      |              |
| A006 | For Doctor,   | Click the    | Direct to        | Doctor Direct  | Pass | -            |
|      | Approve       | "APPROVE"    | Approve          | to Approve     |      |              |
|      | Appointment   | button       | interface        | interface      |      |              |
| A007 | For Doctor,   | Click the"   | Direct to Reject | User Direct to | Pass | -            |
|      | Reject        | REJECT"      | interface        | Reject         |      |              |
|      | Appointment   | button       |                  | interface      |      |              |
| A008 | For Doctor,   | Run the      | Status can be    | Status can be  | Pass | -            |
|      | Check the     | approve and  | change from      | change from    |      |              |
|      | functionality | reject       | PENDING to       | PENDING to     |      |              |
|      | of approve    | process.     | APPROVE and      | APPROVE        |      |              |
|      | and reject    |              | PENDING to       | and PENDING    |      |              |
|      | appointment   |              | REJECT           | to REJECT      |      |              |
| A009 | For Doctor,   | Click the    | Direct to add    | User direct to | Pass | Recommend    |
|      | Add           | "Add" button | prescription     | add            |      | to add more  |
|      | prescription  |              | interface        | prescription   |      | progress of  |
|      |               |              |                  | interface      |      | appointment. |
| A010 | For Doctor,   | Run the      | Display a        | Display a      | Pass | -            |
|      | check the     | approve      | "Add" button     | "Add" button   |      |              |
|      | Add button    | process      | on the status    | on the status  |      |              |
|      | appear after  |              | column           | column         |      |              |
|      | Doctor        |              |                  |                |      |              |
|      | approve the   |              |                  |                |      |              |
|      | appointment   |              |                  |                |      |              |

| A011 | For Doctor,  | Run the add  | Nothing display | Nothing        | Pass | - |
|------|--------------|--------------|-----------------|----------------|------|---|
|      | Add button   | prescription | on the status   | display on the |      |   |
|      | disappear    | process      | column          | status column  |      |   |
|      | after adding |              |                 |                |      |   |
|      | prescription |              |                 |                |      |   |
|      | successfully |              |                 |                |      |   |

Table 4.12 Test Case Chat

| Test ID | Event      | Test Data      | Expected Result    | Actual Result    | Pass/Fail | Comment |
|---------|------------|----------------|--------------------|------------------|-----------|---------|
| C001    | Search     | User enter     | Display all the    | Display all the  | Pass      | -       |
|         | function   | user name in   | particular user    | particular user  |           |         |
|         |            | search box to  | with a letter that | with a letter    |           |         |
|         |            | find user      | search             | that search      |           |         |
| C002    | Chat       | Enter text in  | Display the        | The user can     | Pass      | -       |
|         | function   | text box and   | message on         | receive the      |           |         |
|         |            | click the send | other user's view  | message          |           |         |
|         |            | icon           |                    |                  |           |         |
| C003    | Phone Call | Click the      | Pop-up phone       | Pop-out phone    | Pass      | -       |
|         | function   | phone call     | call screen and    | call screen and  |           |         |
|         |            | icon           | able to organise   | able to organise |           |         |
|         |            |                | a phone call in    | a phone call in  |           |         |
|         |            |                | real-time          | real-time        |           |         |

| C004 | Video Call    | Click the      | Pop-up video     | Pop-up video    | Pass | - |
|------|---------------|----------------|------------------|-----------------|------|---|
|      | Function      | video call     | screen and able  | screen and able |      |   |
|      |               | icon           | to organise a    | to organise a   |      |   |
|      |               |                | video call in    | video call in   |      |   |
|      |               |                | real-time        | real-time       |      |   |
| C005 | Check the     | Run the        | Accept call and  | Accept call and | Pass | - |
|      | functionality | Phone call     | end call         | end call        |      |   |
|      | of end call   | and Video      | successfully     | successfully    |      |   |
|      | and accept    | call           |                  |                 |      |   |
|      | call in       |                |                  |                 |      |   |
|      | phone call    |                |                  |                 |      |   |
|      | and video     |                |                  |                 |      |   |
|      | call          |                |                  |                 |      |   |
| C006 | For Patient,  | Click the chat | No phone and     | No phone and    | Pass | - |
|      | cannot        | interface      | video call icon  | video call icon |      |   |
|      | create phone  |                | appear           | appear          |      |   |
|      | and video     |                |                  |                 |      |   |
|      | call with     |                |                  |                 |      |   |
|      | doctor        |                |                  |                 |      |   |
| C007 | Delete        | Click the      | The conversation | The             | Pass | - |
|      | conversation  | "Ok" button    | is deleted       | conversation is |      |   |
|      |               |                |                  | deleted         |      |   |
| C008 | Delete        | Click the      | The conversation | The             | Pass | - |
|      | conversation  | "cancel"       | data is not      | conversation    |      |   |
|      |               | button         | deleted          | data is not     |      |   |
|      |               |                |                  | deleted         |      |   |
| C009 | Check the     | Click the      | Display emotion  | Display         | Pass | - |
|      | functionality | emotion icon   | icon in chat box | emotion icon in |      |   |
|      | of chat with  | and pick       |                  | chat box        |      |   |
|      | emotion       | favourite icon |                  |                 |      |   |
|      | icon          | to send        |                  |                 |      |   |

| C010 | Check the     | Click the    | Display the      | Display the      | Pass | - |
|------|---------------|--------------|------------------|------------------|------|---|
|      | functionality | picture icon | selected picture | selected picture |      |   |
|      | of sending    | and upload   | in chat box      | in chat box      |      |   |
|      | picture in    | favourite    |                  |                  |      |   |
|      | chat box.     | picture      |                  |                  |      |   |
| C011 | Check the     | Send message | Display date and | Display date     | Pass | - |
|      | timestamps    | in chat box  | time correctly   | and time         |      |   |
|      |               |              |                  | correctly        |      |   |

Table 4.13 Test Case Forum

| Test ID | Event        | Test Data | Expected Result  | Actual Result   | Pass/Fail | Comment    |
|---------|--------------|-----------|------------------|-----------------|-----------|------------|
| F001    | For Patient, | Click the | Display a new    | Display a new   | Pass      | -          |
|         | create       | "submit"  | forum            | forum           |           |            |
|         | forum        | button    |                  |                 |           |            |
|         |              |           |                  |                 |           |            |
| F002    | For Patient, | Click the | Display the      | Display the     | Pass      | -          |
|         | edit forum   | "edit     | corrected        | corrected       |           |            |
|         |              | question" | question in      | question in     |           |            |
|         |              | button    | forum            | forum           |           |            |
| F003    | For Patient, | Click the | The forum        | The forum       | Pass      | -          |
|         | delete       | "remove   | disappears in    | disappears in   |           |            |
|         | forum        | question" | forum interface  | forum interface |           |            |
|         |              | button    |                  |                 |           |            |
| F004    | For Doctor,  | Click the | Display a        | Display a       | Pass      | Recommend  |
|         | answer the   | "add your | comment in the   | comment in      |           | to add     |
|         | question     | comments" | particular forum | the particular  |           | disclaimer |
|         |              | button    |                  | forum           |           |            |

Table 4.14 Test Case Prescription

| Test ID | Event        | Test Data    | Expected Result | Actual Result | Pass/Fail | Comment |
|---------|--------------|--------------|-----------------|---------------|-----------|---------|
| E001    | For Patient, | Click the    | Display all     | Display all   | Pass      | -       |
|         | view         | prescription | prescription    | prescription  |           |         |
|         | prescription | interface    | record          | record        |           |         |
|         |              |              |                 |               |           |         |

## 4.6 System Design Approval

This part contains application design approval, which will be approved by the webbuzz vision consultation application's client.

Table 4.15 Sign by the client to verify the functionality of the application design

|           | Name         | Date      |
|-----------|--------------|-----------|
|           | TANG XIN ZHE | 17/1/2023 |
| Developer |              |           |
|           |              |           |
|           |              |           |
|           |              |           |

| Approved by:                                                                                                    |                                               |           |
|----------------------------------------------------------------------------------------------------|-----------------------------------------------|-----------|
| inle                                                                                                    | DR. NORHILDA BINTI ABDUL<br>KARIM             | 17/1/2023 |
| DR. NORHILDA BINTI ABDUL KARIM<br>MBBS MONASH MELBOURNE<br>MPM: 59569<br>PEGAWAI PERUBATAN UD 51<br>PUSAT KESIHATAN UNIVERSITI<br>UNIVERSITI MALAYSIA PAHANG | pH: 016-4118204<br>email: vovhilda@ump.edu.my |           |
| Client                                                                                                    |                                               |           |

## 4.7 Coding

The language used for developing in Visual Studio Code are MERN stack. Frontend is Reactjs, Backend is Expressjs in Nodejs environment and MongoDB act as Database.

```
const Users = require("../models/userModel");
const bcrypt = require("bcrypt");
const jwt = require("jsonwebtoken");
const authCtrl = {
  register: async (req, res) => {
      const { fullname, username, email, password, position } = req.body;
      let newUserName = username.toLowerCase().replace(/ /g, "");
      const user name = await Users.findOne({ username: newUserName });
      if (user name)
       return res.status(400).json({ msg: "This user name already exists." });
      const user_email = await Users.findOne({ email });
      if (user_email)
        return res.status(400).json({ msg: "This email already exists." });
      if (password.length < 6)</pre>
        return res
          .status(400)
          .json({ msg: "Password must be at least 6 characters." });
      const passwordHash = await bcrypt.hash(password, 12);
      const newUser = new Users({
       fullname,
       username: newUserName,
        email,
       password: passwordHash,
       position,
      });
      const access token = createAccessToken({ id: newUser. id });
      const refresh_token = createRefreshToken({ id: newUser._id });
      res.cookie("refreshtoken", refresh_token, {
```

Figure 4.86 Script for authentication

```
const Conversations = require("../models/conversationModel");
nst Messages = require("../models/messageModel");
class APIfeatures {
 constructor(query, queryString) {
   this.query = query;
   this.queryString = queryString;
 paginating() {
   const page = this.queryString.page * 1 || 1;
   const limit = this.queryString.limit * 1 || 9;
   const skip = (page - 1) * limit;
   this.query = this.query.skip(skip).limit(limit);
   return this;
const messageCtrl = {
 createMessage: async (req, res) => {
   try {
     const { sender, recipient, text, media, call } = req.body;
     if (!recipient || (!text.trim() && media.length === 0 && !call)) return;
      const newConversation = await Conversations.findOneAndUpdate(
         $or: [
           { recipients: [sender, recipient] },
          { recipients: [recipient, sender] },
         ],
         recipients: [sender, recipient],
         text,
          media,
          call,
```

Figure 4.87 Script for messaging

```
const Users = require("../models/userModel");
const userCtrl = {
  searchUser: async (req, res) => {
   try {
     const users = await Users.find({
       username: { $regex: req.query.username },
     })
     .limit(10)
       .select("fullname username avatar");
    res.json({ users });
   return res.status(500).json({ msg: err.message });
   }
  getUser: async (req, res) => {
   try {
    const user = await Users.findById(req.params.id)
     .select("-password")
.populate("friend add", "-password");
     if (!user) return res.status(400).json({ msg: "User does not exist." });
    res.json({ user });
   } catch (err) {
   return res.status(500).json({ msg: err.message });
   }
  updateUser: async (req, res) => {
   try {
     const { avatar, fullname, mobile, address, story, website, position, experience, specialist, identitycard, education } =
       req.body;
     if (!fullname)
      return res.status(400).json({ msg: "Please add your full name." });
     await Users.findOneAndUpdate(
    { _id: req.user._id },
```

Figure 4.88 Script for users

```
const Conversations = require("../models/conversationModel");
const Messages = require("../models/videoModel.js");
class APIfeatures {
 constructor(query, queryString) {
    this.query = query;
   this.queryString = queryString;
 paginating() {
   const page = this.queryString.page * 1 || 1;
   const limit = this.queryString.limit * 1 || 9;
   const skip = (page - 1) * limit;
   this.query = this.query.skip(skip).limit(limit);
    return this;
const videoCtrl = {
 createMessage: async (req, res) => {
    try {
     const { sender, recipient, text, media, call } = req.body;
      if (!recipient || (!text.trim() && media.length === 0 && !call)) return;
      const newConversation = await Conversations.findOneAndUpdate(
          $or: [
           { recipients: [sender, recipient] },
           { recipients: [recipient, sender] },
         ],
        },
          recipients: [sender, recipient],
          text,
          media,
          call,
```

Figure 4.89 Script for video

```
const Notifies = require("../models/notifyModel");
const notifyCtrl = {
 createNotify: async (req, res) => {
      const { id, recipients, url, text, content, image } = req.body;
      if (recipients.includes(req.user. id.toString())) return;
      const notify = new Notifies({
       id,
       recipients,
       url,
        text,
       content,
       image,
       user: req.user._id,
      });
     await notify.save();
     return res.json({ notify });
    } catch (err) {
     return res.status(500).json({ msg: err.message });
 removeNotify: async (req, res) => {
   try {
     const notify = await Notifies.findOneAndDelete({
       id: req.params.id,
       url: req.query.url,
     });
     return res.json({ notify });
    } catch (err) {
     return res.status(500).json({ msg: err.message });
```

Figure 4.90 Script for notification

```
// Show a particular CRUD Detail by Id
const crud_details = (req, res) => {
    Crud.findById(req.params.id, function (err, crud) {
        if (!crud) {
            res.status(404).send("No result found");
        } else {
            res.json(crud);
        }
    });
};
```

Figure 4.91 Script of Appointment Based on Id

Figure 4.92 Script of Update Appointment

Figure 4.93 Script of Delete Appointment

```
createComment: async (req, res) => {
 try {
   const { postId, content, tag, reply, postUserId } = req.body;
   const post = await Posts.findById(postId);
   if (!post)
     return res.status(400).json({ msg: "This post does not exist." });
   if (reply) {
     const cm = await Comments.findById(reply);
     if (!cm)
       return res.status(400).json({ msg: "This comment does not exist." });
    const newComment = new Comments({
     user: req.user._id,
     content,
     tag,
     reply,
     postUserId,
     postId,
```

Figure 4.94 Script of Comments

#### **CHAPTER 5**

#### **CONCLUSION**

#### 5.1 Introduction

Five sections make up this entire thesis. The first section introduced the overall idea for the project, its goals, the problem itself, and the anticipated limitations of the application. It was discussed in Chapter 2 how to apply this to the current situation. We compare the new plan to the three existing apps currently available on the market. The methodology, app architecture, and app structure were illustrated in detail in Chapter 3. To illustrate the functionality of the program, the storyboard will be shown. In Chapter 4, we'll talk about the results and outputs you may expect to see from the finished application. In Chapter 5, we'll talk about the app's limitations and the potential improvements we may make in the future.

## 5.2 Objective Revisited

There are three goals for this project, as described in Chapter 1. The goals of this research are to (1) to identify the current limitation of the Binocular Vision Consultation process, (2) to develop a Web-Based Binocular Vision Consultation System, and (3) to evaluate the functionality of the proposed system

The first goal has been completed after an existing application is selected and its benefits and drawbacks have been discussed. Second, when the Web-buzz Vision Consultation Application is developed at the project's conclusion, we will have met our second goal as well. The last goal of using user acceptance testing to assess the utility of the web-buzz consultation application has also been completed successfully.

### 5.3 Limitations

The limitations of the Web-Buzz Consultation Application are that this web application can only support the video call feature to around 20 seconds due to deploying to a free server. The free service does not support socket.io since it requires a high workload on the server side. Therefore, it makes the web-buzz consultation application's video call feature unstable and inconsistent.

#### 5.4 Future Work

There are various improvements that can be made to the Web-Buzz Vision Consultation Application in the future. First, Future efforts will try to address the drawbacks described above. Trying to deploy this Web-Buzz Vision Consultation Application to a payment service that is able to support socket.io and webRTC in a consistent and fully functional. Second, I will a more intent on the Chatbot feature in Web-Buzz Vision Consultation Application. Therefore, it can able to chat with users more like humans and give the user more interaction. Thirdly, I should mention the disclaimer of this web-buzz vision consultation application to prevent irresponsibility doctor to give some wrong guidance or treatment to patient.

#### REFERENCES

- Chen, Z., Fu, H., Lo, W. L., & Chi, Z. (2018). Strabismus Recognition Using Eye-Tracking Data and Convolutional Neural Networks. *Journal of Healthcare Engineering*, 2018, 7692198. https://doi.org/10.1155/2018/7692198
- Cucinotta, D., & Vanelli, M. (2020). WHO declares COVID-19 a pandemic. In *Acta Biomedica* (Vol. 91, Issue 1, pp. 157–160). Mattioli 1885. https://doi.org/10.23750/abm.v91i1.9397
- Cummings, A. B., Gildea, C., Brézin, A. P., Malyugin, B. E., Evren Kemer, O., Kermani, O., Prieto, I., Rejdak, R., Teus, M. A., Tognetto, D., Zweifel, S., & Toro, M. D. (2021). Impact on refractive surgery due to increasing use of personal protection equipment: Insights from EUROCOVCAT group. In *European Journal of Ophthalmology* (Vol. 31, Issue 6, pp. 2789–2793). SAGE Publications Ltd. https://doi.org/10.1177/11206721211018641
- Dolar-Szczasny, J., Toro, M. D., Dworzańska, A., Wójtowicz, T., Korona-Glowniak, I., Sawicki, R., Boguszewska, A., Polz-Dacewicz, M., Tomasiewicz, K., Załuska, W., Rejdak, R., Bagnoli, P., & Rusciano, D. (2021). Ocular involvement of sars-cov-2 in a polish cohort of covid-19-positive patients. *International Journal of Environmental Research and Public Health*, 18(6), 1–13. https://doi.org/10.3390/ijerph18062916
- Gul, A., & Altintas, K. (2020). Covid-19 Pandemic and Ophthalmic Effect on Strabismus and Pediatric Eye Disorders SHORT COMMUNICATION.
- Hanaei, S., Takian, A., Majdzadeh, R., Maboloc, C. R., Grossmann, I., Gomes, O., Milosevic, M., Gupta, M., Shamshirsaz, A. A., Harbi, A., Burhan, A. M., Uddin, L. Q., Kulasinghe, A., Lam, C. M., Ramakrishna, S., Alavi, A., Nouwen, J. L., Dorigo, T., Schreiber, M., ... Rezaei, N. (2020). Emerging Standards and the Hybrid Model for Organizing Scientific Events during and after the COVID-19 Pandemic. *Disaster Medicine and Public Health Preparedness*. https://doi.org/10.1017/dmp.2020.406
- Toro, M., Choragiewicz, T., Posarelli, C., Figus, M., & Rejdak, R. (2020). Early impact of covid-19 outbreak on the availability of cornea donors: Warnings and recommendations. In *Clinical Ophthalmology* (Vol. 14, pp. 2879–2882). Dove Medical Press Ltd. https://doi.org/10.2147/OPTH.S260960
- Toro, M. D., Bremond-Gignac, D., Brézin, A. P., Cummings, A. B., Kemer, O. E., Kermani, O., Malyugin, B. E., Prieto, I., Teus, M. A., Tognetto, D., Zweifel, S., & Rejdak, R. (2022). COVID-19 outbreak and increased risk of amblyopia and epidemic myopia: Insights from EUROCOVCAT group. In *European Journal of Ophthalmology* (Vol. 32, Issue 1, pp. 17–22). SAGE Publications Ltd. https://doi.org/10.1177/11206721211053175
- Warrington, N. (2019). Determination of the Correlation Between Types of Strabismus and Certain Medical Conditions Item Type text; Electronic Thesis DETERMINATION OF THE CORRELATION BETWEEN TYPES OF STRABISMUS AND CERTAIN MEDICAL

CONDITIONS [Text;Electronic Thesis, The University of Arizona College of Medecine - Phoenix]. http://hdl.handle.net/10150/633461

Zhu, H., Pan, C., Sun, Q., Huang, D., Fu, Z., Wang, J., Chen, X., Wang, Z., & Liu, H. (2019). Prevalence of amblyopia and strabismus in Hani school children in rural southwest China: A cross-sectional study. *BMJ Open*, *9*(2). https://doi.org/10.1136/bmjopen-2018-025441

## APPENDIX A GOOGLE SURVEY FORM

Section 1 of 3 Survey About Web-Based Binocular Vision : Consultation System A Very Good Day To Everyone! My name is Tang Xin Zhe, a degree student with a Bachelor of Computer Science (Computer System and Networking) from Universiti Malaysia Pahang who currently conducting a survey on my final year project under supervision Dr. Anis Farihan Binti Mat Raffei. I have conducted a survey about the web-based binocular vision consultation system. This survey have 2 sections with a total 16 questions. All of the information collected would be confidential and anonymous, only for academic purpose. Thank you for spending your time to fill out the form. After section 1 Go to section 2 (Demographic Background) Section 2 of 3 Demographic Background This section is aim to determine the acceptance of telemedicine service use, to identify awareness of the strabismus problem is Malaysia and to investigate the popularity of the virtual binocular vision consultation system.

| Do you prefer to use telehealth or in-person visit? *  Telehealth In-person visit |
|-----------------------------------------------------------------------------------|
| Do you think telehealth consultation can be convenient for you? *  Yes  No        |
| Do you know strabismus? *  Yes  No                                                |
| Do you have awareness of the seriousness of strabismus *  Yes  No                 |

| Have you used any virtual binocular vision consultation system before? *  Yes  No                                                |      |
|----------------------------------------------------------------------------------------------------|------|
| Do you think virtual binocular vision consultation system can help in increasing the awareness of strabismus?  Yes  No           | ss * |
| After section 2 Go to section 3 (Feature Requirement)                                                                            |      |
| Feature Requirement  This section is aim to investigate the requirements for the Web-Based binocular Vision Consultation Systems | em   |

| Do you like to have an advertisement in the system? *                                                                |
|----------------------------------------------------------------------------------------------------|
| ○ Yes                                                                                                    |
| ○ No                                                                                                    |
|                                                                                                    |
| Will it be helpful if provide a user manual on how to use the system? *                                              |
| ○ Yes                                                                                                    |
| ○ No                                                                                                    |
|                                                                                                    |
| Do you want to know more about the strabismus in the system? *                                                       |
| Yes                                                                                                    |
| ○ No                                                                                                    |
|                                                                                                    |
| Will it be helpful to provide dashboard queries feature for you to ask questions and get  * feedback from the doctor |
| ○ Yes                                                                                                    |
| ○ No                                                                                                    |

| Will it be helpful if the dashboard queries feature have all the histories of questions and answer * asked by all users? |
|----------------------------------------------------------------------------------------------------|
| ○ Yes                                                                                                    |
| ○ No                                                                                                    |
|                                                                                                    |
| Will it be good if the applications has an in-app video conferencing feature? *                                          |
| ○ Yes                                                                                                    |
| ○ No                                                                                                    |
|                                                                                                    |
| Will it be good if the application has an automatic chatbot feature? *                                                   |
| ○ Yes                                                                                                    |
| ○ No                                                                                                    |
|                                                                                                    |

# APPENDIX B GANTT CHART

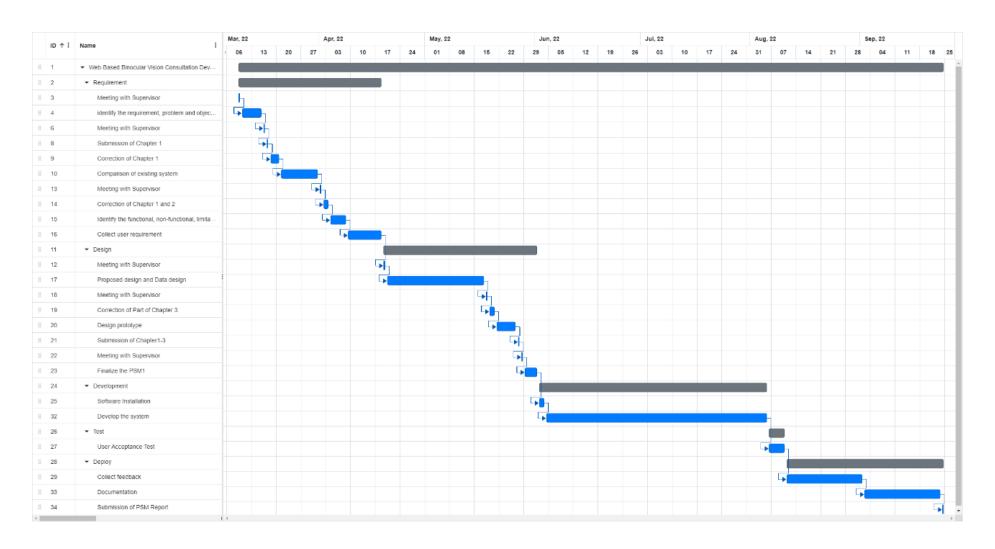